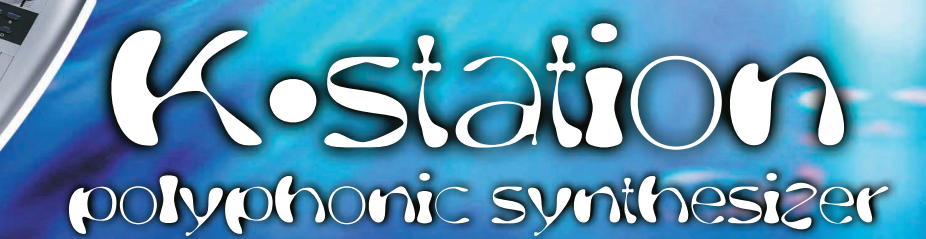

mouation

Oscillators

▲ **Manuel d'utilisation**

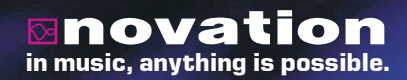

**AMM** 

*Copyright : Novation E.M.S Limited 2002 Guide d'utilisation de la K-Station Version 1.1a*

*Notre souci de perfectionner ce produit peut nous conduire à en modifier sans préavis les fonctions et les caractéristiques.*

*www.novationmusic.com*

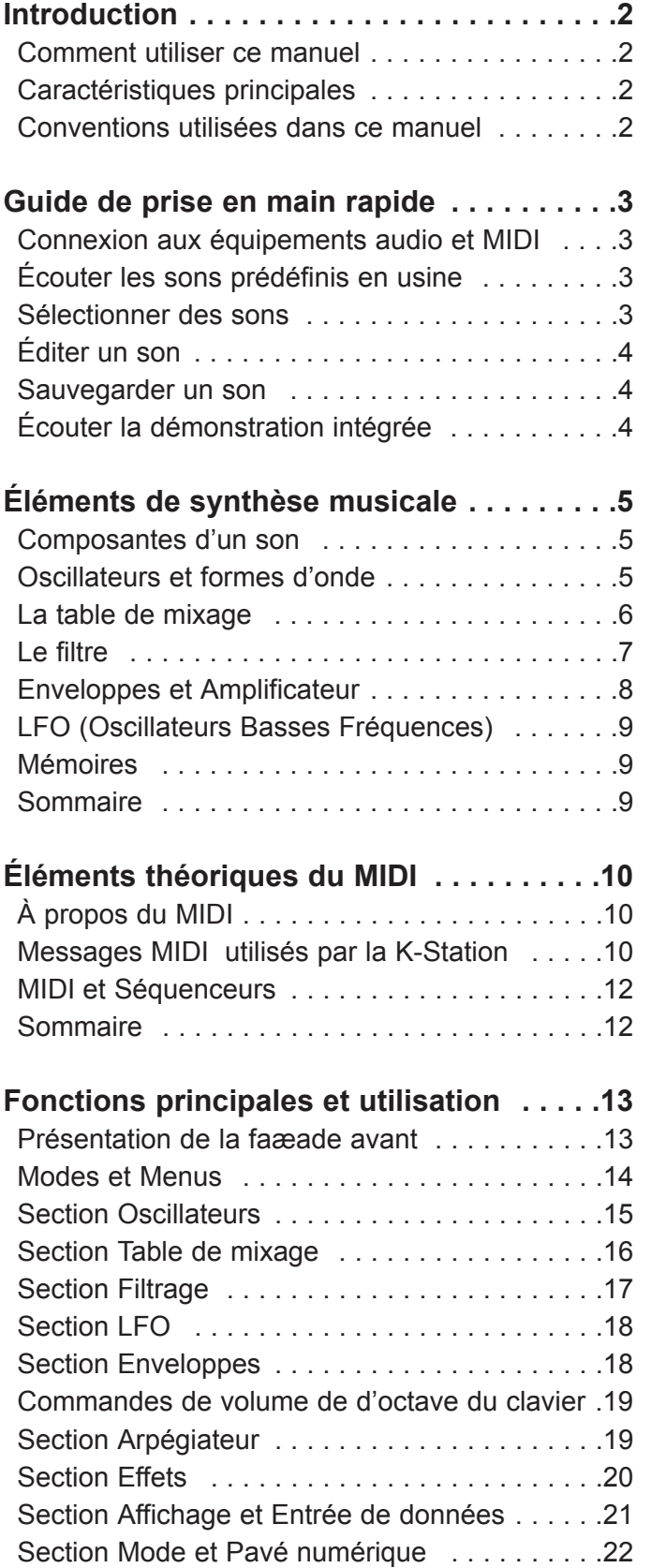

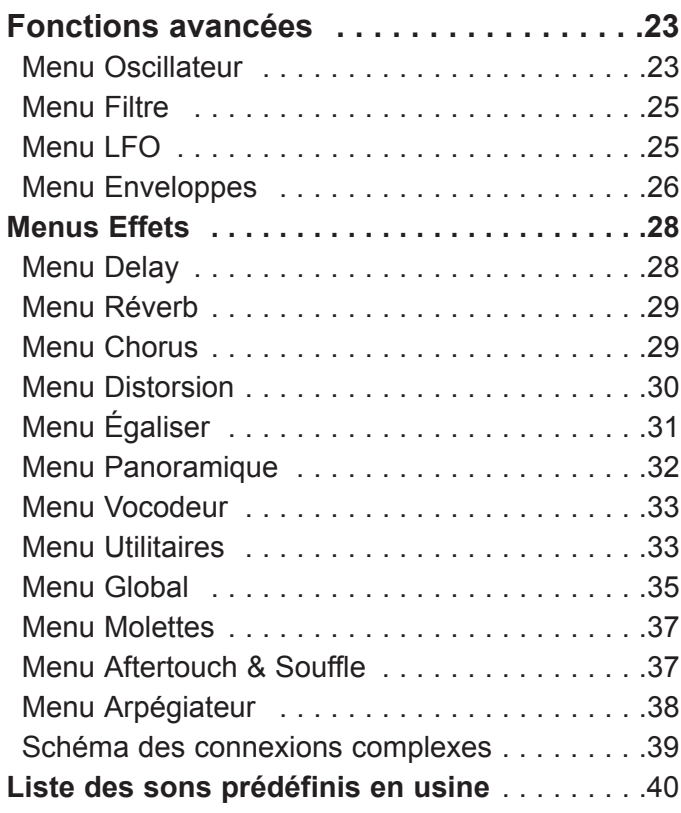

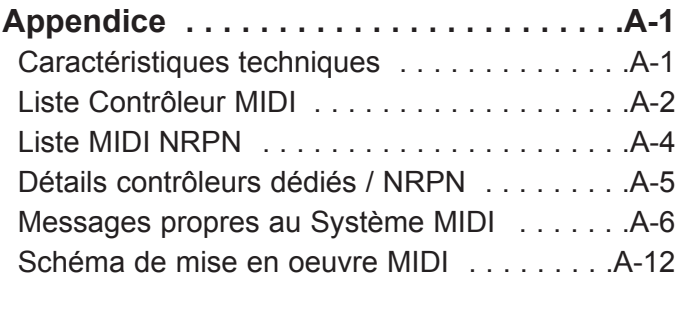

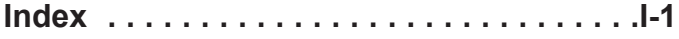

Nous vous remercions d'avoir choisi le synthétiseur K-Station **Novation** 

Cet instrument est la version clavier du célèbre module de sons A–Station. La conception de la K-Station résulte de l'évolution de la Novation Bass Station classique, et intègre la toute dernière technologie Novation issue de produits qui, comme qui la Nova et la SuperNova II, ont reæu des distinctions. La K-Station permet de produire une variété considérable de sons synthétisés d'une incroyable qualité ; elle constitue l'instrument idéal pour la configuration d'un studio domestique et aussi pour le producteur chevronné qui cherche à ajouter une dimension supplémentaire à la puissance de traitement sonore.

## **Comment utiliser ce manuel**

Ce manuel se compose de six chapitres, **Introduction, Guide de prise en main rapide, Éléments de synthèse musicale, Éléments théoriques du MIDI, Caractéristiques principales et utilisation,** et **Fonctions avancées**. Pour faciliter la consultation de ce manuel, le titre du chapitre est repris en bas de chaque page. L'**Appendice** en fin de manuel, énumère les sons prédéfinis en usine, les contrôleurs MIDI et présente un schéma de mise en oeuvre MIDI.

Pour devenir le plus rapidement possible un utilisateur averti, nous vous recommandons de lire ce manuel dans l'ordre, chapitre après chapitre. Si la synthèse musicale n'est pas un thème qui vous est familier, le chapitre **Éléments de synthèse musicale** constituera une utile introduction aux techniques qui permettent de simuler électroniquement la sonorité d'un instrument de musique à l'aide d'un synthétiseur musical analogique.

Un autre chapitre, **Éléments théoriques du MIDI** est une introduction utile au sujet MIDI et explique comment l'utiliser pour les communications entre les instruments et/ou les séquenceurs. Ce chapitre décrit également comment la K-Station transmet et identifie les divers types de messages MIDI.

Si les principes généraux de la Synthèse musicale et du MIDI vous sont déjà connus, vous pouvez alors commencer par le chapitre Guide de prise en main rapide. Une fois que vous aurez appris à connaître les fonctions principales de l'instrument, le chapitre Fonctions avancées, qui traite des effets, de l'arpégiateur, de la synchronisation, de la mise en circuit et des utilitaires, vous apportera toutes les informations qui vous permettront de manipuler la K-Station de la manière la plus créative et la plus productive.

Nous vous souhaitons de tirer beaucoup de plaisir de votre instrument !

## **Caractéristiques principales**

## **\* Espace mémoire de quatre cents programmes de sons**

L'appareil intègre deux cents sons programmés en usine et peut en plus mémoriser deux cents sons personnalisés (il est possible d'écraser les deux cents sons programmés en usine).

## **\* Oscillateurs puissants**

Trois oscillateurs génèrent les formes d'ondes suivantes : Dent de scie, Carrée, à Pulsation variable, en Triangle et Sinusoïdale. Les formes d'ondes en Dent de scie, en Triangle et Sinusoïdale peuvent être dupliquées au sein d'un oscillateur afin de générer des formes d'ondes d'une sonorité plus consistante. La Synchronisation et la Modulation en Fréquence entre deux oscillateurs permet d'obtenir des timbres métalliques ou percussifs. Une source de bruit blanc complète le générateur de formes d'ondes.

## **\* Entrée d'un signal audio externe**

La section Mixage permet de combiner un signal audio externe aux oscillateurs et le traiter avec le Filtre et l'Enveloppe. Les enveloppes peuvent aussi être automatiquement déclenchées par un signal externe.

## **\* Filtrage**

Le filtre du synthétiseur K-Station produit un son qui présente la fluidité d'un filtre analogique. Les courbes passe-bas à coupure à 12dB ou 24dB au choix, avec Résonance, Overdrive et Normalisation de la

résonance, permettent de recréer facilement et fidèlement tous les sons, d'un hurlement déformé de rave à une phrase de basses harmonieuses.

#### **\* Codeur vocal**

Le codeur vocal à 12 voies permet de créer facilement des effets de voix robotisée ou artificielle.

## **\* Arpégiateur**

L'arpégiateur présente six différents types de motifs avec temps de gâchette réglable pour créer des effets de staccato.

#### **\* Commandes MIDI complètes**

La manipulation de toute commande a pour effet de transmettre des références numériques du contrôleur MIDI ou des NRPN afin de permettre leur enregistrement en temps réel par un séquenceur ou un ordinateur.

#### **\* Effets impressionnants**

Le processeur d'effets permet d'obtenir des effets de Distorsion, Chorus Stéréo, Phaseur, Réverbération, Retard Synchronisé et Panoramique Stéréo Synchronisé. On peut créer des timbres dynamiques et sophistiqués en recourant aux réglages d'effets synchronisés sur le tempo. Une section de filtrage et d'égalisation de sortie, assortie d'un LFO (Oscillateur Base Fréquence) synchronisé sur le tempo, permet de filtrer automatiquement une pièce de musique et d'en caler les durées, depuis les triolets de triples croches jusqu'à plusieurs mesures.

#### **\* Compatibilité des données**

La K-Station a été conæue pour assurer une comptabilité totale de données avec l'A-Station Novation. Ceci permet de transférer aisément les bibliothèques de sons et les paramètres de réglage global entre ces deux modèles d'instruments.

## **Conventions utilisées dans ce manuel**

Le terme "programme" se rapporte à une combinaison de réglages de potentiomètres et de poussoirs qui définit un "son" individuel Ces réglages sont alors sauvegardés comme "programme" avec un numéro correspondant dans la mémoire non volatile de l'appareil.

Dans ce manuel, les termes "Son" et "Programme" sont fréquemment utilisés et devront être entendus comme ayant globalement la même signification.

Le terme "Prédéfini" se rapport à un programme qui a été configuré en usine afin de présenter certaines des extraordinaires possibilités sonores de la K-Station. Les programmes prédéfinis mémorisés dans les banques mémoire peuvent en fait être écrasés par de nouveaux sons, mais il reste possible de restaurer les sons prédéfinis d'origine au cas où ils auraient été effacés par erreur.

Le texte en MAJUSCULES se rapporte à une commande de la face avant ou à un intitulé (même si dans la réalité, le nom de la commande figure en minuscules sur la face avant de l'instrument). Ce peut être un bouton rotatif ou un poussoir. For exemple, FREQUENCY renvoie au bouton rotatif de commande de la fréquence du filtre. MENUS se rapporte au sélecteur Menu Mode.

Le moyen le plus rapide de se familiariser avec la K-Station consiste à suivre ce guide de prise en main rapide. Il indique comment effectuer les connexions sur la K-Station, écouter les sons prédéfinis en usine, modifier un son, et sauvegarder un son dans un emplacement mémoire.

## **Connexion aux équipements audio et MIDI**

Avant de raccorder la K-Station aux autres composants du système audio, assurez-vous que tous les appareils sont éteints. à partir des prises de sortie principale Droite et Gauche, branchez un câble audio sur un amplificateur approprié ou sur les entrées d'une table de mixage stéréo. Si la K-Station doit être utilisée en MONO, on peut indifféremment brancher le câble sur l'une ou l'autre sortie.

Branchez le câble d'alimentation (Novation PSU-6) sur la prise "Power In 9VDC" (entrée alimentation 9 V courant continu) et branchez le transformateur sur une prise secteur (Courant alternatif). Mettez la K-Station sous tension. L'afficheur de la K-Station passera en **Mode Programme** et affichera un numéro de programme.

Enfin, mettez sous tension les autres composants du système audio, (amplificateur, table de mixage, etc.).

Bien que la K-Station dispose de son propre clavier que l'on peut normalement utiliser pour déclencher les sons internes, on peut si on le souhaite, utiliser la K-Station en l'asservissant à un clavier externe maître. Si vous désirez utiliser un clavier externe maître ou un séquenceur ou un ordinateur, veuillez vous référer au schéma de configuration complexe figurant en page 39.

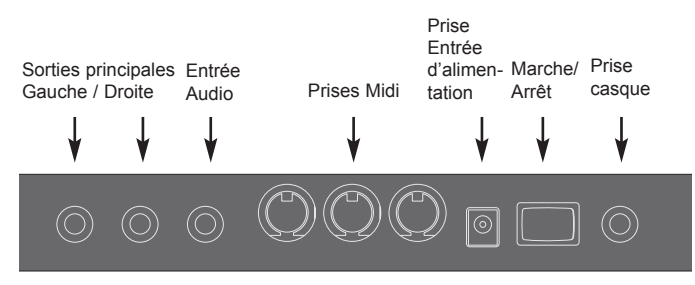

## **Panneau arrière**

## **Écouter les sons prédéfinis en usine**

Amenez la commande VOLUME à un niveau de sortie raisonnablement élevé. Ceci permettra de maintenir un bon rapport signal/bruit. Veillez à ce que le volume d'entrée de l'amplificateur ou de la table de mixage du système soit initialement réglé sur zéro.

À sa sortie d'usine, la K-Station est initialement paramétrée pour recevoir sur le canal MIDI 1, veillez par conséquent à ce que le clavier externe maître ou le séquenceur (s'il y a lieu) soit réglé pour émettre sur ce canal. Jouez sur le clavier de la K-Station, ou sur le clavier maître ou le séquenceur pilote, et le son prédéfini sélectionné se fera entendre.

La page 40 présente la liste complète de tous les sons prédéfinis d'usine. Les tous premiers emplacements de la mémoire utilisateur - les sons 300 à 305 - contiennent des exemples d'initialisation. La description de ces exemples figure en page 40.

## **Sélectionner des sons**

Il existe quatre manières de parcourir les sons prédéfinis en usine.

Au cœur de la K-Station, les sons sont organisés en 4 banques dont chacune contient 100 sons. Ces emplacements mémoire sont désignés par les termes Banques 1, 2, 3 et 4.

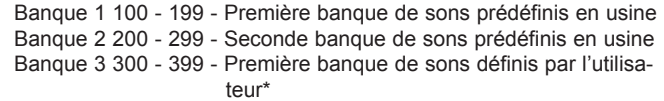

Banque 4 400 - 499 - Seconde banque de sons définis par l'utilisateur

#### **1 - En utilisant les touches 0 à 9 du pavé numérique**

Vérifiez que le Mode Menu n'est pas actif (les voyants au dessus du bouton MENUS ne doit pas clignoter). Si la K-Station est déjà en Mode Menu, il suffit d'appuyer une nouvelle fois sur le bouton MENUS pour annuler le Mode Menu.

La saisie sur le pavé numérique doit toujours comporter trois chiffres : par exemple, pour sélectionner le son 8 de la Banque 1, appuyez sur les touches **1, 0** et **8**. L'afficheur indiquera que le **Programme 108** a été sélectionné.

Sous réserve que la K-Station ne se trouve pas à ce moment-là engagée dans l'arborescence d'un menu, il est possible de sélectionner à tout moment un nouveau Programme en appuyant sur les touches du pavé numérique.

#### **2 - En utilisant les boutons PAGE**

Vérifiez que la K-Station se trouve en **Mode Sélection Programme** en appuyant sur le bouton PROGRAMME. L'afficheur fera apparaître la mention Program accompagnée du numéro de Programme en cours. Vous pouvez dès lors utiliser les boutons PAGE pour sélectionner le programme précédent ou le programme suivant. Une pression maintenue quelques secondes sur l'un ou l'autre bouton fera avancer ou reculer le numéro de programme de 9 degrés supplémentaires et dès lors les sauts se feront automatiquement par pas de + ou - 10 degrés. C'est une fonction utile pour écouter les sons similaires prédéfinis en usine qui se trouvent tous les 10 numéros. Par exemple, les sons de

## **3 - En utilisant le bouton DATA**

Vérifiez que la K-Station se trouve en Mode Sélection Programme en appuyant sur le bouton PROGRAMME. L'afficheur fera apparaître la mention Program accompagnée du numéro de Programme en cours.

type Basse sont implantés aux positions 100, 110, 120 etc.

Vous pouvez dès lors utiliser le bouton DATA pour sélectionner le programme précédent ou le programme suivant. Une rotation lente de ce bouton fera avancer la sélection courante d'un numéro de Programme. Une rotation rapide de ce bouton, augmentera l'importance du pas de déplacement vers un Programme. Une fois que la fin de la banque de Programmes a été atteinte, le premier Programme de la banque suivante se présente automatiquement.

## **4 - En utilisant les commandes MIDI de changement de programme**

Une commande MIDI de changement de Programme, émise par une séquenceur externe ou un clavier maître, aura pour effet de sélectionner instantanément le Programme approprié dans la banque de Programmes active.

Un message MIDI de changement de Banque (CC32) reæue en même temps qu'un message de changement de Programme sélectionnera le Programme approprié dans la Banque spécifié dans le message de changement de Banque.

Si vous devez utiliser des messages de changement de Banque, nous vous recommandons d'envoyer le message de changement de Banque *immédiatement* avant le message de changement de Programme. Pour sélectionner la Banque 1, on utilisera la valeur 001 comme donnée de changement de Banque, la valeur 002 pour sélectionner la Banque 2, et ainsi de suite.

Chaque fois qu'un nouveau Programme est sélectionné sur la K-Station, le message de changement de Banque et le message de changement de programme sont tous deux transmis par la sortie MIDI Out.

Il est à noter que la K-Station ne doit pas nécessairement se trouver en Mode Sélection Programm e pour réagir à ces messages MIDI. En fait, ils peuvent être reæus à tout moment.

## **Éditer un son**

Une fois que vous vous êtes familiarisé avec les sons disponibles, sélectionnez le programme numéro 499. Cela correspond un son synthétisé très élémentaire qui peut servir de point de départ à l'élaboration d'un nouveau son personnalisé plus intéressant.

Lorsque l'on active ce son à partir d'une touche du clavier, on peut observer que le son atteint tout de suite son volume maximum et que le son s'éteint instantanément dès que la touche est relâchée. Les commandes les plus utiles en matière d'édition sont implantées sur la face avant de l'instrument, et nous allons à présent en utiliser certaines pour éditer (modifier) ce programme de base.

Tout en jouant sur le clavier, réglez la commande SUSTAIN de l'Enveloppe d'Amplification. Vous remarquerez que le niveau du son change lorsque l'on tient la touche du clavier. Réglez cette commande à juste un peu plus de la moitié. Réglez maintenant la commande RELEASE. Remarquez maintenant comment le son va graduellement mourir après que la touche du clavier a été relâchée.

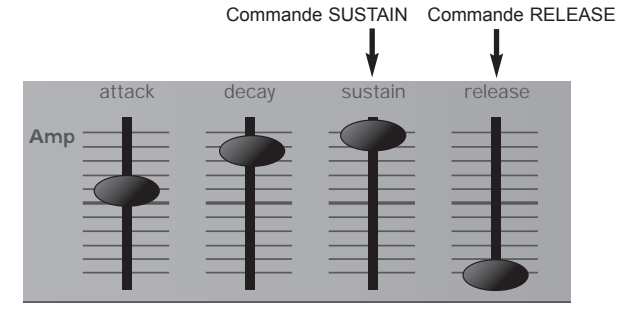

La rapidité avec laquelle le son va s'éteindre dépend du réglage de cette commande. Toutefois, le son reste encore un peut trop brut. Réglez la commande FREQUENCY dans la section Filtre. Remarquez comme le son s'adouæit à mesure que le bouton est manoeuvré en sens contraire d'horloge. Poursuivez les réglages jusqu'à ce que vous obteniez un son satisfaisant. Bravo, vous venez de réaliser votre première session d'édition sur la K-Station !

À présent, le son que vous venez d'éditer doit être sauvegardé dans un emplacement mémoire si vous envisagez de le réutiliser ultérieurement.

## **Sauvegarder un son**

On peut sauvegarder les sons dans n' importe lequel des emplacements mémoire. Cependant, il est recommandé d'utiliser en priorité les emplacements utilisateur (Banques 3 et 4, 300 - 499 ) pour recueillir les nouvelles créations de sons. Si on le désire, on peut aussi écraser les sons prédéfinis en usine qui sont conservés dans les Banques 1 et 2. Lorsque ces sons prédéfinis d'usine ont été écrasés, on ne peut les restaurer qu'en lanæant une procédure de restauration des sons d'usine - Voir Page 33 (On peut réaliser une restauration des programmes d'usine ou des programmes utilisateur, soit un à un, soit par banque, sur un séquenceur MIDI externe - Voir aussi Page 33).

NOTE : Lorsque la K-Station quitte l'usine, le sélecteur Global Memory Protect (protection générale en écriture) est réglé sur la position ON. Ce sélecteur de protection de la mémoire est un dispositif de sécurité qui empêche d'écraser accidentellement le contenu des mémoires. Par conséquent, pour pouvoir sauvegarder un son, la protection générale en écriture doit être désactivée.

Si l'on tente d'écrire en mémoire alors que la protection générale en écriture est encore active, la K-Station affichera un bref message d'avertissement. Aucune donnée ne sera enregistrée en mémoire.

## **Désactiver la Protection Générale en Écriture**

Appuyez sur le bouton MENUS. Le voyant au-dessus du bouton Menus s'allume pour indiquer que la K-Station est en **Mode Menu**. Sélectionnez le Menu Global en appuyant sur la touche **7** du pavé numérique. Si besoin, utilisez les boutons PAGE (situés immédiatement à gauche de l'écran de l'afficheur) pour faire défiler les pages de l'arborescence du menu jusqu'à ce que l'afficheur indique **Mem Protect** (Protection Mémoire) et son paramétrage actuel (**ON** (activée) ou **OFF** (désactivée)). Utilisez le bouton DATA pour régler la protection de la mémoire sur **OFF** (désactivée).

Note : Pour que toute modification apportée aux réglages Global de la K-Station devienne permanente (c'est-à-dire, qu'elle demeure même après que l'instrument a été mis hors tension), veuillez vous reporter à la Page 35.

Quittez le Mode Menu soit en appuyant à nouveau sur le bouton Menus ou en appuyant sur le bouton PROGRAM. Le voyant au-dessus du bouton MENUS s'éteint pour indiquer que la K-Station n'est plus en Mode Menu.

**Pour sauvegarder un Programme dans le même emplacement**

Appuyez sur le bouton WRITE (Écrire). L'afficheur indique alors le numéro de Programme actif ainsi que le numéro mémoire de destination où le Programme est sur le point d'être sauvegardé. Dans cet exemple, **Write to 499 ?** (écrire sur 499 ?)Remarquez qu'au départ, la mémoire de destination qui est présentée est toujours celle qui correspond au numéro du Programme actif.

Appuyez une nouvelle fois sur le bouton WRITE. L'afficheur indique **Overwrite 499 ?** (écraser 499 ?). Il est possible d'abandonner à tout moment la procédure de sauvegarde en appuyant sur le bouton PRO-GRAM. La K-Station repassera en Mode Sélection Programme sans sauvegarder le Programme.

Pour poursuivre la procédure de sauvegarde, réappuyez sur le bouton WRITE (Écrire). Cela enregistre en mémoire le Programme modifié et une fois que le son a été sauvegardé, la K-Station repasse en **Mode Sélection Programme**.

#### **Pour sauvegarder un programme dans le même emplacement**

Appuyez sur le bouton WRITE (Écrire). L'afficheur indique alors le numéro de Programme actif ainsi que le numéro mémoire de destination où le Programme est sur le point d'être sauvegardé. Dans cet exemple, **Write to 499 ?** (écrire sur 499 ?) Remarquez qu'au départ, la mémoire de destination qui est présentée est toujours celle qui correspond au numéro du Programme actif.

Vous pouvez maintenant sélectionner l'emplacement mémoire de destination en utilisant les touches du pavé numérique, le bouton DATA (Données) ou les boutons PAGE, de la même manière que lorsque vous sélectionnez les sons en Mode Sélection Programme. - Dans cet exemple, sélectionnez **498**

Appuyez une nouvelle fois sur le bouton WRITE. L'afficheur indique **Overwrite 498 ?** (écraser 498 ?). Il est possible d'abandonner à tout moment la procédure de sauvegarde en appuyant sur le bouton PRO-GRAM. La K-Station repassera en Mode Sélection Programme sans sauvegarder le Programme.

Pour poursuivre la procédure de sauvegarde, réappuyez sur le bouton WRITE (Écrire). Cela enregistre en mémoire le Programme modifié et une fois que le son a été sauvegardé, la K-Station repasse en **Mode Sélection Programme**.

#### **Utiliser la fonction Compare**

Après avoir modifié un son, il peut être utile de le comparer au programme d'origine stocké en mémoire.

Pour illustrer cette opération, sélectionnez le Programme 498 (s'il n'est pas déjà sélectionné) puis, dans la section Filtre, manipulez le bouton de réglage FREQUENCY jusqu'à ce que le son soit moins brut.

Appuyez et tenez enfoncé le bouton COMPARE. Le son qui se fait entendre est maintenant le son initialement stocké en mémoire. Observez dans cet exemple comme ce son est de nouveau plus brut. En relâchant le bouton COMPARE, c'est le son édité (moins brut) qui se fera entendre.

Pour achever ce chapitre consacré à une prise en main rapide, il pourrait être avantageux pour ce qui concerne la création de nouveaux sons, de passer quelque temps à écouter les sons que la K-Station peut générer.

## **Écouter la démonstration intégrée**

Appuyez sur le bouton MENUS - le voyant au-dessus du bouton s'allume. Sur le pavé numérique, appuyez simultanément sur les boutons **1** (oscillateur) et **2** (filtre). La démonstration intégrée se fait entendre. Lorsque la démonstration est achevée, la K-Station repasse en **Mode Sélection Programme**.

Pendant que la démonstration est en cours d'exécution, vous pouvez aussi l'arrêter à tout moment en appuyant sur le bouton PROGRAM pour repasser immédiatement en **Mode Sélection Programme**.

L'onde A présente un niveau sonore plus élevé que l'onde B

Nous vous recommandons de lire attentivement ce chapitre si la synthèse musicale analogique n'est pas un thème qui vous est familier. Les utilisateurs familiers de ce sujet peuvent sauter ce chapitre et passer au chapitre - **Éléments théoriques du MIDI** en Page 10.

## **Composantes d'un son**

Pour comprendre comment un synthétiseur génère des sons, il peut être utile d'appréhender les éléments qui constituent un son, qu'il soit musical ou non.

La seule chose qui permet de détecter un son, c'est la vibration de l'air qui fait vibrer le tympan de l'oreille de manière régulière et périodique. Le cerveau interprète ces vibrations avec beaucoup de précision en un nombre infini de différents types de sons.

Il est remarquable que *n'importe quel son* puisse être défini juste par *trois éléments*, et que tous les sons en soient *toujours\** constitués. Ce sont :

- \* Le volume
- \* La hauteur
- \* Le timbre

Ce qui différencie un son par rapport à un autre, c'est la proportion distinctive dans laquelle ces trois caractéristiques sont initialement présentes dans le son et comment ces trois éléments *changent* pendant la durée du son.

Dans un synthétiseur musical, on s'est délibérément attaché à pouvoir agir de manière précise sur ces trois éléments et ,en particulier, sur la manière dont on peut les modifier pendant la durée du son. Ces éléments reæoivent souvent des dénominations différentes, Amplitude pour Volume, Fréquence pour Hauteur et Sonorité pour Timbre.

#### **Hauteur**

Dans l'exemple où l'air fait vibrer le tympan, la hauteur est déterminée par la rapidité des vibrations. Les vibrations les plus basses peræues comme un son par un humain adulte présentent une fréquence d'environ 20 cycles par seconde, interprétée par le cerveau comme un son de type basse, et les vibrations les plus hautes montrent une fréquence de plusieurs milliers de cycles par seconde, interprétée par le cerveau comme un son de type extrêmement aigu.

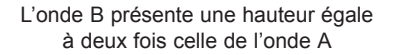

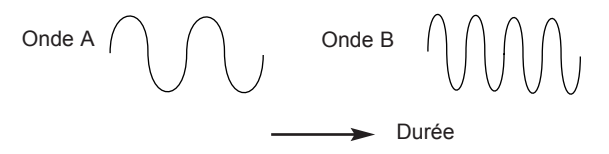

Si l'on compte le nombre de crêtes dans les deux formes d'onde (vibrations), on peut voir que l'onde B en contient deux fois plus que l'onde A. (En fait, l'onde B est à l'octave supérieure de l'onde A). C'est le nombre de vibrations se produisant en un temps donné (ou fréquence) qui détermine la hauteur d'un son. C'est pour cette raison que le terme "hauteur" est parfois employé comme synonyme de fréquence. Ce que l'on compte, c'est bien le nombre (ou fréquence) des crêtes de l'onde pendant un temps donné.

#### **Sons musicaux**

Les sons musicaux se composent de plusieurs hauteurs différentes qui sont en rapport les unes avec les autres et se font entendre quasi simultanément. La fréquence la plus basse est appelée "Fondamentale" et correspond à la note peræue du son. Les hauteurs relatives qui en découlent sont appelées "Harmoniques". C'est le volume relatif (ou niveau sonore) de ces harmoniques par rapport à celui de toutes les autres harmoniques qui détermine la sonorité ou le "Timbre" d'un son.

Considérons deux instruments, un clavecin et un piano par exemple, sur lesquels on joue la même note du clavier et à volume identique. Bien que ces notes aient la même hauteur et le même volume, elles donneront chacune un son distinctement différent de l'autre. Ceci parce que les harmoniques présentes dans un son de piano sont différentes de celles que l'on trouve dans le son d'un clavecin.

## **Volume**

Le volume, désigné parfois par "l'Amplitude" ou le "niveau sonore" d'un son, est déterminé par la grandeur de ces vibrations. En termes simples, si l'on écoute un piano à une distance d'un mètre, le son sera plus fort que si l'on se trouvait à cinquante mètres.

Volume  $\begin{bmatrix} 0 & 0 \\ 0 & 0 \end{bmatrix}$  Onde B  $\begin{bmatrix} 0 & 0 \\ 0 & 0 \end{bmatrix}$ mais elle est à la même hauteur (fréquence)

Nous avons vu que tout son est constitué de juste trois éléments, il nous faut à présent replacer ceux-ci dans le cadre d'un synthétiseur musical. Il est donc logique que différentes sections du synthétiseur synthétise (ou crée) ces trois différents éléments.

Une section du synthétiseur, celle des **Oscillateurs,** peut générer de nombreuses formes d'ondes qui véhiculent la hauteur du son avec son contenu d'harmoniques brut (sonorité ou timbre).Ces formes d'ondes peuvent être mélangées ensemble dans une section du synthétiseur appelée **Section de Mixage**. Le signal mixé est ensuite dirigé vers une section appelée **Filtre** dont le rôle consiste à modifier davantage la sonorité du son. Ceci se fait en éliminant (ou filtrant) certaines fréquences harmoniques non désirées. Enfin, le signal ainsi filtré est acheminé vers la dernière section, **l'Amplificateur** qui détermine le volume final du son.

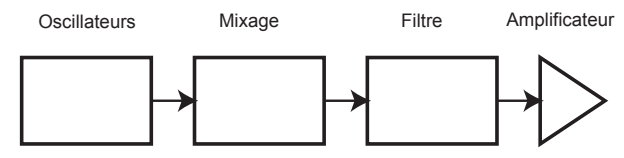

**Diagramme audio des blocs principaux du synthétiseur**

Autres sections du synthétiseur ; Les **LFO** (Oscillateurs Basse Fréquence) et les **Enveloppes** permettent d'altérer la hauteur, le timbre et le volume d'un son par interaction avec les **Oscillateurs**, le **Filtre** et l'**Amplificateur.** Ils introduisent dans le caractère d'un son, des changements qui évoluent pendant la durée du son. Du fait les **LFO** et les ont pour seul objet de moduler les autres sections du synthétiseur, ils sont fréquemment désignés par le terme "Modulateurs".

Nous allons à présent aborder plus en détail ces diverses sections du synthétiseur.

## **Oscillateurs et formes d'onde**

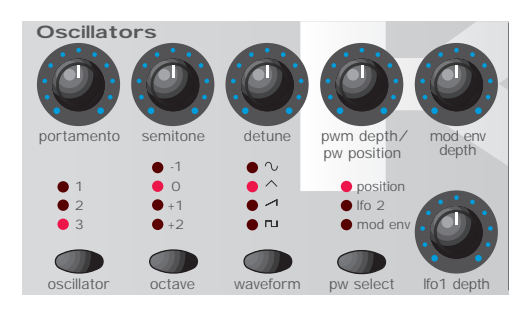

L'oscillateur représente véritablement le coeur du synthétiseur. Il génère une onde électronique (qui crée les vibrations). Cette *Forme d'onde* est produite à une hauteur musicale réglable, déterminée au départ par la note qui est jouées sur le clavier de la K-Station ou par la réception d'un message de note MIDI. Le timbre (ou sonorité) initial distinctif de la forme d'onde est déterminé par le profil (ou forme) de l'onde.

Il y a déjà longtemps, les pionniers de la synthèse musicale ont découvert qu'un petit nombre d'ondes distinctives contenaient la plupart des harmoniques utiles dans la synthèse musicale. Les noms de ces ondes reflètent leurs formes telles qu'elles apparaissent sur un instrument de mesure électronique appelé *Oscilloscope,* et on les connaît sous le nom d'ondes Sinusoïdales, ondes Carrées, ondes en Dents de scie, ondes Triangulaires et ondes de Bruit.

Chacune présente une quantité spécifique fixe d'harmoniques en rapport musical les unes avec les autres (à l'exception toutefois des ondes de bruit) qui peuvent être traitées par les autres sections du synthétiseur.

\*Les ondes de Bruit constituent un cas spécial étant donné qu'elles contiennent toutes les fréquences.

## **Oscillateurs et formes d'onde - Section de mixage**

Les schémas ci-contre permettent de voir quoi ressemblent ces formes d ondes sur l'oscilloscope et mettent en évidence les volumes relatifs de leurs harmoniques.Comme nous l'avons vu, ce sont les niveaux relatifs des diverses harmoniques présentes dans une forme d'onde qui déterminent la sonorité ou timbre du son final.

Pour résumer, les oscillateurs génèrent des *Formes d'ondes* à une hauteur que l'on peut faire varier. Ces formes d'onde déterminent le caractère (ou timbre) initial du son.

$$
\text{minimize}\left[\frac{1}{\sqrt{2}}\right]
$$

Onde sinusoïdale

1<br>Harmon

#### **Ondes sinusoïdales**

Ces ondes comporte une seule fréquence. Cette forme d'onde représente le son le plus pur, car elle n'a qu'une seule hauteur (ou fréquence).

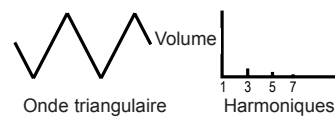

#### **Ondes triangulaires**

Elles ne contiennent que des harmoniques impaires. Le volume de chacune d'elles est égale au carré inverse de sa position dans la sériedes harmoniques. En d'autres termes, la 5ème harmonique montre un volume égal à 1/25ème de celui de la fondamentale.

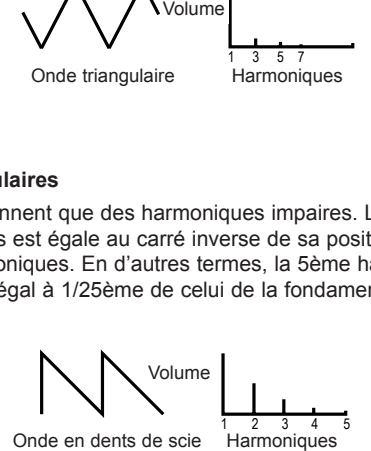

## **Ondes en dents de scie**

Elles montrent une riche proportion d'harmoniques, et contiennent toutes les harmoniques de la fréquence de la fondamentale. Le volume de chaque harmonique est inversement proportionnel à sa position dans la série des harmoniques.

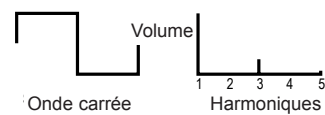

#### **Ondes carrées**

Elles ne contiennent que les harmoniques impaires. Ces harmoniques sont au même volume que les harmoniques impaires de l'onde en dents de scie.

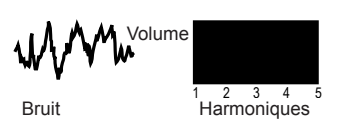

#### **Ondes de bruit**

Elles n'ont pas de fréquence fondamentale (et par conséquent aucun élément de hauteur). Toutes les fréquences sont au même volume. Parce qu'elle n'ont pas de hauteur perceptible, les ondes de bruit sont souvent utiles pour créer des effets sonores et des sons de type percussion.

## **Section de mixage**

Pour pouvoir élargir la plage des sons qui peuvent être reproduits, un synthétiseur analogique classique est souvent doté de plusieurs oscillateurs. En utilisant plus d'un oscillateur pour créer un son, il est alors possible d'obtenir des mélanges d'harmoniques très intéressants. Il est possible également de légèrement désaccorder individuellement les oscillateurs les uns par rapport aux autres, et cela donne un son chaleureux et opulent. La K-Station est équipée de trois oscillateurs indépendants et d'un oscillateur de bruit distinct.

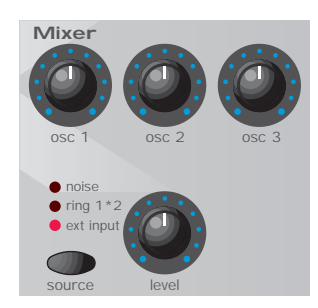

Pour que le synthétiseur présente une certaine flexibilité de manipulation, il comporte aussi une section de mixage qui permet de régler indépendamment l'amplitude (ou niveau sonore) de chacun des oscillateurs et d'en mélanger les sorties pour obtenir une forme d'onde complexe d'un point de vue harmonique.

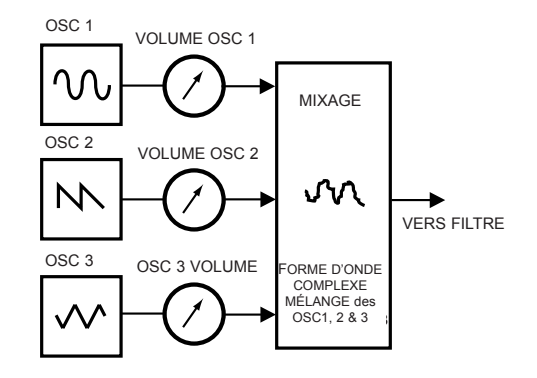

Outre la possibilité de mélanger les oscillateurs individuels comme illustré sur le schéma ci-dessus, la section de mixage de la K-Station permet aussi de régler les niveaux relatifs de volume de l'oscillateur de bruit, du modulateur de sonnerie et de toute source sonore externe.

## **Filtre**

La K-Station est un synthétiseur musical de type *analogique soustractif*. Le terme *soustractif* laisse entendre qu'une partie du son est soustraite à un moment ou un autre dans le processus de synthétisation.

Les oscillateurs donnent aux formes d'ondes brutes un considérable contenu harmonique et c'est le *Filtre* qui soustrait les harmoniques indésirables de manière contrôlable.

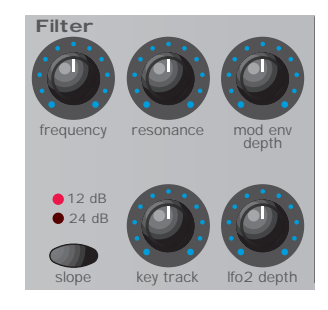

Le filtre de la K-Station est de type Passe-bas. On choisit un seuil de coupure et toutes les fréquences inférieures à ce seuil sont restituées alors que les fréquences supérieures sont filtrées et éliminées. Le réglage du bouton FREQUENCY sur la face avant de la K-Station détermine le point en dessous duquel les fréquences sont éliminées. Ce processus de suppression des harmoniques dans les formes d'ondes a pour effet de modifier le caractère (ou timbre) des sons. Quand le bouton FREQUENCY est tourné à fond en sens d'horloge, le filtre est entièrement ouvert et donc, aucune fréquence n'est supprimée des formes d'ondes brutes générées par l'oscillateur.

Dans la réalité, il existe une réduction graduelle du volume des harmoniques supérieures au seuil de coupure. La rapidité avec laquelle le volume de ces harmoniques supérieures au seuil de coupure est réduit, est déterminée par la pente du filtre. La pente s'exprime en "unités de volume par octave". Étant donné que le volume se mesure en décibels, cette pente s'exprime en nombre de décibels par octave (dB) Les valeurs classiques sont 12dB ou 24dB par octave. Plus ce nombre est élevé, plus les harmoniques seront coupées rapidement et plus l'effet de filtrage sera prononcé.

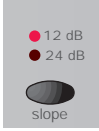

Le bouton SLOPE (Pente) sur la face avant de la K-Station permet de sélectionner une pente de filtrage de type 12dB ou 24dB.

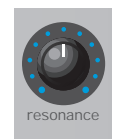

Un autre élément important dans le processus de filtrage est le contrôle de la RÉSONANCE. Cette commande permet d'augmenter le volume des fréquences au seuil de coupure. Ceci est particulièrement utile pour faire ressortir certaines harmoniques d'un son.

À mesure que l'on augmente la RESONANCE, on introduit un caractère de sifflement dans le son qui traverse le filtre. En fait, réglée à des niveaux très élevés, la RESONANCE amène le filtre à une auto-oscillation dès qu'un signal le traverse. La sonorité sifflante qui en résulte est en réalité une onde sinusoïdale pure, dont la hauteur dépend du réglage du bouton FREQUENCY (le seuil de coupure du filtre). Cette onde sinusoïdale produite par la résonance peut servir comme source sonore supplémentaire pour certains sons.

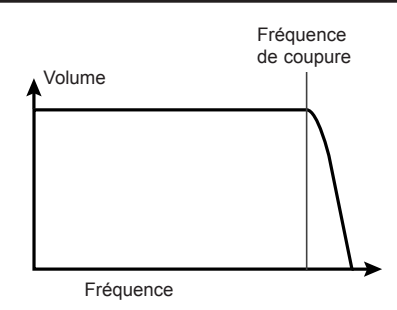

Ce schéma montre la réponse d'un filtre Passe-bas classique. Le volume des fréquences supérieures au seuil de coupure est réduit.

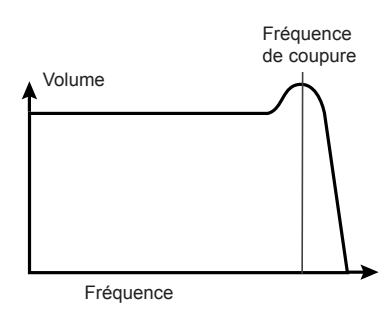

Lorsque l'on ajoute de la résonance, le volume des fréquences au seuil de coupure est augmenté.

## **Enveloppes et Amplificateur**

Dans les paragraphes précédents, on a décrit comment la hauteur et le timbre d'un son étaient synthétisés. Dans la dernière partie de ce chapitre, nous allons voir comment on contrôle le volume. Pendant toute la durée d'un son créé par un instrument de musique, le volume sonore dépend largement du type d'instrument.

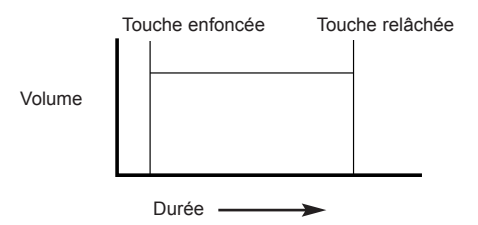

Dès qu'on appuie sur une touche du clavier, le son d'un orgue atteint très rapidement son volume maximal.Et il y demeure jusqu'à ce que l'on relâche la touche, et dès lors le volume retombe à zéro.

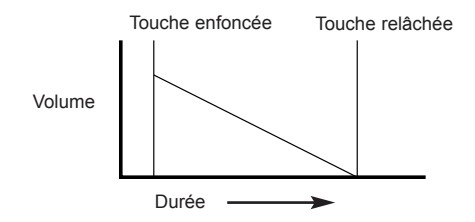

Lorsque l'on appuie sur la touche d'un piano, le son atteint rapidement son volume maximum pour retomber graduellement à zéro après quelques secondes, même si la touche est maintenue enfoncée.

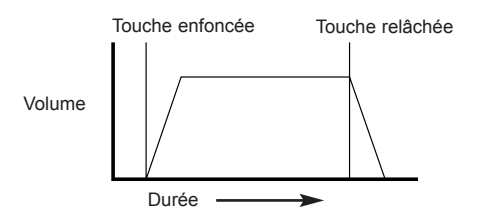

Lorsque l'on appuie sur une touche, dans un jeu qui simule une section de cordes, le son atteint progressivement le volume maximum. Et il reste ce niveau jusqu'à ce que la touche soit relâchée, point auquel levolume retombe graduellement.

Sur un synthétiseur analogique, les changements qui se produisent pendant toute la durée d'une note sont contrôlés par une section appelée Générateur d'enveloppe. La K-Station dispose de deux Générateurs d'enveloppe. Le circuit de l'une d'entre elles est toujours connecté à un *Amplificateur,* qui contrôle le volume du son lorsque l'on joue une note.

Notez que la K-Station ne comporte pas de section ou de commandes qui permettent d'agir directement sur l'amplification. La seule manière d'entendre et de contrôler un signal audio qui traverse l'amplificateur, c'est de le moduler en utilisant les commandes de l'Enveloppe d'amplification.

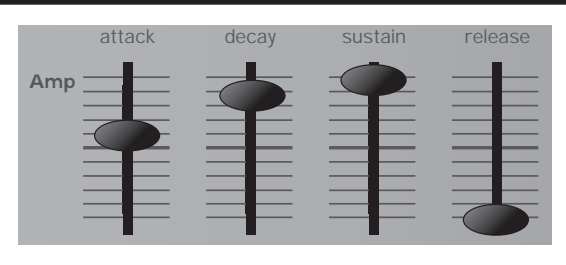

Chaque générateur d'enveloppe comporte quatre commandes qui servent modifier la forme de l'enveloppe. L'enveloppe affectée à l'amplificateur dispose de potentiomètres à curseurs.

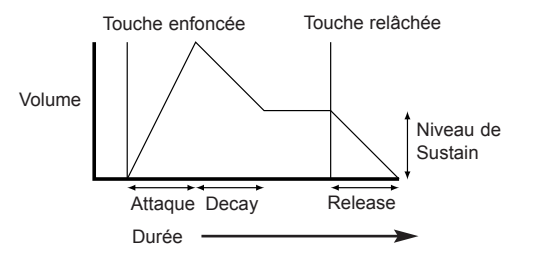

Lorsqu'on agit sur le Volume, ces commandes ajustent les phases suivantes de l'enveloppe comme le montre l'illustration ci-dessus.

## **A = Durée "Attack" (Attaque).**

Ce paramètre permet de régler la durée voulue pendant laquelle l'enveloppe passe de zéro au volume maximum à partir du moment où l'on a appuyé sur une touche. On peut s'en servir pour créer un son qui apparaîtrait lentement en crescendo.

## **D = Durée "Decay" (Chute).**

Ce paramètre permet de régler la durée voulue pendant laquelle l'enveloppe passe du volume maximum à la valeur fixée par le paramètre Sustain, quand une touche est tenue.

## **S = Niveau "Sustain" (Maintien).**

Ce paramètre permet de régler le niveau auquel l'enveloppe se maintient tant que la touche reste enfoncée, une fois que la duré de Decay s'est écoulée.

## **R = Release time (Expiration).**

Ce paramètre permet de régler la durée voulue pendant laquelle l'enveloppe passe du niveau Sustain à zéro quand la touche est relâchée. On peut s'en servir pour créer des sons qui s'estompent lentement en decrescendo.

Un synthétiseur classique comporte une ou plusieurs enveloppes. Une enveloppe est toujours appliquée à l'amplificateur afin de former le volume de chaque note jouée. On peut utiliser d'autres enveloppes pour altérer dynamiquement d'autres section du synthétiseur pendant la durée de chaque note.

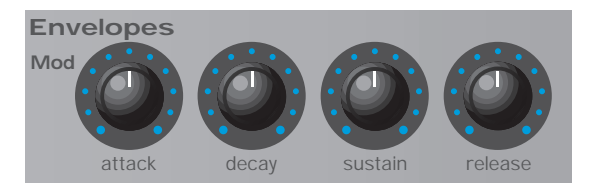

La K-Station est doté d'un second Générateur d'enveloppe qui peut être utilisé de plusieurs manières intéressantes. Par exemple, il peut servir à modifier la fréquence de coupure du filtre ou changer la hauteur d'un oscillateur pendant la durée d'une note.

## **LFO (Oscillateurs Basses Fréquences)**

A l'instar des Générateurs d'enveloppe, la section LFO d'un synthétiseur est un *Modulateur.* C'est-à-dire qu'au lieu de constituer une partie du processus de la synthèse sonore, on l'utilise plutôt pour modifier (moduler) d'autres sections du synthétiseur. Par exemple, pour altérer la hauteur d'un oscillateur ou la fréquence de coupure du filtre.

La plupart des instruments de musique produisent des sons qui varient non seulement en volume mais aussi en hauteur et en timbre. Parfois, cette variation peut être très subtile, mais elle n'en contribue pas moins à l'élaboration du son final.

Lorsque l'on utilise une enveloppe pour contrôler une modulation qui intervient pendant la durée d'une seule note, les LFO effectuent cette modulation à l'aide d'un motif d'onde récurrent et cyclique. Comme nous l'avons vu précédemment, les oscillateurs produisent une forme constante d'onde qui peut prendre la forme d'une onde sinusoïdale, d'une onde triangulaire, etc., récurrente. Les LFO génèrent des formes d'onde de manière similaire, mais à une fréquence normalement trop basse pour que la vibration qui en résulte soit perceptible par l'oreille humaine. En fait, LFO signifie Low Frequency Oscillator (Oscillateur Basse Fréquence).

Les formes d'onde générées par les LFO peuvent être dirigées vers les autres parties du synthétiseur pour créer les mouvements désirés dans le son.

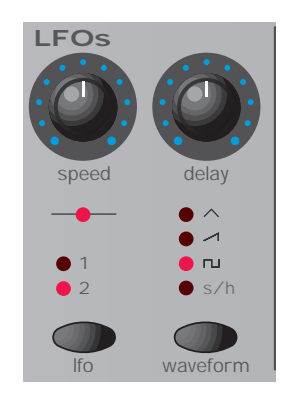

La K-Station est dotée de deux LFO indépendants qui peuvent servir à moduler différentes sections du synthétiseur et qui peuvent fonctionner à différentes vitesses.

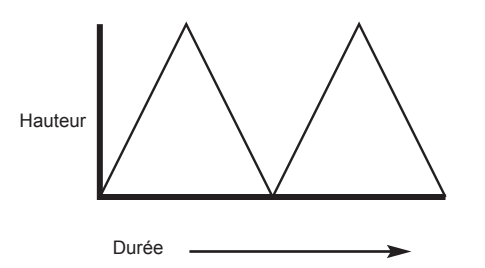

La forme d'onde classique d'un LFO, c'est l'onde triangulaire. Imaginez que l'on applique cette onde à mouvement lent à la hauteur d'un oscillateur. Cela aurait pour effet de faire varier la hauteur de l'oscillateur au dessus et au dessous de sa hauteur d'origine.

Cela permettrait de simuler par exemple, le son obtenu par un violoniste qui ferait glisser son doigt autour de la note tout en continuant à faire vibrer la corde de son archet. Ce subtil mouvement de va-et-vient autour de la note est connu sous le nom d'effet "Vibrato".

De même, si le même LFO était appliqué à la fréquence de coupure du filtre à la place de la hauteur de l'oscillateur, on obtiendrait un effet similaire de trémolo connu sous le nom d'effet "Wah-Wah".

En plus des LFO destinés à moduler différentes sections du synthétiseur, on peut employer des simultanément des enveloppes supplémentaires.

En clair, plus un synthétiseur compte d'oscillateurs, de filtres, d'enveloppes et de LFO, plus ildevient puissant.

## **Mémoires**

Il y a de nombreuses années, la première génération de synthétiseurs était composée de machines modulaires volumineuses, chaque partie du synthétiseur étant logée dans un caisson ou boîtier distinct (bloc). Ces blocs ne pouvaient être matériellement raccordés entre eux que par diversescombinaisons de câbles de connexion. Pour produire un son particulier à l'aide de cette méthode impliquait souvent le branchement de dizaines de câbles de connexion.

Chaque fois que l'on avait besoin d'un nouveau son, il fallait matériellement débrancher et rebrancher les câbles de connexion. Il fallait noter et consigner les emplacements et les connexions de ces câbles si l'on voulait espérer pouvoir jamais recréer ce son particulier ! Pour peu que la connexion ne soit pas strictement reproduite à l'identique, le son était à jamais perdu.

Les machines d'aujourd'hui, comme la K-Station, rassemblent tous les blocs en un appareil compact et unique, et tous les blocs de génération de sons ou modulateurs sont organisés de manière rationnelle. Les boutons et les commutateurs de la face avant déterminent comment fonctionne chaque module et comment sont interconnectés les blocs de modification de son comme les LFO et les enveloppes, plutôt que d'avoir à les raccorder matériellement par des câblages externes.

En outre, les réglages de ces commandes de la face avant (qui naturellement détermine le son sélectionné) peuvent être stockés dans les emplacements mémoire de l'instrument et peuvent être rappelés à tout moment.

## **Sommaire**

Un synthétiseur analogique peut se décomposer en cinq principaux blocs de génération ou de modification (modulation) de son.

- 1 Les oscillateurs, qui génèrent des formes d'ondes à certaines hauteurs.
- 2 Un dispositif de mixage, qui mélange les sorties des oscillateurs.
- 3 Un filtre, éliminant certaines harmoniques, ce qui modifie les caractéristiques ou timbre du son.
- 4 Un amplificateur, piloté par un générateur d'enveloppe, qui modifie le volume d'un son dans la durée, lorsqu'une note est jouée.
- 5 Les LFO et les Enveloppes qui peuvent servir à moduler n'importe lequel des modules ci-dessus.

La majeure partie du plaisir que l'on peut tirer d'un synthétiseur réside dans la manipulation des sons prédéfinis en usine et dans la création de nouvelles sonorités. Rien ne vaut l'expérience que l'on a acquise avec ses propres mains. Expérimenter les modifications des boutons et des molettes devrait en fin de compte permettre de mieux comprendre comment ces diverses commandes modifient et contribuent à donner une forme à de nouveaux sons.

Fort des connaissances présentées dans ce chapitre, et de la compréhension de ce qui se passe réellement au cœur de la machine lorsque vous manipulez les boutons et les sélecteurs, il vous sera désormais certainement plus facile de créer des sons nouveaux et intéressants. Nous vous souhaitons d y trouver beaucoup de plaisir. Nous vous recommandons de lire ce chapitre attentivement si vous n'êtes pas familier avec le fonctionnement du système MIDI. Les utilisateurs expérimentés peuvent sauter ce chapitre et passer au chapitre suivant **Principales Fonctions et Utilisation** en page 13.

## **À propos du MIDI**

MIDI est un acronyme qui signifie Musical Instrument Digital Interface (Interface Numérique pour Instruments de Musique). La norme MIDI fut conæue au début des années 80 comme moyen de faire communiquer les instruments de musique entre eux et avec d'autres appareils comme des séquenceurs et des ordinateurs. Avant l'avènement du MIDI, il était très difficile (voire impossible) de faire communiquer entre eux des instruments, et d'autant plus s'ils provenaient de différents fabricants. Aujourd'hui, la plupart des appareils électroniques à usage musical, qu'il s'agisse des synthétiseurs mais aussi des boîtes à rythmes, des échantillonneurs, des séquenceurs, des ordinateurs et même de certains générateurs d'effets, sont équipés d'une interface MIDI montée de série.

La norme MIDI permet de contrôler en même temps de nombreux instruments différents (à partir d'un séquenceur par exemple) à l'aide du même réseau de câble MIDI. Chaque instrument de la chaîne MIDI est généralement affecté à son propre et unique canal MIDI et ne répondra qu'aux seules informations qu'il reæoit sur ce canal dédié. La norme MIDI permet d'assigner 16 canaux aux divers instruments qui composent la chaîne MIDI, ce qui signifie bien sûr qu'il est possible de faire jouer simultanément jusqu'à 16 différents instruments dans un système MIDI.

On pourrait penser qu'il est réducteur de ne disposer que de 16 canaux MIDI, notamment pour des morceaux de musique très complexes. Mais certains séquenceurs et les ports MIDI des ordinateurs présentent un moyen efficace pour contourner ce problème. Ils peuvent offrir plusieurs sorties MIDI différentes, dont chacune est traité comme un système MIDI distinct à part entière et qui dispose de son propre jeu de 16 canaux MIDI.

La K-Station dispose de trois prises MIDI montées sur le panneau arrière et elles sont intitulées "In", "Out" et "Thru". Chacune de ces prises a un rôle spécifique :

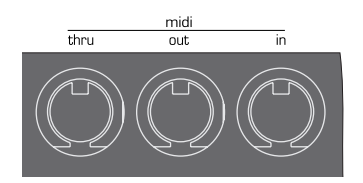

La prise **MIDI In** (Entrée) sert à recevoir des informations MIDI sur la K-Station, par exemple des informations provenant du séquenceur et indiquant quelles notes jouer.

La prise **MIDI Out** (Sortie) transmet toute information MIDI qui pourrait être générée par la K-Station. Par exemple, si une note a été jouée sur le clavier de la K-Station ou si l'un des boutons de commande sur la face avant a été manipulé.

La prise **MIDI Thru** (Entrée-Sortie) permet de sortir et de retransmettre toute information MIDI reæue sur la prise MIDI In. Cette prise est utile car elle permet de connecter d'autres instruments au même réseau MIDI. En connectant un câble de la prise MIDI Thru de la K-Station à la prise MIDI In d'un autre instrument, on peut contrôler simultanément à partir d'un séquenceur à la fois la K-Station et le second instrument.

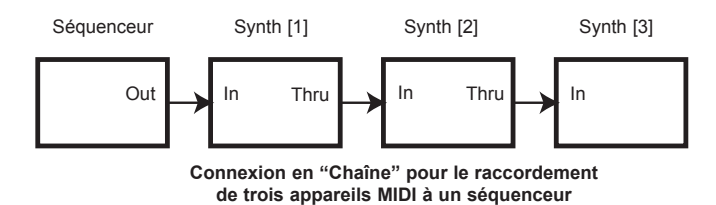

Et comme nous l'avons vu plus haut, on peut répéter ce processus si on le désire ; On pourrait ajouter un troisième instrument au même réseau MIDI simplement en connectant un câble de la prise MIDI Thru du second instrument sur la prise MIDI Thru du troisième instrument, et ainsi de suite.

Certains instruments peuvent ne pas avoir de prise MIDI Thru. Dans ce cas, cet instrument devra être placé à la fin de la chaîne MIDI, ou bien il faudra insérer un boîtier Thru dans le réseau MIDI.

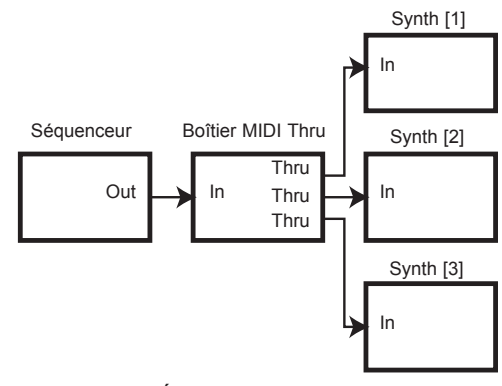

**Connexion en "Étoile" pour le raccordement de trois appareils MIDI à un séquenceur**

Ce boîtier Thru fournit simplement plusieurs prises MIDI Thru identiques alimentées par une seule entrée MIDI In.

Il est important de réaliser que les informations MIDI *ne transitent que dans une seule direction à l'intérieur du câble.* Il n'est pas possible par exemple de connecter une prise MIDI In à une autre prise MIDI In. Si l'on faisait cela, le réseau MIDI ne fonctionnerait tout simplement pas ! En fait, les seuls câblages possibles sont de MIDI Out sur MIDI In ou MIDI Thru sur MIDI In.

Certains appareils connus sous le nom de contrôleurs ne sont équipés que d'une prise MIDI Out et ne servent exclusivement qu'à générer des données MIDI pour contrôler d'autres instruments. Entre autres exemples de contrôleurs MIDI répandus, on note les contrôleurs de clavier (ce sont juste des claviers sans section synthétiseur) les boîtiers de percussion manuels, ou les contrôleurs avec commandes à pied.

## **Messages MIDI utilisés par la K-Station**

La K-Station est capable d'émettre et de répondre à divers types d'événements MIDI. Notamment :

## **MESSAGES NOTE**

Un message note est émis à chaque fois qu'une touche du clavier de la K-Station est enfoncée ou relâchée. Lorsque l'on appuie sur une touche du clavier, le message MIDI comporte aussi des informations sur la vélocité. La valeur de la vélocité dans le message MIDI représente avec quelle intensité la touche a été frappée. Cette valeur de vélocité peut servir à ajouter une dynamique au son, en fonction de la force avec laquelle la note a été jouée.

#### **MESSAGES DE MODIFICATION DE COMMANDE**

Ces messages sont émis à chaque fois que l'on manipule l'un des boutons ou des curseurs de la face avant de la K-Station. La plupart des réglages dans l'arborescence d'un menu émettront des messages MIDI de modification de commande lorsque le réglage est modifié au moyen du bouton DATA (Données). La spécification MIDI autorise 128 différent types de messages contrôleur. On les connaît sous le nom de Continuous Controllers (Contrôleurs Permanents) (CC0 à CC127).

Certains contrôleurs sont strictement définis par la norme MIDI pour répondre à des fonctions spécifiques.Par exemple, CC1 est toujours utilisé pour la roue de modulation. Par conséquent, chaque fois que vous actionnez la roue de modulation de la K-Station, celle-ci émettra une information MIDI de changement de commande par le biais de CC1. Tous les synthétiseurs des autres marques utiliseront également le CC1 pour les données relatives à la roue de modulation. Cependant, certains autres numéros de modification de commande n'ont pas de fonction fixe prévue par la norme MIDI. Par exemple, lorsque l'on actionne le bouton FREQUENCY du Filtre de la K-Station, l'émission de l'information MIDI se fera via CC105. Il n'est en revanche pas garanti que toutes les autres marques de synthétiseurs utilisent ce numéro de modification de commande pour la même fonction.

La K-Station dispose en réalité de bien plus des 128 différents réglages de commande qui peuvent être émis par MIDI, mais du fait que le nombre des différents types de messages de modification de commande est limité à juste 128, la K-Station doit parfois recourir à des moyens plus compliqués pour émettre certaines informations relatives aux réglages. Cette méthode utilise ce que l'on appelle les NRPN.

(NRPN signifie Non Registered Parameter Number (Numéro de Paramètre Non Enregistré)). Les débutants en matière de MIDI n'ont besoin à ce stade que de savoir qu'un NRPN se compose en fait du regroupement de trois messages MIDI de modification de commande, au lieu d'un seul message MIDI de modification de commande qui est utilisé d'habitude.

La liste complète des messages MIDI de modification de commande et des NRPN utilisés par la K-Station figure à l'appendice en fin de manuel.

## **MESSAGES ALTERATION DE HAUTEUR**

Ces messages sont émis à chaque fois que l'on action la roue de fléchissement de hauteur sur la K-Station.

## **MESSAGES AFTERTOUCH**

Ces messages sont émis par certains claviers lorsque des touches tenues sont enfoncées plus avant ou vibrées. Les messages d'aftertouch peuvent servir à ajouter un peu plus d'expressivité à un son, par exemple pour un introduire un effet de vibrato. Bien que le clavier de la K-Station ne puisse pas par lui-même émettre des messages MIDI d'aftertouch, le moteur synthétiseur de la K-Station peut néanmoins réagir à l'aftertouch si ces informations sont reæues via la prise MIDI In d'un autre clavier ou d'un séquenceur.

La norme MIDI définit en fait deux types de messages différents : mono et poly. La K-Station reconnaît les messages de type mono. Le message MIDI poly aftertouch comporte des informations sur la note du clavier qui a servi pour déclencher l'effet aftertouch. Le poly aftertouch est aujourd'hui très rare car peu de synthétiseurs l'ont utilisé.

## **MESSAGES CHANGEMENT DE PROGRAMME**

Ces messages sont émis par la K-Station à chaque fois que l'on appelle un nouveau son (ou programme) à partir d'une commande de la face avant. Cependant, selon la norme MIDI, un message MIDI de changement de programme ne permet que de sélectionner un seul son sur les 128 différents sons disponibles. Lors de la création de la norme MIDI, ceci ne constituait pas vraiment un problème, car à cette époque les synthétiseurs avaient rarement plus de 128 mémoires. Les synthétiseurs modernes d'aujourd'hui comme la K-Station offrent souvent plus de mémoires que cela (la K-Station dispose en réalité de 400 mémoires qui sont réparties en 4 banques de 100 mémoires chacune), à telle enseigne qu'il est souvent commode d'émettre un message MIDI de changement de programme précédé d'un message MIDI supplémentaire qui spécifie dans quelle banque de sons le message de changement de programme sélectionnera le son désiré.

Le message MIDI de sélection de banque utilisé à cet effet est en fait un message de modification de commande (CC32 est le numéro de changement de commande qui est utilisé). Chaque fois que l'on sélectionne un nouveau son sur la K-Station, le message MIDI de sélection de banque est émis, suivi de près par le message MIDI de changement de programme approprié. Si ultérieurement ces messages sont restitués à la K-Station à partir d'un séquenceur, le son approprié sera alors instantanément sélectionné.

Il n'est pas strictement nécessaire de toujours émettre un message de sélection de banque avant le message de changement de programme (bien que ce soit recommandé). On peut omettre le message de sélection de banque, mais dans ce cas, le message de sélection de programme effectuera la sélection à partir de la banque active.

## **Messages de canal**

Tous ces différents types de messages MIDI ci-dessus comportent les informations indiquant quel canal MIDI était utilisé au moment où le message a été émis. Les messages MIDI de canal n'affectent que les appareils récepteurs qui utilisent le même canal MIDI. Par exemple, un message d'altération de hauteur émis sur le canal MIDI 1 n'aura aucun effet sur un synthétiseur réglé pour recevoir sur le canal MIDI 2.

Certains messages MIDI n'intègrent pas d'informations sur le canal MIDI. Par exemple :

## **MESSAGES d'HORLOGE MIDI**

Ce sont des messages de synchronisation émis par un séquenceur. Dès réception, ils permettent à des fonctions asservies au tempo intégrées à la K-Station comme l'arpégiateur, et autres réglages d'effets (comme la synchronisation Panoramique et Delay) de suivre le tempo courant du séquenceur. La K-Station elle-même n'émet pas de messages d'horloge MIDI, et elle peut donc être synchronisée sur le tempo d'autres instruments, mais le contraire n'est pas possible.

Chaque fois que l'on lance un séquenceur externe, un message MIDI Start Song (Début morceau) est généralement émis. Certaines fonctions de la K-Station peuvent être paramétrées pour réinitialiser leur synchronisation dès qu'un message Start Song est reæu.

## **MESSAGES SYSTEME EXCLUSIFS**

Il s'agit d'un type particulier de message MIDI qui peut en fait comporter tout type de données, en fonction de ce que le fabricant du synthétiseur a décidé d'y mettre ! La seule contrainte que posent ces messages système exclusifs réside dans le fait qu'il comportent certaines informations d'en-tête qui ne sont utilisées que par le fabricant (et généralement aussi par le modèle de synthétiseur qu'il a commercialisé). Ce qu'il faut en retenir c'est que la K-Station n'acceptera que des messages système exclusifs qui auront été spécifiquement conæus pour elle. Si la K-Station devait recevoir un message système exclusif émis par un synthétiseur d'une autre marque, ce message serait tout simplement ignoré. De même, les synthétiseurs d'autres marques ignoreraient tout message système exclusif provenant initialement d'une K-Station.

Novation a utilisé sur la K-Station des messages système exclusifs pour répondre à deux objectifs distincts. D'abord, ils peuvent servir à assurer la sauvegarde des mémoires et des données globales de la K-Station. Cette fonction est extrêmement utile pour construire une bibliothèque sonore sur un ordinateur ou pour effectuer une copie de sécurité des sons et des données globales. Le format de sauvegarde des données est entièrement compatible avec celui de l'A-Station Novation, de sorte qu'il est facilement possible de transférer des sons de l'A-Station sur la K-Station et vice versa. La sauvegarde des données est abordée en détail à la page 33, au chapitre **Fonctions Avancées**.

En deuxième lieu, Novation utilise aussi des messages système exclusifs pour permettre à la K-Station de mettre à jour l'intégralité de son système d'exploitation par le biais du MIDI. Le système d'exploitation le plus récent relatif à la K-Station est disponible en permanence et gratuitement sur le site Web Novation. De là, on peut le télécharger au format SMF (Standard MIDI File) (Fichier à la Norme MIDI).

Étant donné que la mise à jour du système d'exploitation se compose intégralement de messages MIDI système exclusifs, le système d'exploitation peut être transférée à la K-Station simplement en restituant le fichier sur la K-Station à partir d'un séquenceur. Toutefois, pour des raisons de sécurité, il faut mettre la K-Station dans un mode spécial dans lequel elle acceptera la mise à jour du système d'exploitation. Tous les détails sur cette procédure sont fournis au moment du téléchargement de la mise à jour.

Pour obtenir la liste des dernières mises à jour du système d'exploitation, veuillez vous reporter au site Web Novation :

## www.novationmusic.com

Un schéma de Mise en œuvre MIDI permet de voir d'un coup d'œil quels messages MIDI un instrument émettra et à quels messages MIDI il répondra. Ce schéma de Mise en œuvre MIDI pour la K-Station se trouve à l'Appendice en fin de manuel.

## **MIDI et Séquenceurs**

Un séquenceur est simplement un appareil qui permet d'enregistrer, de stocker et de restituer des informations MIDI. Avec un séquenceur, il est possible d'élaborer des arrangements musicaux très complexes qu'il serait normalement impossible de jouer en direct. En outre, il également très facile d'éditer les données MIDI, de supprimer tout passage indésirable et d'apporter des modifications au style du morceau. De nombreuses personnes utilisent aujourd'hui des logiciels de séquenæage sur ordinateur, mais il existe malgré tout des séquenceurs autonomes dédiés qui fonctionnent de manière similaire.

Tous les séquenceurs peuvent enregistrer des informations MIDI telles qu'elles sont jouées sur le clavier du synthétiseur. Pour Faire cela avec la K-Station, assurez-vous que la sortie MIDI Out de la K-Station est connectée à la prise MIDI In du séquenceur, puis lancez l'enregistrement sur le séquenceur. Toutes les actions sur les touches du clavier et tous les mouvement des roues et des boutons seront fidèlement enregistrés. Ceci s'appelle un "Enregistrement en temps réel". Tant que la prise MIDI Out du séquenceur est connectée à la prise MIDI In de la K-Station, ces informations MIDI peuvent être restituées dans la K-Station, reproduisant ainsi exactement toutes les actions accomplies et les notes jouées lors de l'enregistrement de la séquence.

Sur la plupart des séquenceurs, il est également possible d'entrer de nouveaux événements MIDI en "Intervalle de temps" en définissant de manière explicite chaque événement MIDI sans avoir à fournir à la prise MIDI In du séquenceur les données MIDI concernées. Mais évidemment, une certaine connaissance du MIDI est nécessaire pour y parvenir.

Pratiquement tous les séquenceurs offrent plusieurs pistes d'enregistrement. Ces pistes fonctionnent de manière similaire à ce que l'on trouve sur les magnétophones multi-pistes, à ceci près qu'au lieu d'enregistrer des signaux audio, elles contiennent leur propre enregistrement de données MIDI. D'habitude, chaque piste séquenceur contient des données MIDI associées à un canal MIDI distinct. En utilisant les pistes séquenceur de cette faæon, il serait tout-à-fait possible de construire un arrangement musical complexe en affectant une piste au contrôle des percussions, une autre à la ligne de basse, une autre à la mélodie, et ainsi de suite.

Il convient de se rappeler que la K-Station est un instrument mono-timbre, c'est-à-dire qu'il ne peut restituer qu'un type de son à la fois. Si l'on désire créer des morceaux de musique complexes à l'aide d'un séquenceur, il deviendra alors nécessaire soit d'utiliser un magnétophone audio multi-pistes pour enregistrer chaque piste, soit un enregistreur audio informatique sur disque dur, soit encore d'installer d'autres instruments dans la chaîne MIDI à côté de la K-Station.

Lorsque l'on utilise un séquenceur, il convient de réfléchir au trajet des informations MIDI à l'entrée et à la sortie du séquenceur.Avec la plupart des séquenceurs, toute information MIDI information qui se présente à l'entrée MIDI In du séquenceur est immédiatement réémise à partir de la prise MIDI Out du séquenceur. En cas de besoin, il est parfois possible de désactiver cette particularité. Cela s'appelle généralement "echo back" ou "soft thru". Pour plus de détails, reportezvous au manuel de votre séquenceur.

Il est très important de réaliser que si le "soft thru" est activé sur un séquenceur, les informations MIDI réémises par la prise MIDI Out sont toujours réémises sur le canal MIDI utilisé par la piste séquenceur sélectionnée. Ceci signifie que si on sélectionne sur le séquenceur une piste qui utilise le canal MIDI 2, et qu'alors le séquenceur reæoit sur le canal MIDI 1 des informations MIDI émises par la K-Station, *le séquenceur réémettra ces informations, non pas sur le canal MIDI 1, mais sur le canal MIDI 2.* (Ceci s'appelle "recanalisation") C'est un procédé qui se révéler utile pour programmer des sections sur le séquenceur pour d'autres appareils MIDI, mais qui peut aussi donner des résultats inattendus si l'on ne suit pas de près ce qui se passe exactement !

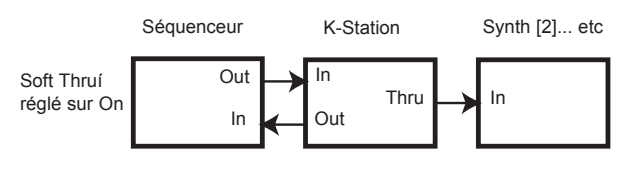

**Exemple typique d'utilisation de la K-Station comme Clavier Maître dans un système MIDI** Étant donné que de nombreux séquenceurs recanalisent les informations MIDI de cette manière, il est tout-à-fait possible d'utiliser la K-Station comme clavier maître pour fournir des informations MIDI et des notes que le séquenceur utilisera pour contrôler d'autres appareils MIDI, un échantillonneur par exemple. Pour cela, on doit sélectionner sur le séquenceur la piste qui correspond au canal que l'échantilloneur utilise. Cependant, on remarquera que dès que les notes sont jouées sur le clavier de la K-Station vers le séquenceur, la K-Station jouera ainsi que l'échantillonneur. Pour résoudre ce problème, la K-Station dispose d'une fonction appelée **Commande Locale**.

#### **Commande Locale**

La **Commande** est un paramètre qui se trouve dans le Menu Global (voir page 34 pour plus de détails) et qui en fait est un commutateur qui connecte ou déconnecte clavier et tableau de commande du moteur de synthétisation de la K-Station.

Lorsque des notes sont jouées sur le clavier ou que les commandes de la face avant sont manipulées, elles émettent toujours les informations MIDI usuelles *mais elles n'exercent plus de contrôle direct sur la K-Station*. Lorsque le paramètre **Commande Locale** est réglé sur **OFF**, le seul moyen d'utiliser le clavier ou les commandes pour faire jouer la K-Station c'est lorsque les informations MIDI émises par la K-Station à travers le séquenceur sont réinventées (en veillant à sélectionner la piste séquenceur correcte) dans la prise MIDI In de la K-Station.

Lorsque la connexion à un séquenceur n'est pas correcte et que le paramètre **Commande Locale** est réglé sur **OFF** on est souvent amené à supposer à tort que c'est la K-Station qui présente une anomalie. Lorsque la K-Station semble ignorer son clavier et ses propres commandes, il suffit d'habitude pour corriger ce problème de régler la **Commande Locale** sur **ON** ou alors de sélectionner la piste séquenceur correcte.

## **Sommaire**

La K-Station émet des informations MIDI à chaque fois que l'on joue sur le clavier, que l'on manipule les commandes de la face avant ou encore que l'on sélectionne un nouveau Programme.

Les informations MIDI sont réparties sur 16 canaux. La K-Station peut être réglée pour recevoir et émettre sur n'importe lequel de ces canaux à tout moment.

Dans un câble MIDI, les informations MIDI transitent dans une seule direction. En fait, les seuls câblages possibles sont de MIDI Out sur MIDI In ou MIDI Thru sur MIDI In.

Les messages MIDI peuvent être enregistrés sur un séquenceur puis ultérieurement restitués sur la K-Station, en répétant toute action qui a eu lieu lorsque le message MIDI fut émis en premier lieur.

Les séquenceurs réémettent d'habitude immédiatement toute information MIDI reæue, et traduisent les informations de canal contenues dans le message, pour qu'elles correspondent au canal MIDI en cours d'utilisation par la piste séquenceur sélectionnée.

C'est pourquoi la K-Station peut être utilisée comme "Clavier Maître" permettant de contrôler tous les appareils MIDI d'un réseau MIDI.

Le paramètre **Commande Locale** désactive le clavier et les commandes de la K-Station du moteur synthétiseur de la K-Station. Lorsqu'il est réglé sur **OFF**, jouer sur le clavier de la K-Station ou manipuler les commandes de la face avant n'a pour effet que d'émettre des informations MIDI.

Si l'on règle la **Commande Locale** sur **OFF**, la K-Station peut contrôler d'autres instruments MIDI sans initier de notes ou modifier les réglages directement sur la K-Station.

Ce chapitre décrit les commandes de la face avant et la manière dont elles affectent un son, ainsi que l'utilisation de la K-Station.

## **Présentation de la faæade avant**

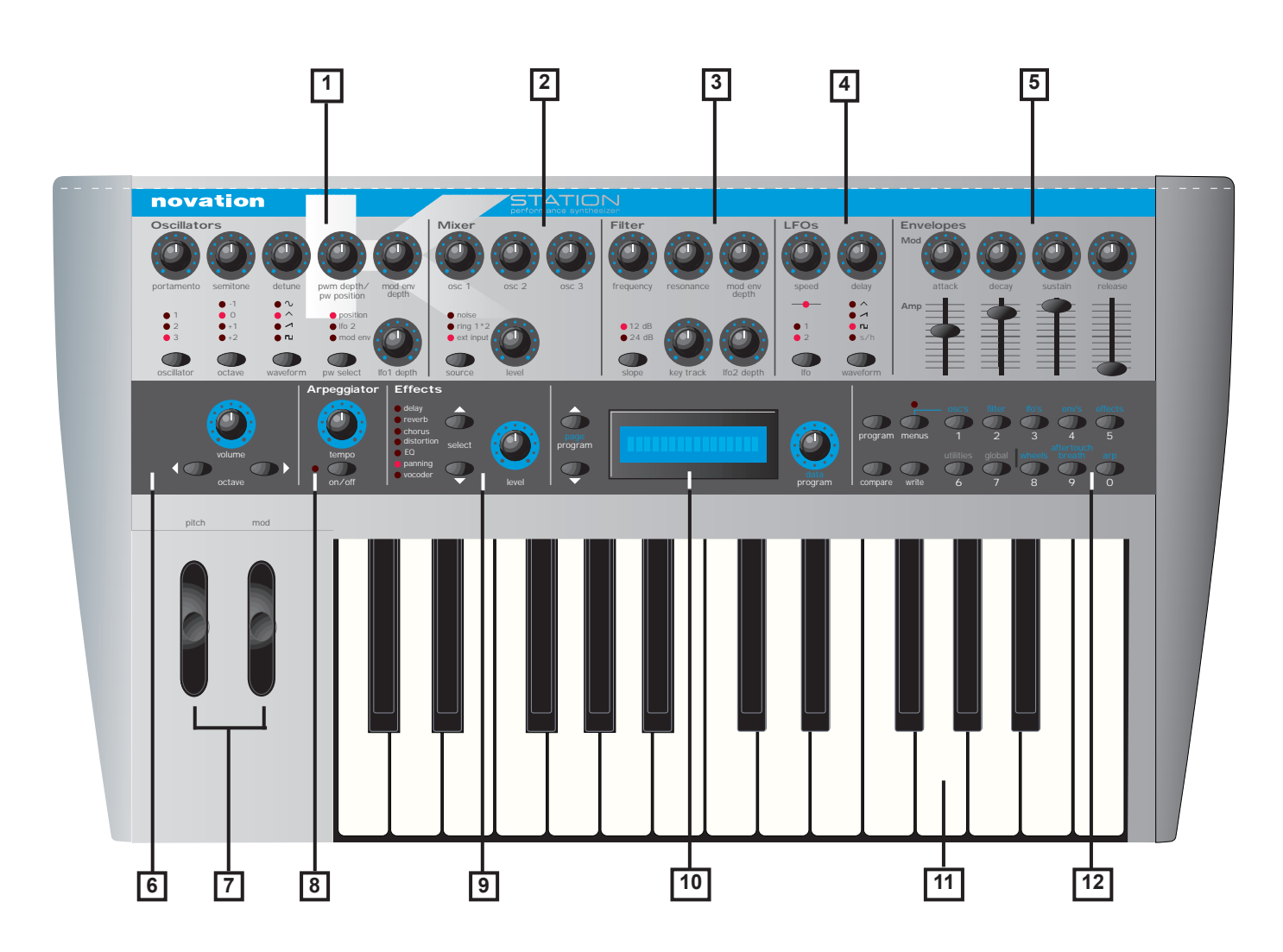

## **1 - Section Oscillateurs**

Elle comporte les commandes relatives aux Oscillateurs. Ce sont notamment les potentiomètres PORTAMENTO, SEMITONE, DETUNE, PWM DEPTH / PW POSITION, MOD ENV DEPTH, le potentiomètre LFO 1 DEPTH ainsi que les boutons de sélection OSCILLATOR, OCTAVE, WAVEFORM et PW.

#### **2 - Section Mixage**

Elle comporte les commandes relatives aux Mixage. Elles comprennent les potentiomètres de niveau OSC 1, OSC 2, OSC 3 et source LEVEL ainsi que le bouton SOURCE.

#### **3 - Section Filtre**

Elle comporte les commandes relatives au Filtre. Elles comprennent les potentiomètres FREQUENCY, RESONANCE, MOD ENV DEPTH, KEY TRACK et LFO 2 DEPTH ainsi que le bouton SLOPE.

#### **4 - Section LFO**

Comporte les commandes associées aux deux LFO de la K-Station. Elles comprennent les potentiomètres SPEED et DELAY ainsi que les boutons de sélection LFO et WAVEFORM.

## **5 - Section Enveloppes**

Comporte les commandes associées aux deux enveloppes de la K-Station. Il y a deux jeux de commandes ATTACK, DECAY, SUSTAIN et RELEASE. Les potentiomètres rotatifs servent à l'Enveloppe de Modulation et les potentiomètres à curseurs servent à l'Enveloppe d'Amplification.

**6 - Les boutons Volume Général et Octave Clavier**

## **7 - Section Commandes d'Exécution**

Elle comporte les roues PITCH bend et MODulation.

#### **8 - Section Arpégiateur**

Comporte les commandes associées à l'Arpégiateur. Elles comprennent le potentiomètre TEMPO et le bouton ON / OFF de l'Arpégiateur.

## **9 - Section Effets**

Comporte les commandes associées aux divers effets. Elles comprennent le potentiomètre LEVEL et les boutons de sélection d'effet SELECT.

#### **10 - Section Affichage et Entrée de données**

Comporte l'afficheur, un potentiomètre DATA / PROGRAM et deux boutons PAGE / PROGRAM.

#### **11 - Un clavier à deux octaves**

## **12 - Section Mode et Pavé numérique**

Comporte les boutons PROGRAM, MENUS, COMPARE et WRITE ainsi que les boutons de sélection Menu et les touches du pavé numérique.

## **Modes et menus**

La K-Station présente trois niveaux de fonctionnement.

#### **1. Mode Sélection Programme**

Ce mode permet de sélectionner un nouveau Programme à partir des commandes de la face avant.

On peut passer en Mode Sélection Programme à tout moment en appuyant sur le bouton PROGRAM.

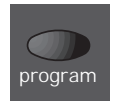

Quand la K-Station est en Mode Sélection Programme, l'afficheur indique le numéro de Programme actuellement sélectionné. Par exemple,

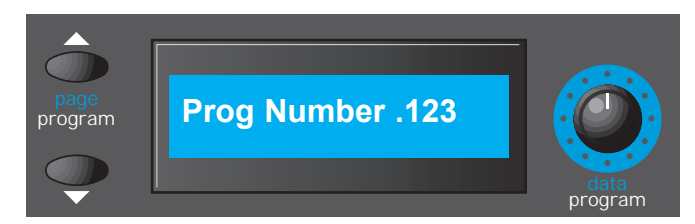

Une fois la K-Station en Mode Sélection Programme, il est dès lors possible de sélectionner un autre Programme par l'un des trois moyens ci-dessous.

i) On peut utiliser le bouton DATA / PROGRAM pour sélectionner un nouveau Programme. La sélection peut se faire en amont ou en aval du programme actuellement actif. Si l'on tourne le bouton rapidement, cela augmente l'intervalle de saut d'un programme à l'autre.

ii) On peut aussi utiliser les boutons PAGE / PROGRAM pour faire une recherche pas à pas en avant ou en arrière à partir du programme actuellement actif. Si l'on maintient un bouton PAGE / PROGRAM enfoncé, les programmes défileront par intervalle de 10. Ceci peut s'avérer utile car les Programmes Prédéfinis sont regroupés par types dont les éléments sont implantés à 10 unités les uns des autres.

iii) On peut aussi sélectionner les programmes de manière explicite en tapant sur les touche du pavé numérique une suite de trois chiffres. La sélection du programme ne sera validée que lorsque le troisième chiffre aura été tapé.

Notez que la K-Station ne doit pas nécessairement se trouver en Mode Sélection Programme pour que l'on puisse sélectionner un nouveau programme via MIDI (à partir d'un séquenceur par exemple). La sélection d'un nouveau programme via MIDI peut se faire à tout moment et dans n'importe quel mode.

## **2. Mode Édition Programme**

Dès que l'on intervient sur n'importe laquelle des commandes de la face avant, la K-Station quittera le Mode Sélection Programme et l'afficheur indiquera la nouvelle valeur de la commande qui vient d'être manipulée. Lorsque l'on modifie un réglage de cette manière, la K-Station passe automatiquement en Mode Edition de Programme.

Si par exemple, Le bouton FREQUENCY du Filtre a été réglé sur 100, l'afficheur indiquerait alors :

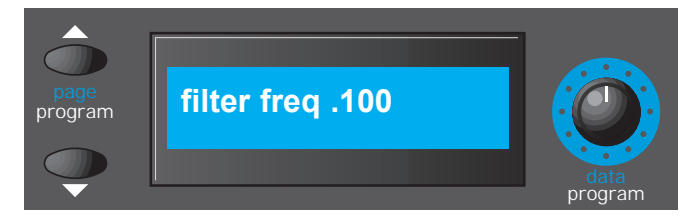

Note : Le caractère devant le premier chiffre changera de forme dès que l'on manipule les commandes. Il s'agit la de l'indicateur de Valeur d'Origine, expliqué en détail à la Page 22.

Lorsqu'un réglage a été rappelé de manière à obtenir cet affichage, on peut aussi utiliser le bouton DATA / PROGRAM pour régler la valeur de ce paramètre.

Lorsque l'on est en Mode Édition Programme, il est possible de revenir au Mode Sélection Programme en appuyant sur la touche PROGRAM. Comme en Mode Sélection Programme, il est possible également de sélectionner un nouveau Programme en tapant directement trois chiffres sur les boutons 0 à 9 de sélection de Menus. Après avoir sélectionné un nouveau Programme de cette manière, la K-Station passera en Mode Sélection Programme.

Note : En altérant le réglage Global **Prog Mode Display Control** (Commande Affichage Mode Programme), il est possible de paramétrer la K-Station pour que par défaut elle repasse automatiquement en Mode Sélection Programme à l'issue d'une courte période. Voir en Page 36 au chapitre **Fonctions Avancées** pour de plus amples détails.

## **3. Mode Menu**

Bien d'autres fonctions avancées et fonctions utilitaires de la K–Station ne sont disponibles qu'à partir de l'arborescence des menus. La K-Station offre 10 menus distincts, dont chacun comporte plusieurs pages (ou écrans), liées les unes aux autres. On ne peut accéder aux pages de menu que lorsque la K-Station est en Mode Menu. Pour passer en Mode Menu, il suffit d'appuyer sur le bouton MENUS.

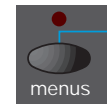

La K-Station indique toujours que le Mode Menu est actif en allumant le voyant situé au dessus du bouton MENUS. Dès que l'on passe en Mode Menu, l'afficheur présente la page appartenant au Menu qui a été utilisé la dernière fois que le Mode Menu a été sélectionné. Par exemple, si le dernier menu sélectionné a été le Menu Filtre, l'afficheur présentera l'une des pages du Menu Filtre comme illustré ci-dessous. - La page exact présentée dépendra du réglage du paramètre **New Menu Always Page 1** (Toujours Page 1 du Nouveau Menu) qui se trouve dans le Menu Global comme indiqué en Page 36.

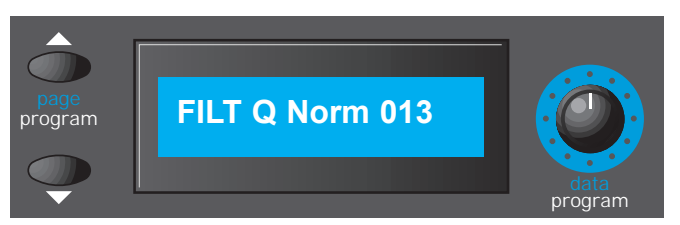

Les boutons PAGE situés à gauche de l'afficheur servent à naviguer en avant ou en arrière d'une page à l'autre du menu. Une fois que la page de menu désirée a été atteinte, on peut modifier le réglage en utilisant le bouton DATA.

En Mode Menu, on peut sélectionner un menu différent en appuyant sur le bouton de sélection de menu 0 - 9 approprié. Les dix menus disponibles sont associés aux Oscillateurs, au Filtre, aux LFO, aux Enveloppes, aux Effets, aux Utilitaires, aux réglages Global, aux Roues, à l'Aftertouch / Commande de Souffle et à l'Arpégiateur.

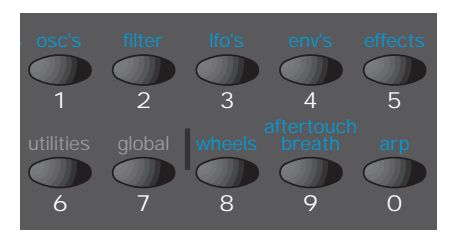

En Mode Menu, il est toujours possible de modifier toute commande de la face avant, mais on remarquera que lorsque l'on manipule un bouton, le texte relatif à cette commande présenté sur l'afficheur ne s'affichera que pendant une brève durée (selon le réglage du paramètre Durée d'Affichage de la Fonction dans le Menu Global, voir Page 36). A l'issue de cette brève période, l'afficheur repassera à la page de menu active.

Il est possible de quitter le Menu Mode et de retourner au Mode Sélection Programme en appuyant une nouvelle fois sur le bouton MENUS (le voyant au dessus du bouton MENUS arrête de clignoter), ou alors en appuyant sur le bouton PROGRAM.

## **Section Oscillateurs**

Les oscillateurs génèrent des formes d'onde à diverses hauteurs (voir le chapitre **Éléments de synthèse musicale**) et les dirigent vers la section de mixage. La plupart des commandes qui déterminent la hauteur et la forme d'onde générées par les oscillateurs, ainsi que la manière dont ces dernières réagissent à la modulation, se trouvent dans cette zone.

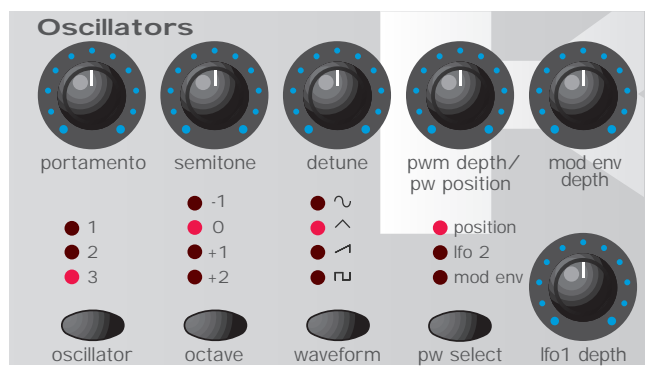

## **Bouton Sélection OSCILLATEUR**

La K-Station comporte trois oscillateurs indépendants et chacun d'eux peut être piloté à l'aide des sélecteurs et les boutons de la section Oscillateurs. Pour que les commandes soient actives et visualiser l'octave et la forme d'onde de l'Oscillateur 1, appuyez une fois ou plus sur le bouton OSCILLATOR jusqu'à ce que le voyant 1 s'allume, pour l'Oscillateur 2 appuyez jusqu'à ce que le voyant 2 s'allume et ainsi de suite pour l'Oscillateur 3.

#### **Bouton OCTAVE**

Cette commande agit sur la hauteur de base de l'oscillateur 1, 2 ou 3, par pas d'une octave. Pour modifier la hauteur de base de l'Oscillateur sélectionné, et la faire passer à +1 octave par exemple, appuyez à plusieurs reprises sur le bouton OCTAVE jusqu'à ce que le voyant +1 s'allume.

NOTE : La position **0** correspond à la hauteur de 440Hz (Fréquence du La donné par un diapason moderne) obtenue lorsque l'on appuie sur la touche LA au dessus du DO médian d'un clavier.

#### **Bouton WAVEFORM (Forme d'onde)**

Cette commande définit la forme d'onde de l'Oscillateur sélectionné. Appuyez à plusieurs reprises sur ce bouton pour allumer le voyant correspondant à la forme d'onde désirée.

#### **Bouton PW (Pulse Width) SELECT et bouton PWM (Pulse Width Modulation) DEPTH / PW POSITION**

La fonction du bouton PWM DEPTH/PW POSITION dépend de la sélection opérée par le bouton PW SELECT. Quand ce bouton a sélectionné POSITION, le bouton PWM DEPTH/PW POSITION permettra de commander manuellement la largeur (ou durée) d'une forme d'onde carrée (pour que cela soit possible, il faut que la forme d'onde sélectionnée pour l'oscillateur soit carrée). Afin de comprendre comment le bouton Pulse Width affecte les diverses formes d'onde, nous allons recourir à des exemples qui s'appuient sur les réglages définis en usine. Voir les paragraphes suivants : **Obtenir un son classique Square/Pulse PWM** et **Obtenir un son désaccordé et épais en doubles dents de scie**.

Lorsque le bouton PW POSITION est en position médiane, l'onde Pulse Width devient un onde de forme carrée. A mesure que l'on tourne le bouton en sens d'horloge ou en sens contraire d'horloge, le Pulse Width (ou durée d'impulsion) se rétrécit plus ou moins et produit ce qu'on appelle une onde Pulse Wave.

Si le bouton PW SELECT a sélectionné la position LFO 2, la largeur (ou durée) de l'onde Pulse Wave peut être modulée par le LFO 2. L'intensité de cette variation est obtenue en utilisant le bouton PWM DEPTH (Profondeur de Modulation de la Durée d'Impulsion). Lorsque le bouton Pulse Width est en position médiane, l'effet est neutre. C'est la rotation du bouton dans un sens ou dans l'autre qui applique l'effet. La modification continuelle de la durée d'une forme d'impulsion (et c'est ce qui se passe lorsque LFO 2 la fait varier) modifie également son contenu d'harmoniques. Ceci est agréable à l'oreille, particulièrement aux basses fréquences car toutes les harmoniques associées tombent dans le spectre des fréquences audibles. Ceci permet d'obtenir le son classique PWM, comme décrit ci-après.

Lorsqu'il est modulé par la commande MOD ENV, l'effet obtenu est encore plus évident si on l'assortit de durées Mod Env Attack et Decay relativement longues.

#### **Obtenir un son classique Square/Pulse PWM**

Le son PWM est l'un des sons classiques d'un synthétiseur analogique. Sélectionnez l'un des sons d'initialisation prédéfinis en usine (311 - 499) Tous ces sons de départ n'utilisent que l'Oscillateur 1 comme source de forme d'onde. Sélectionnez une forme d'onde carrée, à l'aide du bouton WAVEFORM dans la section Oscillateurs. Remarquez comme le timbre change pour donner un caractère "Bois" plus prononcé. Sélectionnez POSITION à l'aide du bouton PW SELECT.

Faites tournez le bouton PWM DEPTH / PW POSITION et remarquez comment le son se transforme en un son très fin et nasal quand le bouton tend vers ses positions extrêmes en sens d'horloge ou en sens contraire d'horloge. (En fait le son s'éteindra complètement dans les positions extrêmes de ce bouton). Laissez le bouton réglé en position 12 heures (verticale).

Sélectionnez le LFO 2 à l'aide du bouton PW SELECT. Tournez lentement le bouton PWM DEPTH / PW POSITION. Remarquez que maintenant il y a du mouvement dans le son. Dans la section LFO, sélectionnez LFO 2 à l'aide du boutosn LFO. Dans cette section, tournez le bouton SPEED (vitesse) et observez comment la vitesse de ce mouvement change. Jouez avec les commandes ci-dessus jusqu'à obtenir le son désiré.

#### **Obtenir un son désaccordé et épais en doubles dents de scie.**

On peut facilement créer un son désaccordé et épais en doubles dents de scie en utilisant juste un seul Oscillateur. Si nécessaire, on peut empiler ce son en utilisant d'autres Oscillateurs pour produire un son "énorme". Sélectionnez l'un des sons d'initialisation prédéfinis en usine (311 - 499). Tous ces sons de départ n'utilisent que l'Oscillateur 1 dont la forme d'onde source est réglée sur Dents de scie. Sélectionnez POSITION à l'aide du bouton PW SELECT.

Tournez le bouton PWM DEPTH / PW POSITION à fond en sens d'horloge. A mesure que l'on tourne ce bouton, on génère une double onde en dents de scie. En position maximale en sens d'horloge, la hauteur semblera avoir doublé.

Sélectionnez le LFO 2 à l'aide du bouton PW SELECT. Tournez lentement le bouton PWM DEPTH / PW POSITION. Remarquez que maintenant il y a du mouvement dans le son. Sélectionnez un onde LFO en dents de scie en utilisant le bouton WAVEFORM dans la section LFO. Appuyez sur le bouton LFO pour sélectionner LFO 2. Dans cette section, tournez le bouton SPEED (vitesse) et observez comment la vitesse de ce mouvement change. Jouez avec les commandes cidessus jusqu'à obtenir le son désiré.

## **Bouton PORTAMENTO**

Ce bouton permet de régler l'effet de Portamento. Lorsque cette commande est réglée sur zéro et que l'on appuie sur les touches du clavier, les notes changent de hauteur et passent instantanément d'une hauteur à l'autre dès que différentes notes sont jouées. En tournant ce bouton en sens d'horloge, on introduit l'effet Portamento. Les notes vont doucement glisser d'une hauteur à l'autre et faire entendre toutes les hauteurs intermédiaires. En augmentant la valeur du Portamento, on ralentit le temps qu'il faut à la première note pour atteindre la hauteur de la note suivante jouée.

#### **Bouton SEMITONE (Demi-ton)**

Cette commande élève ou abaisse la hauteur des oscillateurs sélectionnés, par pas d'un demi-ton jusqu'à l'octave complète. En réglant la hauteur de l'oscillateur 1 sur zéro et en réglant celles des oscillateurs 2 et 3 sur différentes valeurs, on obtient des intervalles agréables sur le plan musical. Les valeurs 5 (Quarte juste), 7 (Quinte juste), 3 (Tierce mineure), 4 (Tierce majeure), 8 (Sixte mineure) et 9 (Sixte majeure) sont celles qui donnent les meilleurs résultats.

#### **Bouton DETUNE (Désaccorder)**

Ce bouton règle le niveau de désaccordement, exprimé en centièmes, pour l'oscillateur sélectionné parmi les oscillateurs 1,2 ou 3. En le tournant à fond en sens d'horloge, la hauteur de l'oscillateur sera de 50 centièmes plus aigu que la hauteur d'origine et en le tournant à fond en sens contraire d'horloge, elle sera de 50 centièmes plus basse Un léger décalage de hauteur entre chaque oscillateur rendra le son plus riche en introduisant une dissonance entre les oscillateurs (un peu à la manière d'une guitare 12 cordes dont la sonorité est plus riche que celle d'une guitare 6 cordes). Les sons de basse et de mélodie peuvent être épaissis par un léger décalage de hauteur entre oscillateurs. Les décalages importants donneront des effets plus extrêmes.

#### **Bouton MOD ENV DEPTH (Profondeur enveloppes de modulation)**

Cette commande détermine le niveau de variation de hauteur à appliquer à l'oscillateur sélectionné, à partir de l'enveloppe de modulation. En position centrale, ce bouton n'a aucun effet sur la hauteur de l'oscillateur, tourné en sens contraire d'horloge, l'effet est négatif (c'est-à-dire que le son commence par descendre pour remonter ensuite) et tourné en sens d'horloge, l'effet est positif (le son commence par monter pour redescendre ensuite).

Voir la rubrique **Section Enveloppes**, en Page 18 pour le réglage des durées de montée et de descente.

### **Bouton LFO 1 DEPTH (Profondeur LFO 1)**

Cette commande détermine, à partir du LFP1, le niveau de variation de la fréquence (hauteur) d'un oscillateur. Elle fixe la distance sonore à laquelle la fréquence de l'oscillateur va monter et descendre de manière régulière de part et d'autre de la fréquence de base de l'oscillateur. Si le LFO est réglé sur la forme d'onde triangulaire et que le bouton de vitesse du LFO est au-dessus du milieu de sa plage de réglage, on obtient un effet de vibrato. Avec des réglages plus extrêmes, on peut même obtenir des effets de sirène ou de cris de mouette.

D'autres fonctions associées aux Oscillateurs se trouvent dans le Menu Oscillateurs. Voir Pages 23 - 24.

## **Section Mixage**

La section de mixage permet de combiner les sorties des oscillateurs 1, 2 et 3, la source de bruit, le modulateur de sonnerie et l'entrée audio externe. La possibilité de mélanger ensemble n'importe lesquelles de ces sources sonores facilite la création de timbres complexes.

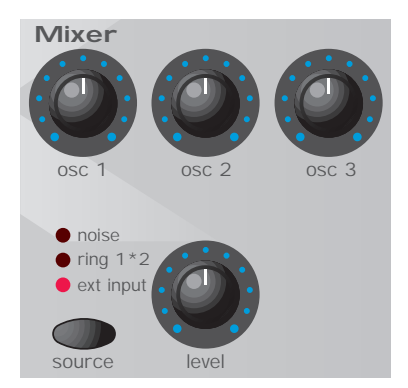

## **Boutons OSC 1, OSC 2 & OSC 3**

Chacun de ces trois boutons contrôle le volume de son oscillateur respectif. Tourné à fond en sens contraire d'horloge, il a pour effet de couper le signal. Dans cette position et tous les autres niveaux de la section Mixage étant sur zéro, il n'y a plus de sortie audio. Tourné à fond en sens d'horloge, il restitue la sortie de cet oscillateur au volume maximum.

## **Bouton SOURCE et bouton LEVEL**

Le bouton SOURCE sélectionne la source sonore que contrôlera le bouton LEVEL (Niveau).

En position NOISE (Bruit), il commande le volume du générateur de Bruit Blanc. Le bruit blanc est utile pour créer des effets sonores tels que le bruit du vent.

En position RING 1 \* 2 (Sonnerie), il commande le volume du Modulateur de sonnerie. La modulation de sonnerie est utile pour créer des sons métalliques et plus durs.

En position EXT INPUT, il contrôle le volume d'un signal audio externe envoyé sur la prise INPUT (Entrée) du panneau arrière de la K-Station. Ce signal peut être traité par le filtre, les enveloppes et les effets.

Ce signal audio externe peut être celui d'un microphone, d'un lecteur CD, d'une guitare électrique, etc. Avec un peu d'expérimentation, on peut obtenir de considérables effets et changements sonores : Filtrage, wah-wah, gâchette, à l'aide de la Section Effets pour ajouter de la réverbération, du chorus, etc.

Note : On peut utiliser simultanément toutes ces sources et dans ce cas, il peut être nécessaire de réduire le **Program Level dB** (Niveau dB de Programme) afin d'éviter une distorsion des signaux (voir page 26).

## **Section Filtre**

Le filtre de la K-Station est de type Passe-Bas. A mesure que l'on tourne ce bouton en sens contraire d'horloge, les harmoniques sont éliminées du son initial. En position presque fermée, il ne reste plus que la fondamentale. Et il n'y a plus aucun son si le bouton est mis sur zéro. Ce filtre est le plus utile sur le plan musical, particulièrement avec les sons basses fréquences.

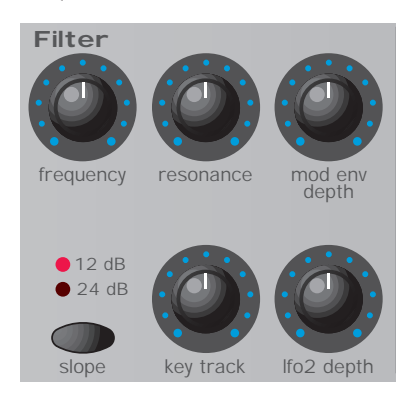

## **Bouton FREQUENCY**

Ce bouton contrôle la fréquence de coupure de base du filtre. Tourné à fond en sens d'horloge, le filtre est grand ouvert et laisse entendre toutes les fréquences (harmoniques) produites par les oscillateurs. A mesure que l'on tourne ce bouton en sens contraire d'horloge, le filtre se ferme et élimine des harmoniques, en premier lieu les plus hautes, et graduellement les harmoniques plus basses jusqu'à ne plus restituer que la fondamentale, voire plus rien si on le tourne à fond dans le sens contraire d'horloge.

Si vous n'obtenez aucun son alors que le potentiomètre VOLUME est à un niveau positif, il est fort probable que le filtre soit complètement fermé. Tournez le bouton Frequency en sens d'horloge pour ouvrir le filtre.

## **Bouton RESONANCE (résonnance)**

Ce bouton permet de contrôler la résonnance du filtre. Cette commande accentuera les fréquences situées à la fréquence de coupure. Sur certains synthétiseurs, cette commande est dénommée Emphase car elle privilégie certaines fréquences. En position zéro, son effet est nul. En tournant ce bouton en sens d'horloge, on introduit peu à peu cet effet d'accentuation.

Tourné à fond en sens d'horloge, le filtre commence à auto-osciller et à produire un nouvel élément sonore (similaire à l'effet Larsen avec une guitare électrique).

Note : Il faut injecter dans le filtre un signal minimum si l'on veut que l'effet de résonnance puisse s'appliquer. Le filtre ne pourra pas autoosciller s'il ne reæoit aucun signal.

Si votre K-Station produit un sifflement aigu, c'est probablement parce que ce bouton a été réglé trop loin en sens d'horloge. Si vous ne souhaitez pas la présence de cet effet d'auto-oscillation, veillez à ne pas régler ce bouton de résonance à une valeur extrême dans le sens d'horloge. Augmenter la résonance est une bonne chose si l'on veut apporter une modulation (mouvement ou changement) dans la fréquence du filtre de coupure, comme dans des lignes de basse acides et autres sons très crispants.

## **Bouton MOD ENV DEPTH (Profondeur Enveloppe de Modulation)**

Ce bouton commande le degré de changement apporté au filtre de coupure (fixé par le bouton Frequency) par l'enveloppe de modulation. En position médiane, il ne modifie pas la fréquence de coupure du filtre. En le tournant en sens contraire d'horloge à partir du milieu, on introduit de manière croissante une modulation négative. Le filtre se ferme tandis que l'enveloppe de modulation (MOD ENV) effectue son cycle. En le tournant en sens d'horloge à partir du milieu, on introduit de manière croissante une modulation positive. Le filtre sera ouvert par l'enveloppe de modulation (MOD ENV).

### **Bouton SLOPE (Pente)**

Ce commande détermine avec quelle souplesse ou rigidité les fréquences supérieures au seuil de coupure seront éliminées du son. En position 12dB, la pente de coupure est douce de sorte que les harmoniques hautes ne seront pas atténuées (réduites en volume) aussi abruptement que lorsque le bouton est en position 24dB.

#### **Bouton KEY TRACK (Variation coupure selon hauteur des notes)**

Ce bouton commande le degré de changement apporté au seuil de coupure du filtre (fixé par le bouton Frequency) selon la hauteur de la note jouée. Tourné à fond en sens contraire d'horloge, il ne modifie pas la fréquence de coupure du filtre. En le tournant en sens d'horloge, un degré croissant de variation est appliqué. Le filtre s'ouvre d'autant plus que l'on joue des notes aiguës sur le clavier. Cette commande sert à déterminer comment le timbre d'un son change sur l'étendue du clavier.

En position extrême en sens d'horloge, le filtre suit de près les changements de hauteur selon un rapport de 1 pour 1. Ceci veut dire que lorsque le bouton RESONANCE est réglé à un niveau élevé, la hauteur d'auto-oscillation du filtre augmentera par pas d'un demi-ton quand les notes seront jouées sur le clavier. Cet effet est similaire à celui que l'on obtient en ajoutant au son un Oscillateur supplémentaire (Onde Sinusoïdale) quand les notes sont jouées sur le clavier.

#### **Bouton LFO 2 DEPTH (Profondeur LFO 2)**

Ce bouton commande le degré de changement apporté au filtre de coupure (fixé par le bouton Frequency) par le LFO 2. En position médiane, il ne modifie pas la fréquence de coupure du filtre. En le tournant en sens d'horloge à partir du milieu, on introduit de manière croissante une modulation positive. Le filtre s'ouvrira et se fermera en phase avec le LFO 2 (ceci produit l'effet *wah-wah* bien connu quand la forme d'onde du LFO 2 est réglée sur Triangle).

En le tournant en sens d'horloge à partir du milieu, on introduit de manière croissante une modulation positive. Le filtre s'ouvrira et se fermera en même temps que le LFO 2.

NOTE : Un signal audio externe comme celui d'un microphone, d'une guitare électrique ou d'un lecteur CD, peut être traité par le filtre et les effets. Veuillez vous reporter à la Page 36 au chapitre **Fonctions Avancées** pour de plus amples détails sur cette fonction.

D'autres fonctions supplémentaires associées au Filtre se trouvent dans le Menu Filtre. Voir page 25.

## **Section LFO**

La K-Station dispose de deux LFO (Oscillateurs Basse Fréquence). Ces LFO génèrent des variations électroniques régulières qui, lorsqu'elles sont converties en vibrations audio, sont trop basses pour être audibles. On peut les utiliser pour modifier divers composantes du son et apporter des fluctuations régulières à la hauteur (vibrato), à la durée d'impulsion ou au filtre de coupure.

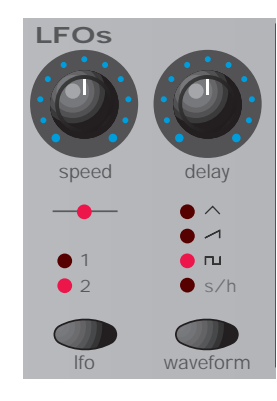

## **Bouton SPEED (Vitesse)**

Ce bouton commande la vitesse des oscillations basses fréquences. Le voyant juste au dessous du bouton indique la vitesse. Les vitesses les plus élevées sont atteintes en tournant le bouton en sens d'horloge. Elles conviennent aux effets de vibrato et de trémolo. Les vitesses plus lentes sont plus indiquées pour la modification de la durée d'impulsion ou pour des effets spéciaux.

## **Bouton DELAY (Retard)**

Ce bouton détermine la durée après laquelle le LFO sélectionné deviendra actif une fois qu'une touche a été frappée. Tourné à fond en sens contraire d'horloge, le LFO sélectionné sera actif immédiatement. En le tournant en sens d'horloge, l'effet du LFO s'estompera. La durée d'extinction dépend de la position du bouton. Ceci sert pour les effets vibrato retardés (temporisés).

## **Bouton LFO Select (Sélection LFO)**

Cette commande sélectionne le LFO qui sera affecté par les commandes Speed (Vitesse), Delay (Retard) et Waveform (Forme d'onde). Sélectionnez la position 1 pour LFO 1 et position 2 pour LFO 2.

## **Bouton WAVEFORM (Forme d'onde)**

Il détermine la forme d'onde du LFO sélectionné.

**TRI** - La forme d'onde Triangulaire permet d'obtenir la modification continue la plus douce du niveau du LFO. Associée à la hauteur, elle produit un vibrato ou un effet de sirène en fonction du réglage de la vitesse. Associée au filtre de coupure, on obtient des effets de type Wah-Wah.

**SAW** - La forme d'onde en Dents de scie génère un niveau qui monte avant de redescendre à zéro. Associé au filtre de coupure, il produit un effet de pulsation rythmique. Associé à la hauteur, il produit des sons de sirène.

**SQR** - La forme d'onde Carrée passe instantanément du niveau minimum au niveau maximum. Cette forme d'onde est utile pour créer des trilles ou des effets de jeux vidéo.

**S/H** - Sample & Hold (Échantillonner et conserver). A intervalles réguliers (fixés par le bouton Speed), le niveau du LFO saute aléatoirement à un nouveau niveau et y demeure jusqu'au saut suivant. Ceci crée un effet rythmique, notamment si on y associe le filtre de coupure. Si on y associe la hauteur du son (ou la fréquence du signal), on obtiendra un résultat moins musical, mais utile toutefois pour créer des sons mécaniques ou informatiques.

D'autre réglages supplémentaires associés aux LFO se trouvent dans le Menu LFO. Voir page 25.

## **Section Enveloppes**

#### **Amp and Mod Enveloppes (Enveloppes d'amplification et de modulation)**

Les enveloppes servent à faæonner un son pendant toute sa durée. L'enveloppe AMP détermine le volume du son par rapport à sa durée.

L'enveloppe MOD peut servir à contrôler d'autres éléments sonores du synthétiseur pendant toute la durée du son. Elle peut contrôler la Durée d'impulsion de l'Oscillateur, la Fréquence du filtre et la Hauteur de l'oscillateur.

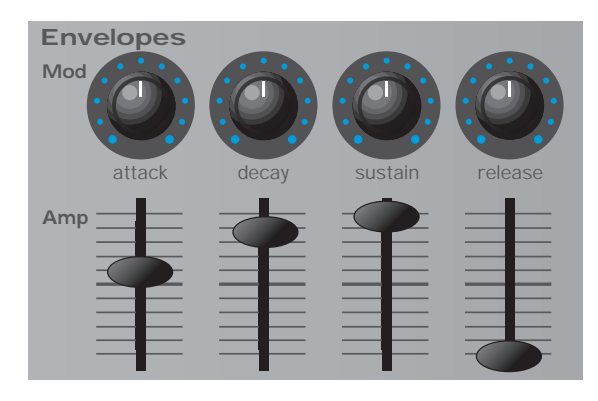

## **Bouton / Curseur ATTACK (Attaque)**

Ce bouton détermine la rapidité avec laquelle l'enveloppe monte à son niveau maximum lorsque l'on frappe une note sur le clavier. Tourné à fond en sens contraire d'horloge, le temps de montée (ou pente) est très court, inférieur à un demi-millième de seconde (ce qui est instantané pour l'oreille) et augmente de faæon exponentielle pour atteindre vingt secondes lorsque le bouton est tourné à fond en sens d'horloge. Pour réduire les durées d'attaque, tournez ce bouton vers zéro et pour augmenter les durées d'attaque, tournez-le vers son maximum.

NOTE : Lorsque la durée de l'attaque est réglée sur zéro, le temps de montée instantané de l'enveloppe peut produire des "clics" perceptibles. Il ne s'agit pas d'une anomalie, et d'ailleurs cela peut servir à la création de nouveaux sons (par exemple, pour une simulation d'orgue). Si vous ne souhaitez pas l'utiliser, augmentez la durée d'attaque jusqu'à ce que les "clics" ne soient plus audibles.

## **Bouton / Curseur DECAY (Chute)**

Ce bouton détermine la rapidité avec laquelle l'enveloppe retombe au niveau Sustain (Maintien) une fois que le niveau maximum a été atteint. Quand ce bouton est réglé sur zéro, cette durée est d'environ un millième de seconde (ce qui est instantané pour l'oreille) et augmente de faæon exponentielle pour atteindre vingt secondes lorsque le bouton est réglé à son maximum. Pour réduire les durées de chute, tournez ce bouton vers zéro et pour augmenter les durées de chute, tournez-le vers son maximum.

## **Bouton / Curseur SUSTAIN (Maintien)**

Ce bouton détermine le niveau auquel l'enveloppe va se maintenir à l'issue de la phase Decay, mais seulement tant qu'une note est tenue enfoncée sur un clavier contrôleur (ou si une note à MIDI est activée). Lorsque ce bouton est réglé sur zéro, l'enveloppe va chuter vers zéro sans interruption. A mesure que ce bouton est tourné vers son maximum, le niveau Sustain augmente.

## **Bouton / Curseur RELEASE (Expiration)**

Ce bouton détermine la rapidité avec laquelle l'enveloppe passe du niveau Sustain à zéro une fois que la note a été relâchée. Quand ce bouton est réglé sur zéro, cette durée est d'environ un millième de seconde (ce qui est instantané pour l'oreille) et augmente de faæon exponentielle pour atteindre vingt secondes lorsque le bouton est réglé à son maximum. Pour réduire les durées d'expiration, tournez ce bouton vers zéro et pour augmenter les durées d'expiration, tournez-le vers son maximum.

D'autre réglages supplémentaires associés aux Enveloppes se trouvent dans le Menu Enveloppes. Voir pages 26-27.

## **Commandes volume et octave du clavier**

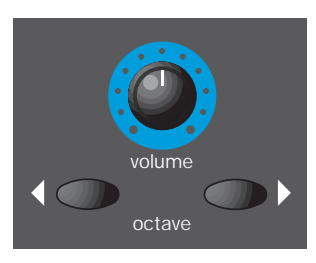

## **Bouton VOLUME**

Cette commande règle le *volume général de sortie* sur les deux sorties audio principales gauche et droite ainsi que sur la sortie Casque ; ces sorties se trouvent sur le panneau arrière. Si on prenait l'image d'une table de mixage, cette commande correspondrait au potentiomètre général de volume des canaux.

## **Boutons OCTAVE (Clavier)**

Ces boutons permettent de décaler d'une octave vers le haut ou le bas, le clavier deux octaves de la K-Station. On peut ainsi accéder à la tessiture MIDI complète, à savoir Do -2 à Sol 8.

Pour revenir à une position intermédiaire où le La au dessus du Do médian est égal au La 440Hz, appuyez simultanément sur les touches d'Octave Up et Down.

Note : Lorsque le clavier est décalé sur le réglage d'octave le plus élevé, les notes les plus hautes, au-delà du Sol 8 ne pourront pas déclencher la K-Station ni émettre de messages MIDI de changement de note, car elles sont au-delà de la tessiture définie par la norme MIDI.

Lorsqu'on sauvegarde un Programme en mémoire, le réglage d'octave du clavier est également gardé en mémoire, avec les autres informations relatives au son.

## **Section Arpégiateur**

La K-Station comporte un Arpégiateur qui décompose les accords en notes isolées et restitue ces notes une à une. Par exemple, si on tient l'accord parfait de Do à trois notes (sans l'octave), on entendra la séquence de notes individuelles Do, Mi et Sol.

La structure d'arpège utilisée et les modalités de restitution des notes arpégées sont déterminées par les réglages des fonctions qui se trouvent dans le Menu Arpégiateur. Voir en Page 38 au chapitre **Fonctions Avancées** pour de plus amples détails.

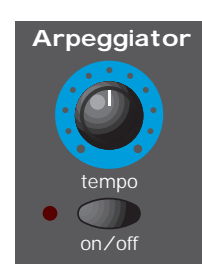

#### **Bouton TEMPO**

Ce bouton contrôle la vitesse à laquelle l'arpégiateur restitue les notes arpégées. Quand il est tourné à fond en sens contraire d'horloge, l'arpégiateur jouera la séquence de notes à une vitesse de 64 pulsations par minute.En le tournant en sens d'horloge, on augmente la vitesse. La vitesse maximale possible est de 191 pulsations par minute.

Lorsque la valeur de la **MIDI Clock Source** (source d'horloge MIDI) Global (voir Page 35) est réglée sur **INT**, ce bouton contrôle aussi le tempo de tout effet Chorus, Delay, Panning (Panoramique) ou EQ (Égalisation) synchronisé. Voir Pages 28, 29-30, 31 & 32 pour plus de détails sur la manière de les synchroniser.

Lorsque le paramètre **MIDI Clock Source** est réglé sur **EXT**, le tempo de tout effet Arpégiateur, Chorus, Delay, Panning ou EQ synchronisé sera contrôlé par le tempo du séquenceur externe et plupart le bouton TEMPO qui lui, n'aura plus d'incidence sur la vitesse.

S'il semble que ce bouton n'a plus d'effet sur le tempo, c'est probablement parce que la **MIDI Clock Source** est réglée sur **EXT** ou que le séquenceur externe est actuellement arrêté (d'habitude, les séquenceurs arrêtés n'émettent pas de messages d'horloge MIDI).

## **Bouton ON / OFF (M/A)**

Ce bouton active ou désactive l'arpégiateur. Quand l'arpégiateur est activé, le voyant situé à gauche du bouton s'allume.

Si l'on maintient ce bouton ON/OFF appuyé au-delà d'une seconde, cela verrouillera l'arpégiateur. Quand il est verrouillé, l'arpégiateur continuera à jouer même après que les notes aient été relâchées.

Une fois que toutes les notes du clavier ont été relâchées, le prochain accord à être joué sur le clavier effacera la mémoire de verrouillage et seul le nouvel accord joué sera arpégé.

## **Section Effets**

La K-Station dispose de sept effets différents que l'on peut utiliser simultanément. Ces effets sont sauvegardés en mémoire en tant que partie intégrante d'un son lors de la sauvegarde de celui-ci. On peut considérablement enrichir la texture générale d'un son en lui ajoutant des effets. Certains types d'effets sont particulièrement utiles pour accompagner le son d'une impression de perception spatiale tridimensionnelle. En ajoutant de tels sons lors de la phase finale de mixage d'un morceau de musique, on obtient une plus grande impression de profondeur.

Chaque type d'effet s'accompagne de plusieurs réglages permettant de contrôler plus finement la manière dont un effet interagit sur un son. On peut modifier ces réglages à l'aide des divers Menus d'Effets. Voir en Page 28 au chapitre **Fonctions Avancées** pour de plus amples détails.

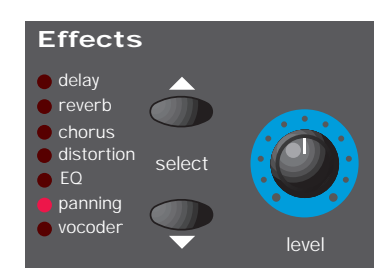

#### **Boutons SELECT (Sélecteur d'effets)**

Ces deux boutons servent à sélectionner celui, parmi les sept effets disponibles, qui est à éditer. Les sept types d'effet disponibles sont les suivants :

## **Delay (Retard)**

Cet effet permet de simuler les échos que l'on percevrait lorsqu'un son est réfléchi par une paroi dure et plate, comme un mur en pierres par exemple. La K-Station comporte en réalité une version stéréo de cet effet d'écho.

Pour se représenter un écho stéréo, imaginez un son qui soit généré entre deux murs de pierres. Les échos de ce son rebondiraient tour à tour sur chaque mur jusqu'à ce qu'au bout du compte, le son s'éteigne.

Utilisez le bouton LEVEL pour introduire l'effet Delay.

## **Reverb ( Réverbération)**

L'effet Reverb simule les propriétés acoustiques d'une pièce. Dans la vie de tous les jours, les matériaux avec lesquels une pièce est construite ainsi que sa taille, déterminent la manière dont les ondes sonores vont être réfléchies par les parois de la pièce. Considérons, à titre d'exemple, comment un son peut être différent dans une salle de bains dont les murs sont carrelés. Le chant notamment, peut en être considérablement amélioré !

## **Chorus**

C'est un effet stéréo tourbillonnant, souvent très utile pour épaissir un son, créer l'impression qu'au lieu d'un seul instrument, ce son plusieurs synthétiseurs qui jouent à l'unisson.

En fait, on obtient cet effet en désaccordant légèrement le son et en le réinjectant au signal d'origine.

Le Phaseur est un effet similaire, voisin du Chorus. Les Phaseurs décalent les phases de certaines fréquences d'un son et les réinjectent au signal d'origine. Ceci donne au son qui sort du Phaseur, une caractéristique de sifflement. A un réglage extrême, cela peut ressembler à un avion à réaction qui passe au dessus de votre tête !

Dans le Menu Chorus de la K-Station, il est possible de définir si l'effet Chorus intégré fonctionnera comme un Chorus standard ou comme un Phaseur.

Pour introduire l'effet Chorus ou Phaseur, utilisez le bouton LEVEL.

## **Distorsion**

Comme son nom l'indique, l'effet Distorsion déforme le signal son. Imaginez ce que peut donner un son enregistré sur bande lorsque l'enregistrement a été fait avec un niveau d'enregistrement trop élevé.

Très appréciés des guitaristes, les sons traités par distorsion présentent une qualité rugueuse, un peu sale. Ceci est particulièrement vrai quand on applique une distorsion à des parties mélodiques agressives.

L'effet Distorsion exagère aussi toute harmonique de bas niveau présente dans le son. Les sons qui sont traités avec un haut niveau de RESONANCE dans le Filtre, tireront avantage à recevoir un peu plus de distorsion.

Utilisez le bouton LEVEL pour introduire l'effet Distorsion.

## **EQ (Égalisation)**

L'EQ (abréviation d'Egalisation) est un moyen d'atténuer ou de privilégier une plage spécifique de fréquence à l'intérieur d'un son final. C'est en fait une sorte de Filtre similaire à celui qui se trouve dans la Section Filtre de la K-Station. Il assure une fonction similaire, à ceci près qu'il coupe ou privilégie certaines fréquences.

La plage de fréquences qui sera réellement coupée ou privilégiée est déterminée par le Point de Fréquence d'Egalisation (le paramètre **EQ Frequency**) qui se règle dans le Menu Effets. Reportez-vous à la page 31 au chapitre **Fonctions Avancées** pour plus de détails sur ce réglage.

Le degré de coupure ou de stimulation de la plage de fréquences dépend de la position du bouton d'effets LEVEL. Réglé à 12 heures (en position verticale), il n'y a aucune coupure ou stimulation. Quand le bouton est tourné en sens contraire d'horloge à partir de la verticale, les fréquences *inférieures* au Point de Fréquence d'Egalisation seront atténuées. Lorsque le bouton est tourné en sens d'horloge à partir de la verticale, les fréquences *supérieures* à la Fréquence d'Egalisation seront privilégiées et celles qui se trouvent en-dessous seront atténuées.

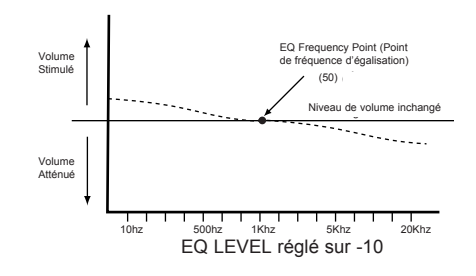

Dans l'exemple ci-dessous, le point de **Fréquence** d'Egalisation a été réglé sur **50** et le EQ LEVEL (Niveau d'égalisation) sur **-10**. Ceci a pour effet de stimuler doucement la partie inférieure du spectre de fréquences (les basses) et de couper les fréquences supérieures (les aigus).

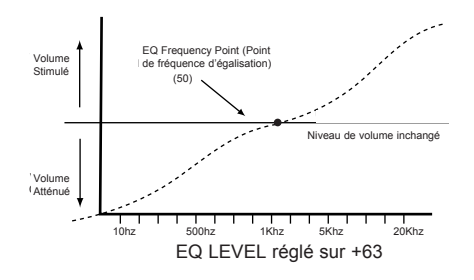

Dans cet exemple, le EQ LEVEL a été réglé sur sa valeur positive maximale, **63**. Ceci produit une extraordinaire stimulation des fréquences hautes et une réduction des fréquences basses.

#### **Panning (Panoramique)**

L'effet Panning (Panoramique) détermine à quel endroit du champ stéréo se place un son lorsqu'on l'écoute au casque ou par des enceintes acoustiques. Il est possible de placer un son de manière à ce qu'il soit fort vers la gauche, ou fort vers la droite, ou encore n'importe où entre les deux.

Le bouton d'effets LEVEL permet de positionner le son dans le champ stéréo. Lorsqu'il est réglé à fond en sens contraire d'horloge, le son ne sera entendu que du côté gauche. Tourné à fond en sens d'horloge, le son sera entendu seulement du côté droit. Placé en position verticale, à 12 heures, le son sera peræu d'égale manière à gauche et à droite.

#### **Vocoder (Codeur vocal)**

Un Vocodeur est un système qui analyse les fréquences sélectionnées qui sont présentes dans un signal audio (appelé *Modulateur*), et qui superpose ces fréquences sur un autre son (appelé *Vecteur*).

Pour cela le signal Modulateur est injecté dans une banque de filtre passe-bande. Chacun de ces filtres, (12 pour la K-Station), couvre une bande définie du spectre audio, des basses fréquences jusqu'aux hautes fréquences.

Dans le Vocodeur de la K-Station, un Programme (par exemple, un son de cordes) est toujours utilisé comme Vecteur. Il est acheminé vers une autre banque de 12 filtres dont les bandes de fréquences présentent les mêmes valeurs que celles de la banque de filtres utilisée pour le Modulateur. Chacune des sorties provenant des 12 filtres passebande de la banque du Modulateur contrôle le volume de chacun des filtres de la banque du Vecteur.

Le caractère final d'un son vocodé va largement dépendre des harmoniques qui sont présentes dans le son ou Programme Vecteur. Les Programmes très riches en harmoniques (par exemple, ceux qui utilisent des ondes en dents de scie) donnent généralement de bons résultats.

D'habitude, le signal Modulateur utilisé par un Vocodeur est une voix humaine retransmise par un microphone. C'est cela qui donne des sons distinctifs, robotisés et artificiels, qui ont récemment retrouvé une certaine popularité et sont de plus en plus utilisés dans la musique Pop et Dance d'aujourd'hui.

Mains il n'est pas nécessaire que le signal Modulateur se limite à la voix humaine. On peut utiliser d'autres types de signaux Modulateurs (par exemple, une guitare électrique ou des percussions) et cela peut le plus souvent donner des résultats inattendus sinon intéressants.

Les signaux audio Modulateurs comme ceux qui proviennent d'un microphone ou d'un lecteur CD devraient toujours être envoyés sur la prise AUDIO IN de la K-Station située sur le panneau arrière.

La hauteur du son vocodé final dépend de la hauteur à laquelle joue le Vecteur (le Programme actuellement sélectionné). Les notes peuvent être soit jouées sur le clavier de la K-Station ou reæues via MIDI à partir d'un clavier externe ou d'un séquenceur. Ces notes doivent être jouées pendant que le signal Modulateur est présent, autrement l'effet du Vocodeur semblera ne pas être actif ou fonctionner.

On active et équilibre l'effet Vocodeur à l'aide du bouton d'effet LEVEL. Lorsque ce bouton est tourné à fond en sens contraire d'horloge, le Vocodeur est désactivé. A mesure que l'on tourne le bouton en sens d'horloge à partir de l'extrême gauche, on va entendre le signal Vecteur. A mesure que l'on approche de la position verticale, à 12 heures, le signal Vecteur diminue et le son entièrement vocodé devient plus proéminent. En position verticale, à 12 heures, seul le son Vocodé sera perceptible. Les signaux Vecteur ou Modulateur ne seront pas présents. A mesure que l'on tourne le bouton LEVEL en sens d'horloge vers la position 12 heures, une plus grande quantité du signal Modulateur brut sera introduite jusqu'à ce que, le bouton étant tourné à fond en sens d'horloge, seul le signal Modulateur soit présent.

Il existe d'autres paramètres qui permettent de donner une forme finale à l'effet Vocodeur. Pour plus de détails, reportez-vous à la Page 33 au chapitre **Fonctions Avancées**.

Note : Si l'on appuie sur l'un des boutons de sélection d'effets SELECT pendant que le Menu Effets est actif en **Mode Menu**, les indications de l'afficheur seront réactualisées pour présenter les valeurs qui concernent l'effet qui vient d'être sélectionné.

#### **Bouton d'Effets LEVEL**

La fonction de cette commande dépend de l'effet sélectionné pour être édité par les boutons SELECT. Dans la plupart des cas, ce bouton contrôlera le niveau de l'effet, mais il y a quelques exceptions. Toutes les possibilités sont détaillées dans le tableau ci-dessous.

#### **Bouton Niveau d'Effets**

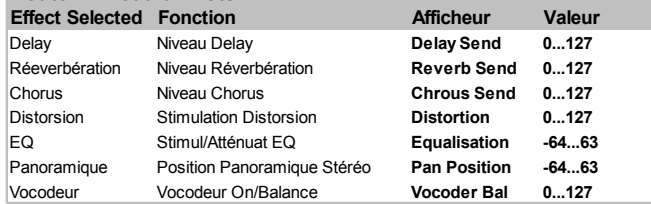

## **Section Affichage et Entrée de données**

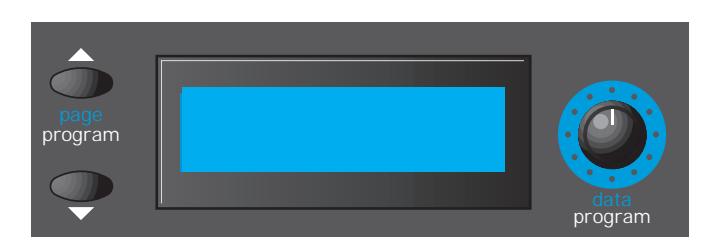

Outre l'afficheur, cette section comporte aussi des commandes dont la fonction varie selon le *mode* dans lequel la K-Station se trouve à ce moment-là. Pour plus d'informations sur les modes, reportez-vous à la section **Modes et Menus** en Page 14.

#### **Boutons PAGE / PROGRAM**

En **Mode Sélection Programme**, ces boutons servent à avancer ou reculer dans la liste des Programmes, à partir du Programme actif. Si l'on tient se bouton enfoncé, l'afficheur commencera présenter en avant ou en arrière, les Programmes par sauts de 10 Programmes à la fois. Ceci est très pratique car sur la K-Station, les types de sons similaires sont placés à intervalles de 10 Programmes.

En **Mode Menu**, ces boutons servent à naviguer vers l'avant ou l'arrière dans les diverses pages liées, à l'intérieur du menu sélectionné à ce moment-là.

#### **Bouton DATA / PROGRAM**

En **Mode Sélection Programme**, ce bouton peut servir à faire défiler vers l'avant ou l'arrrière les divers sons (Programmes) disponibles. L'intervalle de défilement des Programmes dépend de la vitesse à laquelle ce bouton est manipulé.

En **Mode Édition Programme**, ce bouton peut servir à régler la valeur de toute fonction présentée sur l'afficheur.

En **Mode Menu**, ce bouton sert à régler la valeur de la fonction correspondant à la Page du Menu actuellement sélectionnée.

#### **Afficher une Édition de Programme**

Lorsque l'on joue sur la K-Station il est utile de savoir si le son actuellement sélectionné a été de quelque manière modifié par rapport au Programme original.

Si des modifications ont été apportées au Programme, (en manœuvrant un bouton ou sélection d'une fonction différente suite à la manipulation d'un bouton), une astérisque apparaîtra sur l'afficheur dès que cette manoeuvre ou manipulation aura eu lieu. Lorsque que la K-Station est en **Mode Programme**, cette astérisque s'affiche à gauche du numéro de Programme.

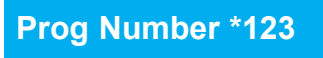

Si cette modification est annulée (c'est-à-dire que la commande a été restaurée à sa position telle que définie par le Programme d'origine), l'astérisque disparaît.

**Prog Number 123**

## **Valeurs d'origine des paramètres**

Lorsque l'on règle une commande, il est utile de savoir quel est l'écart entre cette valeur et la valeur d'origine définie par le Programme. Supposons que le bouton FILTER FREQ est tourné à fond en sens d'horloge (sur la position 5 heures), indiquant un réglage à ouverture maximale (127).

Si le réglage du filtre du Programme que l'on est en train d'écouter se trouve sur la position 2 heures (disons à la valeur 101), une légère manipulation du bouton aura pour effet de donner un son plus brillant. La raison en est que la fréquence du filtre passera à son maximum (127) représenté par la position matérielle actuelle du bouton, ici à 5 heures.

Afin de pouvoir s'orienter par rapport à la valeur d'origine du Programme, un curseur vertical avec flèches haut et bas se déplacera vers le haut et le bas sur l'écran de l'afficheur.

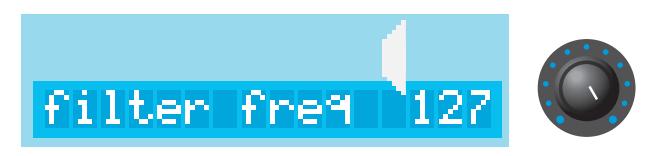

L'illustration ci-dessus montre le curseur vertical qui indique que le bouton a été réglé trop au-dessus de la valeur d'origine du Programme.

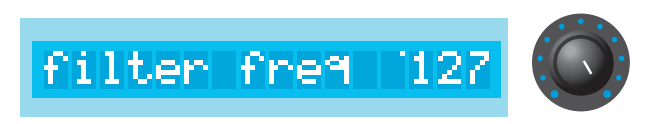

Sur l'afficheur, seul un point minuscule est visible à côté de la valeur numérique et indique que le bouton doit être tourné en sens contraire d'horloge pour se rapprocher de la valeur d'origine du Programme.

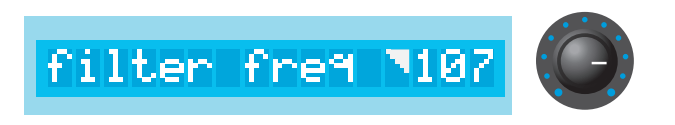

La rotation du bouton en sens contraire d'horloge se reflète sur le curseur vertical qui indique que la valeur de réglage se rapproche de la valeur d'origine.

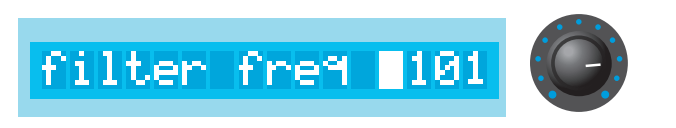

En continuant à tourner le bouton dans le même sens, la valeur correspond à la valeur d'origine. Ceci est indiqué par le curseur qui s'élargit vers le bas pour occuper toute la surface du champ qui se trouve juste avant la valeur numérique affichée. Ce champ devient complètement blanc.

Vous pouvez jouer avec ces commandes et observer comment le curseur vient indiquer le retour à la valeur d'origine.

## **Section Mode et Pavé numérique**

Cette section comporte les boutons associés à la sélection de Mode, à la sauvegarde de Programmes en mémoire, à la comparaison des Programmes en mémoire par rapport aux Programmes édités, et à la sélection de Programmes directement par saisie d'un numéro à trois chiffres.

#### **Bouton PROGRAM**

Une pression sur ce bouton fait immédiatement passer la K-Station en **Mode Sélection Programme**. Dans ce mode, on peut sélectionner un nouveau Programme soit à l'aide des boutons PAGE / PROGRAM, soit à l'aide du bouton DATA / PROGRAM, soit encore en tapant un numéro à trois chiffres sur le pavé numérique à l'aide des boutons 0 - 9 et du bouton de sélection MENUS.

Dès que l'on appuie sur ce bouton, le Mode Édition Programme ou le Mode Menu sont annulés.

#### **Bouton MENUS**

Une pression sur ce bouton sélectionne le **Mode Menu**. En **Mode Menu**, le voyant situé au-dessus du bouton MENUS s'allume. Si la K-Station se trouvait déjà en Mode Menu lorsque ce bouton a été actionné, le Mode Menu sera annulé et la K-Station repassera en **Mode Sélection Programme**. On peut passer à tout moment en **Mode Sélection Programme** en appuyant sur le bouton PROGRAM.

Dès que la K-Station est passée en Mode Menu, l'afficheur présentera soit la première page du menu qui a été appelé la dernière fois, soit la dernière page sélectionnée dans le menu appelé la dernière fois. (Ceci dépend du réglage de la fonction Global **New Menu Always Page 1** (Toujours Page 1 du Nouveau Menu) - voir page 36). Il est possible de sélectionner immédiatement un nouveau menu en appuyant sur le bouton approprié du pavé numérique / Sélection Menus.

Note : Si l'écran affiche un menu Effets, la sélection d'un effet différent en vue de l'éditer (en appuyant sur les boutons de sélection d'effets SELECT situés dans la Section Effets) aura pour résultat d'afficher les paramètres qui correspondent à l'effet sélectionné en dernier.

#### **Bouton COMPARE**

Quand ce bouton est maintenu enfoncé, la K-Station rappellera le Programme actif à partir de son emplacement mémoire, mettant temporairement de côté toute modification apportée au son depuis qu'il a été sélectionné.

Le fait de relâcher ce bouton restaurera le contenu de la mémoire-tampon d'édition et réactivera toute modification apportée au son depuis qu'il a été sélectionné.

Cette fonction est utile lorsque l'on désire vérifier le contenu original de l'emplacement mémoire du Programme en cours avant de l'écraser en sauvegardant le son qui vient d'être modifié.

## **Bouton WRITE**

Une pression sur ce bouton lance la procédure de sauvegarde de Programmes dans la mémoire. Cette procédure est décrite en détail dans la section **Sauvegarder un son** en Page 4.

Cependant, si ce bouton est actionné alors que le Menu Global est actif en **Mode Menu**, au lieu de sauvegarder le Programme courant qui vient d'être édité, ce sont les réglages courants de tous les paramètres GLOBAL qui seront sauvegarder en mémoire. (L'afficheur indiquera brièvement GLOBALS SAVED (Paramètres Globaux Sauvegardés) Au prochain redémarrage de la K-Station, ces paramètres seront effectifs.

#### **Boutons numériques 0 - 9 / Sélection Menus**

Quand la K-Station est en **Mode Menu**, ces boutons servent à passer d'un menu à l'autre.

Dans tous les autres cas, une pression sur l'un de ces boutons fera passer la K-Station en **Mode Sélection Programme** et celle-ci attendra que le numéro à trois chiffres soit entré avant de sélectionner le Programme correspondant.

*C'est pourquoi, il est important de s'assurer que la K-Station se trouve déjà en Mode Menu avant d'utiliser ces boutons pour sélectionner un Menu différent.* 

Ce chapitre décrit en détail les nombreuses fonctions avancées offertes par la K-Station. La plupart de ces fonctions se trouvent dans les divers menus disponibles lorsque la K-Station est en **Mode Menu**. Voir page 14 pour plus de détails sur la sélection du Mode Menu. Nous allons maintenant aborder en détail chacun des divers menus disponibles.

## **Le Menu Oscillateur**

Pour compléter les commandes de la face avant qui concernent la section Oscillateur, il existe de nombreuses autres fonction dans le menu Oscillateurs. On sélectionne ce menu en appuyant sur la touche **1** du pavé numérique alors que la K-Station se trouve en **Mode Menu**. Pour naviguer dans les fonctions du menu, utilisez les boutons PAGE haut/bas - Voir le tableau ci-dessous.

## **Menu Oscillateur**

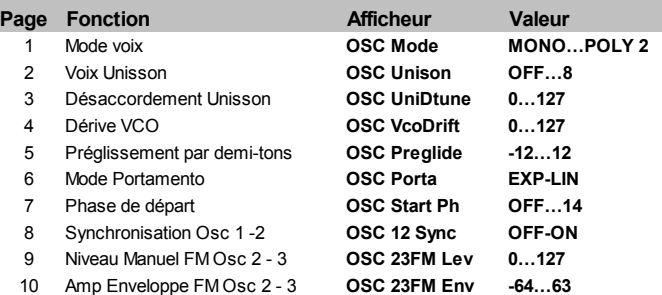

## **Voice Mode (Mode Voix) (Menu Page 1)**

Ce paramètre détermine si le Programme sera restitué en polyphonie ou en monophonie.

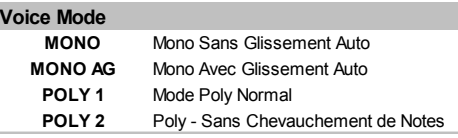

Si le réglage est **MONO** ou **MONO AG**, le Programme sera joué en monophonie (c'est-à-dire que l'on ne peut entendre qu'une seule note à la fois). Si l'on frappe un accord sur le clavier, on remarquera que quand on relâche chaque note individuellement, la note entendue reviendra à la note jouée la plus proche.

Le paramètre **MONO AG** permet au "Glissement Automatique" (Portamento) d'être déclenché chaque fois qu'une note est jouée sur le clavier *avant* que la note précédemment tenue ne soit relâchée (jeu en Legato). En utilisant le "Glissement Automatique" de cette manière, on peut considérablement ajouter de l'expressivité à un Programme. Ceci est particulièrement vrai quand on applique cet effet à des sons destinées à une ligne mélodique.

Les réglages monophoniques sont souvent utiles pour restituer des sons qui dans la réalité sont joués en monophonie, par exemple les sons d'une guitare basse.

Comme leurs noms l'indiquent, les paramètres **POLY 1** et **POLY 2** autorisent un utilisation polyphonique.

**POLY1** permet "d'empiler" ensemble la ou les notes jouées successivement et donne progressivement une texture sonore plus forte à mesure que la ou les notes sont répétées.

Avec **POLY2**, si la ou les mêmes notes sont jouées de manière répétées, elles utiliseront les mêmes voix du synthétiseur que précédemment, et éviteront ainsi cet effet d'empilement des notes.

## **Unison Voices (Voix Unisson) (Menu Page 2)**

L'Unisson permet d'utiliser plusieurs voix pour chaque note jouée sur le clavier. Cet effet est utile quand on désire un son très épais. La K-Station permet de faire entendre jusqu'à huit voix configurées en strates superposées alors qu'une seule note est jouée.

Pour écouter l'effet, sélectionnez la Page 2 dans le Menu Oscillators, tournez le bouton DATA en sens d'horloge jusqu'à ce l'afficheur indique **2**. Jouez une note et écoutez le son. Le son devient plus épais. En augmentant le nombre de notes jusqu'à 8 maximum, on obtient des textures sonores extrêmement denses.

Note : A mesure que l'on assigne plus de voix à l'Unisson, la polyphonie disponible diminue en conséquence. Par exemple, l'utilisation de 8 voix dans le mode Unisson aura pour résultat de ne plus laisser qu'une seule note disponible pour la polyphonie !

## **Unison Detune (Dissonance Unisson) (Menu Page 3)**

La Dissonance de l'unisson s'utilise en parallèle avec le mode Voix Unisson décrit plus haut. Lorsque l'on utilise plus d'une note par voix, le niveau de dissonance définit l'intervalle de dissonance de chaque voix par rapport aux autres. Réglez ce niveau jusqu'à obtenir l'effet désiré.

## **VCO Drift (Dérive VCO) (Menu Page 4)**

Ce paramètre contrôle le niveau de dérive de désaccordement des oscillateurs. Un réglage peu élevé, 10 par exemple, aura pour résultat de faire dériver chaque oscillateur et de lentement le désaccorder de quelques commas. Les synthétiseurs analogiques classiques étaient bien connus pour se désaccorder progressivement lorsque leurs circuits électroniques internes commenæaient à chauffer. C'est précisément cette "instabilité" qui a contribuer à leur conférer leur caractère unique !

#### **Preglide Semitones (Préglissement par demi-tons) (Menu Page 5)**

Un préglissement est appliqué à la hauteur des oscillateurs, et commence à une hauteur déterminée par le Preglide Amount (Niveau de préglissement) par pas d'un demi-ton. Un glissement ascendant se produit quand l'afficheur indique une valeur comprise entre **-12** et **-1**, et un glissement descendant se produit quand l'afficheur indique une valeur comprise entre **1** et **12**. Avec un réglage à **0**, il n'y a pas de préglissement.

La durée de ce glissement est déterminée par la position du bouton PORTAMENTO situé sur la face avant. L'effet de Glissement est déclenché par chaque note reæue.

## **Mode Portamento (Menu Page 6)**

Il détermine le type de courbe qui s'applique quand on utilise le POR-TAMENTO. Deux types de courbes sont disponibles, Exponentielle et Linéaire. Le Portamento Linéaire passe par les intervalles de notes à une vitesse constante. Avec le Portamento Exponentiel, la vitesse diminue tout au long de la durée de ce balayage des intervalles entre les notes.

## **Start Phase (Phase de départ) (Menu Page 7)**

Lorsque l'on synthétise des sons percussifs ou des sons de cordes pincées, ces sons présentent à l'attaque des informations nombreuses et détaillées en matière de forme d'onde. Il est souvent utile de faire commencer l'onde de l'oscillateur *exactement* au même endroit à chaque fois que l'on frappe une touche du clavier.

L'option Phase de départ permet de définir le point de départ précis de l'onde de l'oscillateur. Réglée sur **0**, l'onde commencera à zéro degré. Chaque pas supplémentaire sur l'afficheur décale le point de départ de l'onde de 24 degrés environ. Quand ce paramètre est réglé sur **OFF**, l'onde commencera sur une phase aléatoire.

## **Osc 1 - 2 Sync (Synchronisation Osc 1 - 2) (Menu Page 8)**

Cette fonction permet de produire d'intéressants sons peræants et métalliques. Pour cela, on agit sur la fréquence de l'Oscillateur 1 pour redémarrer périodiquement la forme d'onde utilisée par l'Oscillateur 2. Cette technique est connue sous le nom de Synchronisation d'oscillateur. Réglez cette fonction sur **ON** pour activer la synchronisation.

Il convient de se souvenir que la *fréquence* d'une forme d'onde correspond au nombre de crêtes qu'elle comporte pour une période donnée. La fréquence détermine aussi la hauteur de l'Oscillateur. Par conséquent, si les Oscillateurs 1 et 2 sont en dissonance l'un par rapport à l'autre, la forme d'onde de l'Oscillateur 2 sera périodiquement interrompue et redémarrée depuis le début du cycle à chaque fois que la forme d'onde de l'Oscillateur 1 commence un nouveau cycle. Le schéma suivant permet d'en donner une illustration.

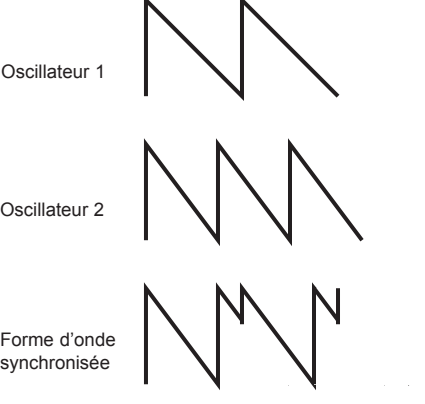

On peut voir que la forme d'onde synchronisée qui en résulte a été modifiée en une forme différente. La modification d'une forme d'onde par ce moyen introduit de nouvelles harmoniques dans le son et donne à la forme d'onde qui en résulte ces qualité distinctive de sons synchronisés.

Il convient de réaliser que plus grande est la différence entre les formes d'onde des Oscillateurs, plus l'effet de synchronisation deviendra prononcé, puisque des modifications plus importantes ont été apportées à la forme d'onde synchronisée finale. En changeant la hauteur de l'un des Oscillateurs pendant la durée d'une note (par exemple, modulée par un LFO), on apporte une qualité dynamique au son synchronisé.

#### **Synthèse FM**

Les deux options suivantes du menu permettent de créer des sons d'après la synthétisation en Modulation de Fréquence. Avant d'aborder le fonctionnement de ces commandes, voici une brève explication de la synthèse FM.

Au début de ce manuel, les base élémentaires de la synthèse soustractive ont été présentées et les termes comme harmoniques, timbre, formes d'onde et oscillateurs vous sont devenus familiers.

La Synthèse FM est la technique qui consiste à utiliser *une forme d'onde pour moduler en fréquence une autre onde afin de produire une forme d'onde résultante plus complexe sur le plan harmonique.*

Le schéma suivant montre que plus la modulation entre l'onde Modulante et l'onde Vecteur est élevée, plus la forme d'onde change de manière importante.

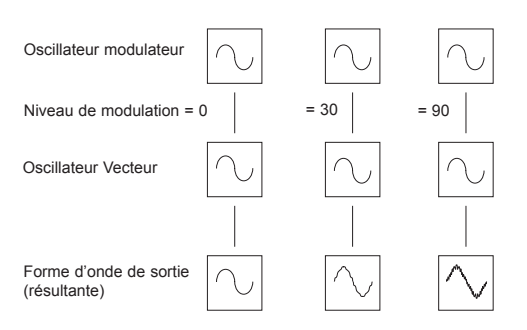

Dans ce schéma, les oscillateurs génèrent des ondes sinusoïdales. C'est le *changement* des harmoniques dans la durée sonore qui rend le son intéressant à nos oreilles. Dans la Synthèse FM, on insère un générateur d'enveloppe entre les formes d'onde du Modulateur et du Vecteur, de manière à ce que l'on puisse contrôler la proportion de modulation en fréquence qui a lieu par rapport à la durée. L'insertion de cette enveloppe constitue le module élémentaire de Modulation de Fréquence, comme le montre l'illustration ci-dessous.

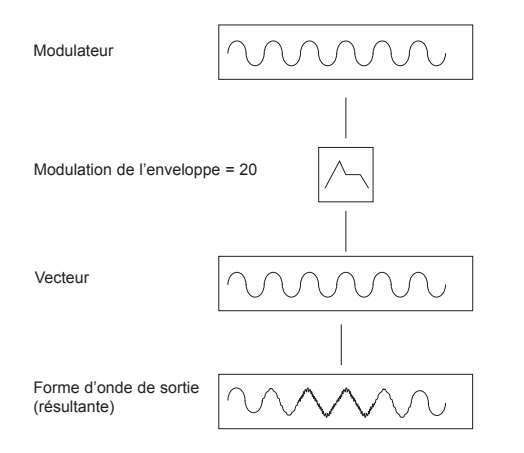

On peut voir que la forme d'onde de sortie commence en étant identique au vecteur pour ensuite devenir plus complexe (des harmoniques sont ajoutées) à mesure que le degré de modulation en fréquence (FM) augmente par le biais de l'enveloppe. Elle redevient ensuite une onde simple quand l'enveloppe retombe.

*Le timbre de la forme d'onde change avec le temps*. C'est le contraire de la synthèse soustractive dans laquelle on utilise un *filtre passe-bas* pour *supprimer des harmoniques.*

Pour compléter un synthétiseur simple, on ajoute une enveloppe supplémentaire destinée à contrôler le volume de sortie.

Le module FM est représenté dans son intégralité dans le schéma cidessous.

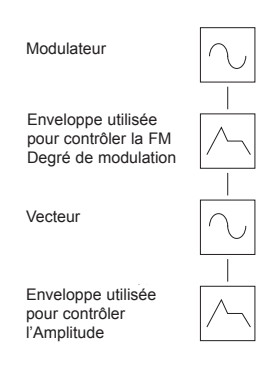

L'OSC 2 est en mesure de moduler en fréquence l'OSC 3 par l'intermédiaire d'une enveloppe exclusivement destinée à la modulation de fréquence. *Il est important de réaliser que cette enveloppe est utilisée seulement pour les besoins de la modulation fréquence et qu'elle n'est pas l'une des Enveloppes disponibles à partir de la face avant de la K-Station*.

Le schéma ci-dessous illustre sous forme d'organigramme comment la K-Station peut produire des sons FM.

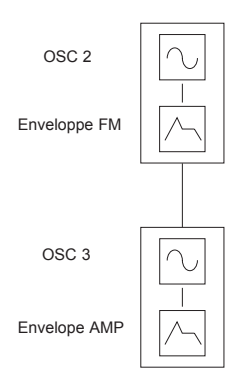

Le moyen le plus facile pour se familiariser complètement avec la FM, consiste à prendre l'un des sons prédéfinis en usine, par exemple un son de cloche, Banque 2 - 09 (Son 209), et de faire quelques expériences en modifiant les divers réglages FM.

## **OSC 2 - 3 FM Manual Level (Niveau Manuel) (Menu Page 9)**

Contrôle le degré auquel l'Oscillateur 3 est directement modulé en fréquence par l'Oscillateur 2. Tout en jouant une note, réglez cette valeur à l'aide du bouton DATA. Vous pouvez observer que l'augmentation du niveau de modulation rend le son plus métallique.

#### **OSC 2 - 3 FM Manual Level (Niveau Manuel) (Menu Page 10)**

De nombreux sons présentent à leur naissance, des mouvements harmoniques complexes. Le fait d'introduire une modulation d'enveloppe à partir d'une enveloppe qui présente de courtes durées d'attaque et de chute pour contrôler le niveau de Modulation en Fréquence, va renforcer cet effet de changement harmonique rapide.

Réglez cette valeur en agissant sur le bouton DATA. Remarquez comme la "projection" en début de son peut être accentuée. Jouez avec la hauteur de l'Oscillateur 2 à l'aide du bouton OCTAVE et des potentiomètres SEMITONE et DETUNE.

#### **Régler les durées d'attaque et de chute de l'enveloppe FM**

Le changement des diverses valeurs de l'Enveloppe FM se fait à partir du Menu Envelopes. Voir Page 27 pour plus de détails.

## **Le Menu Filtr**

Pour compléter les commandes de la face avant qui concernent la section Filtre, il existe de nombreuses autres fonctions dans le menu Filtre. On sélectionne ce menu en appuyant sur la touche **2** du pavé numérique alors que la K-Station se trouve en **Mode Menu**. Pour naviguer dans les fonctions du menu, utilisez les boutons PAGE haut/bas - Voir le tableau ci-dessous.

## **Menu filtre**

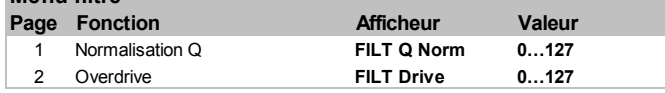

## **Q Normalise (Normalisation Q) (Menu Page 1)**

Ce paramètre contrôle la Normalisation de la Résonance. En position zéro, lorsqu'on applique la résonance, le signal audio principal reste à des niveaux normaux. En tournant ce bouton en sens d'horloge, on réduit le niveau du signal par rapport au niveau de résonance.

Cette fonction permet d'émuler de nombreux filtres classiques, de types Moog, Oberheim et Roland TB303\*.

#### **Overdrive (Menu Page 2)**

Ce paramètre contrôle le degré d'effectivité du filtre. Employé à des niveaux importants, il rend les sons plus riches et les dote également d'une légère distorsion.

## **Le Menu LFO**

Pour compléter les commandes de la face avant qui concernent la section LFO, il existe de nombreuses autres fonctions dans le menu LFO. On sélectionne ce menu en appuyant sur la touche **3** du pavé numérique alors que la K-Station se trouve en **Mode Menu**. Pour naviguer dans les fonctions du menu, utilisez les boutons PAGE haut/bas - Voir le tableau ci-dessous.

#### **Menu LFO**

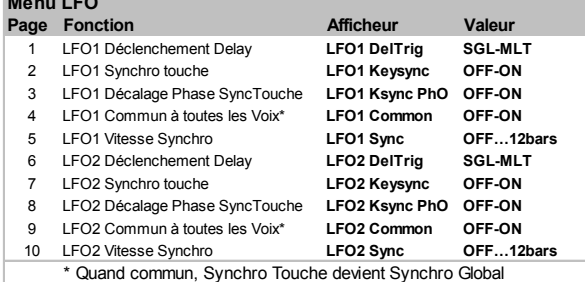

## **LFO Delay Triggering (Déclenchement Retard LFO) (Menu Pages 1 & 6)**

Lorsque le mode Voix est réglé sur n'importe laquelle des options Mono (voir Page 23), on dispose de divers réglages de déclenchement du retard du LFO pour des styles Legato (notes liées).

Au moment où la première note est jouée, on peut vouloir introduire un retard initial sur le LFO. (Si le LFO est associé à la modulation de la hauteur, un effet de vibrato se fera alors entendre à l'issue de la durée du retard). Pour les notes Legato restantes il peut être intéressant d'introduire un vibrato ininterrompu. Pour cela, on règle ce paramètre sur **SGL** (Seul).

Si l'on règle ce paramètre sur **MLT** (Multi), le retard du LFO s'appliquera à chaque note jouée.

#### **LFO Keysync (Synchronisation du LFO sur Touches) (Menu Pages 2 & 7)**

Chaque forme d'onde du LFO peut réinitialisée à chaque fois qu'une touche est frappée.Par exemple, si l'on désire un effet sonore de type sirène, on paramétrerait un LFO présentant une forme d'onde en dents de scie pour qu'il module positivement la hauteur. À chaque fois que l'on frapperait une touche, la hauteur monterait à partir du même point (Par ce que la forme d'onde du LFO serait réintialisée) au lieu de le faire à partir d'une position indéterminée.

Note : Si la fonction **LFO Common To All Voices** (LFO commun à toutes les voix) décrite ci-après, est réglée sur **ON** pour le LFO, *changer cette valeur n'aura aucun effet*. La manière dont une synchronisation sur touches s'applique au LFO est déterminée par le réglage du paramètre **Global Sync Mode** (Mode Synchronisation Globale) qui se trouve dans le Menu Global. Voir en Page 35 au chapitre **Fonctions Avancées** pour de plus amples détails.

#### **LFO Keysync Phase Offset (Décalage de phase Synch/touches) (Menu Pages 3 & 8)**

Ce paramètre fournit un autre point dans le cycle de la forme d'onde du LFO, à partir duquel la forme d'onde peut être redémarrée lorsque **LFO Keysync** est réglé sur **ON**. Pour entendre la différence, faites moduler la hauteur de l'Oscillateur par un LFO lent et jouez avec les différentes formes d'onde du LFO et avec les réglages **LFO Keysync Phase Offset**.

#### **LFO Common To All Voices (LFO commun à toutes les voix) (Menu Pages 4 & 9)**

Chacune des huit voix dispose de deux LFO - seize au total. Les huit LFO, collectivement désignés LFO 1 (un par voix) peuvent être verrouillés ensemble en phase et de même, les huit LFO, collectivement désignés LFO 2 peuvent être verrouillés.

Pour illustrer ceci, supposons que la forme d'onde du LFO soit une onde triangulaire et qu'à un moment donné, les huit LFO se trouvent ensemble au début de la partie ascendante de l'onde. Un peu plus tard, tous les huit se trouvent ensemble au début de la partie descendante de l'onde. Si cette forme d'onde est appliquée à la hauteur, lorsque plusieurs notes sont jouées simultanément, la hauteur (fréquence) de toutes les notes montera et descendra précisément au même moment.

Si le LFO n'est pas verrouillé, alors chaque onde se trouvera à une position relative aléatoire l'une par rapport aux autres. Dans cet exemple de modulation en hauteur, la hauteur de chaque note changera "en déphasage" avec les autres.

Imaginons une section de cordes comprenant huit violonistes. Avec un LFO verrouillé et utilisé pour créer un vibrato, tous les violonistes devraient manier l'archet exactement de la même manière. Ce qui évidemment n'arrive jamais dans une vraie section de cordes, et si cela était, cela donnerait un son extrêmement insolite. Dans la réalité, l'archet de chacun des violonistes se trouverait dans une position différente, ce qui donne aux cordes cette sonorité de type "chorus". Pour simuler cette section de cordes, les LFO *ne devraient pas* être verrouillés.

Ce paramètre réglé sur **ON** verrouillera le LFO.

Si la fonction **LFO Common To All Voices** (LFO commun à toutes les voix) décrite ci-après, est réglée sur **ON** pour le LFO, changer la valeur de la fonction **LFO Keysync** n'aura aucun effet. Mais plutôt, la manière dont une synchronisation sur touches s'applique au LFO est déterminée par le réglage du paramètre **Mode Global Sync** (qui se trouve dans le Menu Global). Voir en Page 35 au chapitre **Fonctions Avancées** pour de plus amples détails.

## **LFO Sync Rate (Vitesse de synchronisation LFO) (Menu Pages 5 & 10)**

Les deux LFO peuvent être synchronisés sur une horloge MIDI. A titre d'exemple, on peut obtenir un effet sonore très agréable lorsqu'un LFO module la fréquence de coupure du filtre et que cette opération est synchronisée sur le tempo d'un morceau de musique.

Pour synchroniser un LFO, modifiez cette valeur jusqu'à obtenir la synchronisation musicale désirée. Veuillez vous reporter au tableau de synchronisation ci-dessous pour plus de détails sur la manière dont ces réglages se rapportent à l'horloge MIDI.

## **LFO Synchronisation sur Table Horloge MIDI**

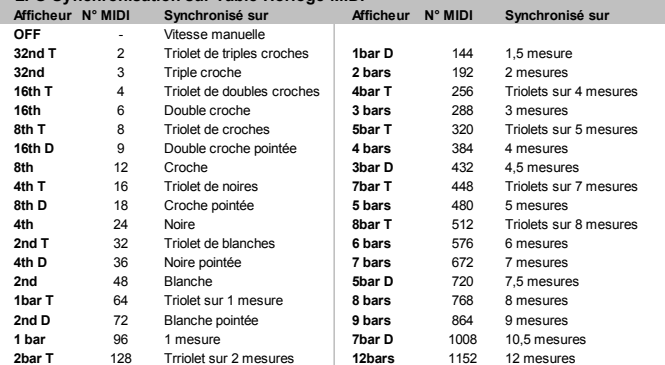

N'oubliez pas que si un LFO est synchronisé à une horloge MIDI, le bouton LFO SPEED de la face avant n'aura aucun effet sur la vitesse du LFO. La vitesse réelle du LFO sera plutôt déterminée par le tempo des signaux de l'horloge MIDI qui sont émis par un séquenceur. Mais de nombreux séquenceurs n'émettent pas de message d'horloge MIDI quand ils sont à l'arrêt.

En réglant cette fonction sur **OFF**, le LFO peut fonctionner à sa propre vitesse qui peut être contrôlée par le bouton LFO SPEED qui se trouve sur la face avant de la K-Station.

## **Le Menu Enveloppes**

Pour compléter les commandes de la face avant qui concernent la section Enveloppes, il existe de nombreuses autres fonction dans le menu Enveloppes. On sélectionne ce menu en appuyant sur la touche **4** du pavé numérique alors que la K-Station se trouve en **Mode Menu**. Pour naviguer dans les fonctions du menu, utilisez les boutons PAGE haut/bas - Voir le tableau ci-dessous.

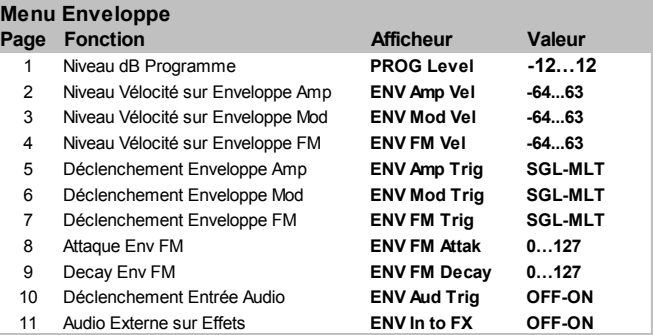

#### **Program Level dB (Niveau dB du Programme) (Menu Page 1)**

La valeur de cette fonction règle le *niveau de sortie du*. Elle sert à maintenir un niveau sonore homogène et sans distorsion, pour tous les sons. Le volume des sons plus délicats, (comme ceux qui proviennent d'un seul oscillateur, avec tous les filtres en position zéro), peut être augmenté à l'aide de cette commande. Inversement, le volume des sons qui mettent en oeuvre tous les oscillateurs et une intense polyphonie (c'est-à-dire 6 à 8 notes jouées en même temps) peut être réduit par cette commande afin d'éviter toute distorsion. En reprenant la comparaison avec une table de mixage, cette commande correspondrait à la commande *gain* ou *compensation* du canal.

Si un son paraît présenter une déformation non désirée, particulièrement lorsque des accords complexes sont joués, il convient de réduire la valeur de cette commande.

#### **Velocity To Env Level (Niveau Vélocité sur Enveloppe) (Menu Pages 2, 3 & 4)**

Ces fonctions déterminent comment les Enveloppes d'amplification, de modulation, et de modulation en fréquence réagissent aux informations de vélocité.

#### **Paramétrer un son pour que son volume réagisse à la vélocité**

Sélectionnez la deuxième page du Menu Enveloppes (ENV Amp Vel) (Vélocité Enveloppe d'Amplification). Réglez le bouton DATA. Quand cette commande est à zéro, le son d'une note jouée avec un toucher léger aura le même volume que celui d'une note frappée avec plus de vigueur. En position de valeur positive maximale (63), les touchers légers montreront un volume sonore bien inférieur à celui des touchers vigoureux. En position de valeur négative maximale (-64), les touchers légers montreront un volume sonore bien supérieur à celui des touchers vigoureux.

#### **Paramétrer un son pour que sa brillance ou sa hauteur réagissent à la vélocité**

Sélectionnez la troisième page du Menu Enveloppes (ENV Mod Vel) (Vélocité Enveloppe de Modulation). Réglez le bouton DATA. Tournez le bouton FREQUENCY du Filtre (Fréquence du filtre) pour l'amener à une position proche de zéro ou jusqu'à ce que le son disparaisse presque totalement. Tournez le bouton MOD ENV DEPTH (Profondeur de l'Enveloppe de modulation), dans la section Filtre, jusqu'à sa position maximale en sens d'horloge.

Dans la section Enveloppes, réglez les boutons MOD ENV ATTACK et SUSTAIN sur zéro et le bouton DECAY presque au maximum. Tout en jouant des notes sur le clavier, réglez le bouton DATA. Avec un réglage sur zéro, il n'y aura aucun effet sur la brillance du son.

En position de valeur positive maximale (63), les touchers légers donneront une sonorité bien plus douce que celle des touchers vigoureux. En position de valeur négative maximale (-64) les touchers légers donneront une sonorité bien plus brillante que celle des touchers vigoureux. Pour agir sur la hauteur, réglez le bouton MOD ENV de la section Oscillateurs.

#### **Régler la réponse en vélocité de l'enveloppe FM**

Sélectionnez un son FM prédéfini en usine (son 209 par exemple). Sélectionnez la quatrième page du Menu Enveloppes (FM Env modulation) (Modulation de l'Enveloppe FM). Réglez le bouton DATA.

Remarquez comme l'effet FM au début du son dépend de la force avec laquelle les touches sont frappées.

## **Envelope Triggering (Déclenchement d'Enveloppe ) (Menu Pages 5, 6 & 7)**

Ces fonctions ne s'appliquent qu'à un son qui a été défini pour être traité de manière monophonique (voir **Mode Voix** en Page 23).

Lorsque le mode Voix est réglé sur n'importe laquelle des options Mono, on dispose de diverses options de déclenchement d'enveloppe pour des styles de jeu en Legato (les notes sont liées ou se chevauchent).

Quand on joue la première note d'une phrase musicale, on peut désirer qu'à la fois l'enveloppe d'amplification et l'enveloppe de modulation se déclenchent. Pour les autres notes en Legato, c'est juste la réactivation de l'enveloppe de modulation qui créerait l'effet par lequel la phrase deviendrait de plus en plus calme.

Avec un réglage sur **SGL** (Seul), l'Enveloppe appropriée ne serait déclenchée que lorsque l'on joue la première note sur le clavier. Tout jeu en legato sur les touches suivantes ne redéclenchera pas l'Enveloppe.

Avec un réglage sur **MLT** (Multi), l'Enveloppe appropriée sera toujours redéclenchée à chaque frappe de touches du clavier, quel que soit le style de jeu adopté.

## **FM Env Attack (Attaque Enveloppe FM) (Menu Page 8)**

Lorsque l'on utilise la Synthèse FM (voir Page 24), cette valeur détermine la durée de l'attaque de l'Enveloppe FM.

Note : L'Enveloppe FM ne sert que pour la synthèse FM et ne devrait pas être confondue avec les Enveloppes d'amplification ou de modulation disponibles sur la face avant de la K-Station.

## **FM Env Decay (Chute Enveloppe FM) (Menu Page 9)**

Lorsque l'on utilise la Synthèse FM (voir Page 24), cette valeur détermine la durée de la chute de l'Enveloppe FM.

Note : L'Enveloppe FM ne sert que pour la synthèse FM et ne devrait pas être confondue avec les Enveloppes d'amplification ou de modulation disponibles sur la face avant de la K-Station.

#### **Audio Input Triggering (Déclenchement Entrée Audio) (Menu Page 10)**

La K-Station est capable de traiter un signal audio externe s capable via sa Section Filtre et / ou sa Section Effets. On doit se rappeler cependant que l'amplificateur est contrôlé par les commandes AMP ENVELOPE situées sur la face avant. A moins que l'amplificateur n'ait été déclenché (d'ordinaire en jouant des notes sur le clavier ou à partir d'un séquenceur) le volume de l'amplificateur sera réglé sur zéro et aucun signal audio ne sera présent en sortie.

Ceci n'est pas un problème lorsque le signal audio externe traverse seulement la Section Effets (car dans le trajet du signal audio de la K-Station, la Section Effets est en aval de la Section Amplification). Si l'on désire néanmoins traiter le signal audio externe via le Filtre de la K-Station, il s'avère souvent plus pratique de déclencher automatiquement les Enveloppes d'Amplification et de Modulation à chaque fois qu'un signal audio externe est présent.

Quand on règle cette fonction sur **ON**, cela déclenche automatiquement les Enveloppes d'Amplification et de Modulation (activant ainsi l'amplificateur) à chaque fois qu'un signal audio externe atteint un certain *seuil*. Grâce à cette fonction, il n'est pas nécessaire de jouer sur le clavier de la K-Station ou à partir d'un séquenceur pour que l'on puisse entendre le signal audio externe traité par le Filtre.

Le réglage du seuil (niveau de sensibilité à l'intensité du signal audio externe) se fait en ajustant la valeur du paramètre **Input Trigger Sensitivity** (Sensibilité de Déclenchement de l'Entrée) qui se trouve dans le Menu Global. Voir Page 36 pour plus de détails.

Quand les Enveloppes sont automatiquement déclenchées de cette manière, la K-Station joue par défaut la note Do médian. Si les niveaux de n'importe lequel des trois Oscillateurs sont réglés à une valeur supérieure à zéro, on entend une fréquence sonore, correspondant au Do médian, à chaque fois que l'Enveloppe d'Amplification est automatiquement déclenchée. Pour éviter cela, vérifiez que chacun des niveaux de mélange des Oscillateurs, dans la Section Mixage, sont réglé sur zéro.

Voir en Page 35 pour de plus amples détails sur l'utilisation de signaux audio externes avec la K-Station.

#### **External Audio To Effects (Signal Audio Externe sur Effets) (Menu Page 11)**

Cette fonction détermine à quel endroit le signal audio externe est injecté dans le trajet audio de la K-Station. Il existe deux possibilités.

#### **1. Injecter le signal audio externe directement dans la Section Effets**

On peut injecter directement le signal audio externe dans la Section Effets de la K-Station, en évitant (by-pass) les Sections Mixage, Filtre et Enveloppes. Lorsque la sensibilité d'entrée a été réglé pour correspondre à un périphérique d'entrée (voir Page 36), tournez le bouton DATA jusqu'à ce que l'afficheur indique **ON**. Le signal audio externe ne devrait pas être perceptible en sortie. Ce signal peut à présent être traité par tous les effets, y compris le Filtre d'égalisation.

## **2. Injecter le signal audio externe dans le Filtre**

Quand on règle cette fonction sur **OFF**, le signal audio externe est injecté dans la Section Mixage et la Section Filtre de la K-Station. Afin de pouvoir entendre le signal filtré, appuyez à plusieurs reprises sur le bouton SOURCE de la Section Mixage jusqu'à ce que le voyant EXT INPUT (Entrée Externe) s'allume, puis tournez le bouton LEVEL. L'amplificateur de la K-Station doit aussi être déclenché par l'Enveloppe d'Amplification. Pour cela soit on joue une note sur le clavier de K-Station, soit en envoyant un message MIDI de note à partir d'un séquenceur, soit encore en paramétrant l'Enveloppe d'Amplification pour qu'elle déclenche l'amplificateur dès qu'un signal audio externe est présent. Voir la fonction **Audio Input Triggering** (Déclenchement Entrée Audio) décrite ci-dessus pour plus de détails sur la manière de procéder.

Une fois qu'un signal audio externe a traversé le Filtre de la K-Station, on peut toujours le traiter dans la Section Effets de la même manière que toute autre source audio (formes d'onde de l'Oscillateur, etc.).

Voir en Page 36 pour de plus amples détails sur l'utilisation de signaux audio externes avec la K-Station.

## **Les Menus Effets**

Pour compléter les commandes de la face avant qui concernent la section Effets, il existe de nombreuses autres fonctions dans le menu Effets. On sélectionne ce menu en appuyant sur la touche **5** du pavé numérique alors que la K-Station se trouve en **Mode Menu**.

Le Menu Effets se compose de sept sous-menus distincts (un pour chacun des différents types d'effets proposés par la K-Station). Le sous-menu qui est présenté dépend du type d'effet qui est actuellement sélectionné par les boutons SELECT de la Section Effets.

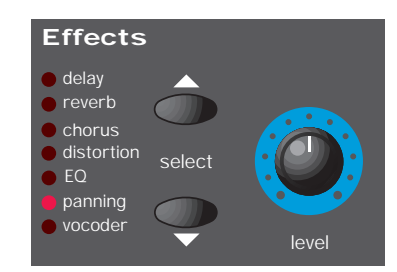

Dans un sous-menu Effets, il est également possible à tout moment de passer instantanément à un autre effet, simplement en sélectionnant cet effet à l'aide des boutons d'effets SELECT.

## **Le Menu Delay**

Le processeur d'effets Delay, quasi-exhaustif, présente un grand nombre de fonctions programmables. On peut agir sur ces dernières pour créer l'effet Delay désiré pour un son donné et les sauvegarder en même temps que le son. Pour naviguer dans les fonctions du menu, utilisez les boutons PAGE haut/bas - Voir le tableau ci-dessous.

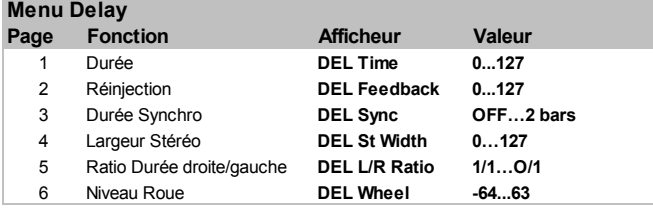

## **Time (Durée) (Menu Page 1)**

Il contrôle le délai d'apparition du signal retardé après l'apparition du signal d'origine.

## **Feedback (Réinjection) (Menu Page 2)**

Il détermine la proportion de signal retardé à réinjecter sur l'entrée Retard. En position zéro, on obtient un effet d'écho unique, un son retardé n'apparaissant qu'une seule fois. Un faible degré de réinjection donne une répétition de sons induisant un effet d'échos multiples. Un degré élevé de réinjection produit un écho infini.

## **Sync Time (Durée Synchronisation) (Menu Page 3)**

Grâce à cette fonction, la durée de la répétition Delay peut être synchronisée avec le tempo d'un morceau de musique.

Le tableau suivant présente les valeurs de synchronisation disponibles.

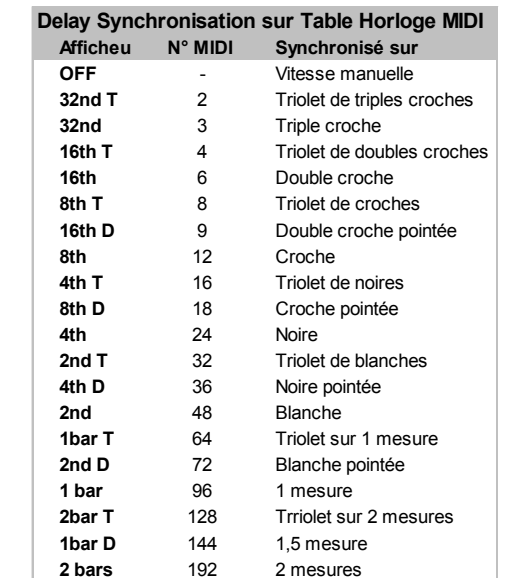

Quand on sélectionne un intervalle de synchronisation, le tempo du Delay est contrôlé par le bouton TEMPO de l'Arpégiateur quand la **MIDI Clock Source** (Source d'Horloge MIDI) est réglé sur **INT** (Interne), ou par le tempo du séquenceur externe quand la **MIDI Clock Source** est réglé sur **EXT** (Externe). Voir Page 35 pour le réglage de la fonction Globale **MIDI Clock Source** de **INT** à **EXT** et vice versa

Lorsque l'on contrôle la **Sync Time** (Durée de synchronisation) du Delay, il est important de s'assurer que le séquenceur émet des messages d'Horloge MIDI. Pour plus de détails, reportez-vous au manuel de votre séquenceur.

Note : Quand la fonction **Sync Time** (Durée de synchronisation) est réglée sur **OFF**, la durée de répétition Delay sera contrôlée par le réglage de la fonction **Time** (Durée) (Menu Page 4). Tout message d'horloge MIDI entrant ou tout réglage TEMPO de l'Arpégiateur sera ignoré par l'effet Delay.

## **Stereo Width (Largeur Stéréo) (Menu Page 4)**

Ce paramètre détermine la répartition spatiale entre la durée courte et la durée prolongée d'apparition du Delay. Quand la largeur stéréo est sur zéro, les deux retards apparaissent au centre du plan stéréophonique (Mono). Quand la largeur stéréo est réglée à son maximum, le délai d'apparition le plus long apparaîtra sur une sortie, et le plus court sur l'autre, produisant ainsi un effet stéréo dramatique.

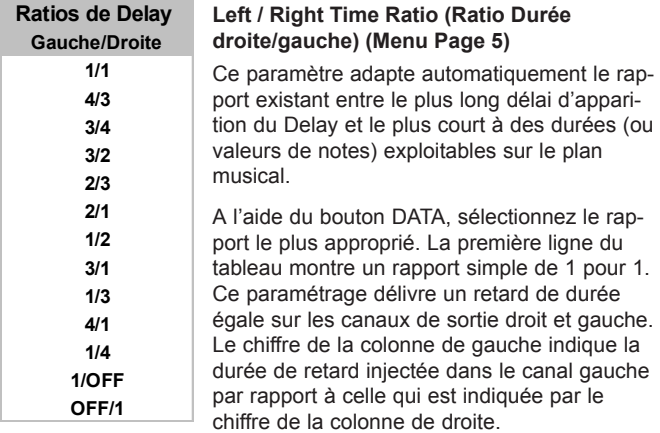

Par exemple, si l'on désire pour le canal gauche, un retard deux fois plus important que sur le canal droit, on sélectionnera le rapport **2/1**. Les options **1/OFF** et **OFF/1** en fin de tableau, suppriment le Delay sur le canal qui est réglé sur "OFF".

Note : Sélectionner un ratio de 1/1 produit un effet monophonique, sans égard pour le réglage de la largeur stéréo, car la durée de ces échos est identique.

## **Wheel Level (Niveau Roue) (Menu Page 6)**

Ce paramètre détermine quel degré de déplacement de la roue de la K-Station introduira l'effet Delay.

## **Le Menu Reverb**

L'effet de réverbération est une simulation électronique de la réflexion acoustique d'une pièce ou d'un bâtiment.

Lorsqu'un son est émis dans une pièce ou un grand bâtiment, le son se réfléchit dans toutes les directions. Quand on ajoute un effet de réverbération, ce sont les réflexions de ce son que l'on réinjecte.

Pour naviguer dans les fonctions du menu, utilisez les boutons PAGE haut/bas - Voir le tableau ci-dessous.

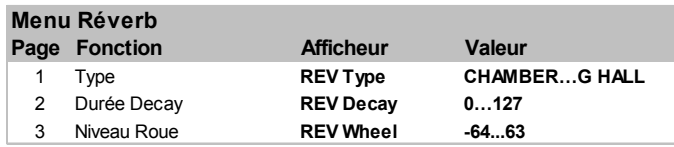

## **Type (Menu Page 1)**

Divers types de pièces et de salles de spectacle présentent des acoustiques différenciées et, par conséquent, des caractéristiques de réverbération différentes. Le processeur de Réverbération de la K-Station offre six différents types de Reverb. Ces types de Reverb peuvent restituer l'acoustique d'une pièce de dimensions réduites à celle d'une immense salle de spectacle.

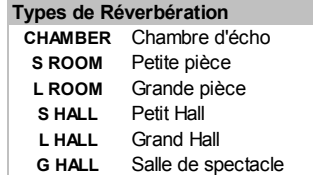

Manipulez le bouton DATA pour jouer avec les différents types de Reverb, et vous pourrez remarquer comment, l'émulation de diverses pièces peut affecter les propriétés acoustiques du son.

#### **Decay Time (Durée de chute) (Menu Page 2)**

C'est la durée qu'il faut à la réverbération pour s'estomper complètement une fois que le son initial a expiré. Les pièces qui présentent une forte réflexion acoustique (locaux avec parois en métal ou en verre) tendent à montrer de longues durées d'expiration de la réverbération ; les locaux très peu réfléchissants montrent des durées plus courtes.

#### **Wheel Level (Niveau Roue) (Menu Page 3)**

Ce paramètre détermine quel degré de déplacement de la roue de modulation de la K-Station introduira l'effet Reverb.

## **Le Menu Chorus**

A l'origine, cet effet fut conæu pour imiter le son produit par plusieurs personnes chantant ensemble (d'où le nom Chorus, de choeur), par opposition à une voix seule. Sur le plan instrumental, observez le son produit par une guitare 12 cordes par rapport à celui d'une guitare 6 cordes. Ce léger désaccordement de chaque corde donne en fait au son un peu plus de richesse.

On obtient l'effet Chorus en mélangeant continuellement la version retardée du signal audio avec la version d'origine. La durée de la version retardée est très courte et elle est contrôlée par le LFO interne du Chorus (que l'on ne doit pas confondre avec les deux LFO disponibles sur la face avant de la K-Station). C'est cela qui produit l'effet Chorus tourbillonnant caractéristique.

Le Chorus de la K-Station peut également jouer le rôle d'un Phaseur. La manière dont fonctionne un Phaseur est en fait très différente de celle d'un Chorus. On élimine une partie du signal audio et on décale la phase à certaines fréquences. Ensuite, on le réinjecte et le mélange avec le signal original pour produire l'effet caractéristique de sifflement.

Les fonctions disponibles dans le Menu Chorus sont les suivantes :

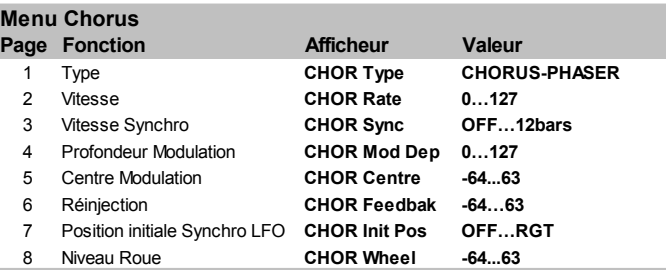

## **Type (Menu Page 1)**

Détermine si le Chorus de la K-Station va fonctionner comme un Chorus standard ou comme un Phaseur.

#### **Rate (Vitesse) (Menu Page 2)**

Ce paramètre permet de régler la vitesse d'oscillation du LFO dédié au Chorus. Il est recommandé d'utiliser des vitesses relativement lentes. Les vitesses plus élevées tendent à donner au son un effet proche du vibrato.

Note : Le LFO dédié au Chorus ne devrait pas être confondu avec les deux LFO de la face avant de la K-Station.

#### **Sync Rate (Vitesse de Synchronisation) (Menu Page 3)**

Similaire au Delay Sync (synchronisation du Delay), Le LFO interne du Chorus peut être synchronisé sur le tempo de l'horloge MIDI interne ou externe.

Les résolutions de synchronisation disponibles sont les suivantes :

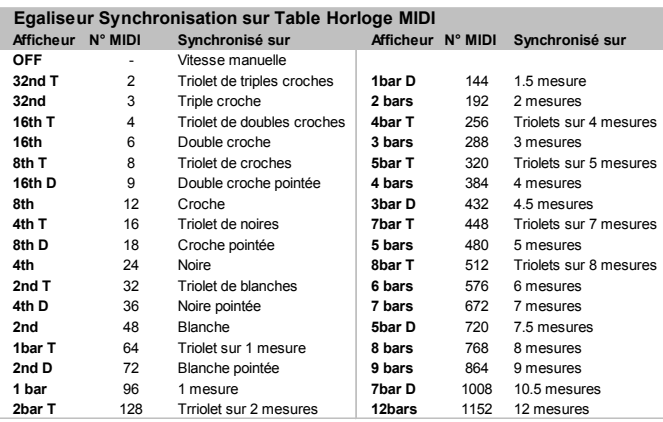

Quand on sélectionne un intervalle de synchronisation, le tempo du LFO du Chorus est contrôlé par le bouton TEMPO de l'Arpégiateur quand la **MIDI Clock Source** (Source d'Horloge MIDI) est réglé sur **INT** (Interne), ou par le tempo du séquenceur externe quand la **MIDI Clock Source** est réglé sur **EXT** (Externe). Voir Page 35 pour le réglage de la fonction Globale **MIDI Clock Source**.

Lorsque l'on contrôle la **Sync Rate** (Vitesse de synchronisation) du Chorus, il est important de s'assurer que le séquenceur émet des messages d'Horloge MIDI. Pour plus de détails, reportez-vous au manuel de votre séquenceur.

Note : Quand la fonction **Sync Rate** (Vitesse de synchronisation) est réglée sur **OFF**, la durée de la synchronisation du Chorus sera contrôlée par le réglage du paramètre **Rate**. Tout message d'horloge MIDI entrant ou tout réglage TEMPO de l'Arpégiateur sera ignoré par l'effet Chorus.

## **Mod Depth (Profondeur de modulation) (Menu Page 4)**

Le Chorus dispose de son propre LFO qui change continuellement le délai d'apparition du retard. La fonction **Mod Depth** détermine quelle proportion de la durée fixe du Delay est modulée. D'importantes proportions de modulation donneront un effet plus remarquable. Il est recommandé d'utiliser des degrés de modulation modérés.

Note : Le LFO dédié au Chorus ne devrait pas être confondu avec les deux LFO de la face avant de la K-Station.

## **Mod Centre (Centre de la modulation) (Menu Page 5)**

On peut en fait se représenter le Chorus stéréo comme deux retards variables. Ces variations de retard sont commandées par le LFO dédié du Chorus. Le LFO fait continuellement varier les degrés de retard, du minimum au maximum. Lorsqu'un Delay est à son maximum, l'autre est à son minimum (d'où l'effet stéréo).

La fonction **Mod Centre** déplace le point milieu entre les valeurs Mini et Maxi. Jouez avec cette commande pour trouver l'effet désiré.

## **Feedback (Réinjection) (Menu Page 6)**

Cette fonction détermine dans quelle proportion le signal retardé sera réinjecté dans l'entrée du générateur de Chorus. L'effet Chorus sera plus valorisant avec de faibles niveaux de réinjection. Lorsque le Chorus joue le rôle d'un Phaseur (voir le réglage **Type** de Chorus en Page 29), l'effet demande souvent des niveaux plus élevés de réinjection.

## **LFO Sync Initial Position (Position initiale Synchronisation LFO) (Menu Page 7)**

Outre la possibilité d'assurer une synchronisation sur une horloge MIDI (tempo), la position initiale du LFO dédié au Chorus peut être établie après la réception d'un événement MIDI (voir la fonction **Global Sync Mode** (Mode Synchronisation Globale) en Page 35).

Le tableau ci-dessous indique les positions initiales disponibles. Par exemple,

## **Position initiale Synchro LFO Chorus**

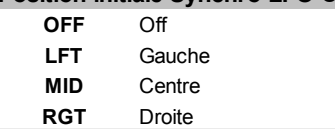

si la synchronisation de la position initiale du Chorus est réglée sur **RGT** (Droite), l'effet Chorus se déplacera de droite à gauche après réception d'un événement MIDI approprié.

## **Wheel Level (Niveau Roue) (Menu Page 8)**

Ce paramètre détermine quel degré de déplacement de la roue de la K-Station introduira l'effet Chorus.

## **Le Menu Distorsion**

La Distorsion est un effet fréquemment utilisé par les guitaristes. Et aujourd'hui, cet effet de plus en plus utilisé dans la production de Dance Music. La Distorsion donne un son dur, déformé et plus confus. Pour naviguer dans les fonctions du menu, utilisez les boutons PAGE haut/bas - Voir le tableau ci-dessous.

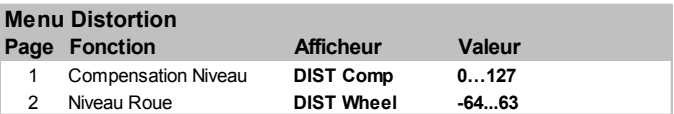

## **Level Compensation (Compensation Niveau) (Menu Page 1)**

Quand on ajoute l'effet de distorsion à un son, celui-ci tend à devenir plus fort. Afin de conserver au son un niveau qui soit homogène avec celui des autres Programmes, on utilise cette fonction qui permet de compenser le surcroît apparent du volume d'un son traité par l'effet **Distorsion** 

## **Wheel Level (Niveau Roue) (Menu Page 2)**

Ce paramètre détermine quel degré de déplacement de la roue de la K-Station introduira l'effet Distorsion.

# **Le Menu EQ (Égalisation)**

Dans la Section Effets, on trouve un Filtre EQ (d'Egalisation) qui peut privilégier ou atténuer les hautes (aigus) ou basses fréquences de manière similaire à la commande de tonalité que l'on trouve sur les chaînes Hi-Fi domestiques.

Outre la possibilité de faire surentendre des basses ou des hautes fréquences, le filtre d'égalisation de la sortie finale peut servir à créer des nappes d'égalisation et de filtrage. Le traitement EQ peut être synchronisé sur le tempo et verrouillé sur des valeurs (durées) musicales qui vont des triolets de triples croches jusqu'à plusieurs mesures complètes.

Pour naviguer dans les fonctions du menu, utilisez les boutons PAGE haut/bas - Voir le tableau ci-dessous.

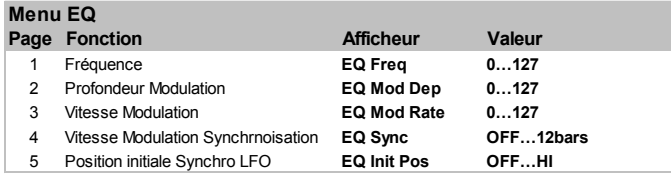

## **Frequency (Fréquence) (Menu Page 1)**

Le point de consigne EQ Frequency détermine à quel endroit du spectre sonore la stimulation ou la coupure de fréquences interviendra. On peut déplacer le point de **Fréquence** n'importe où dans le spectre, des très basses fréquences (0 = inférieures à 10Hz) jusqu'aux très hautes fréquences (127 = supérieures à 20,000Hz)

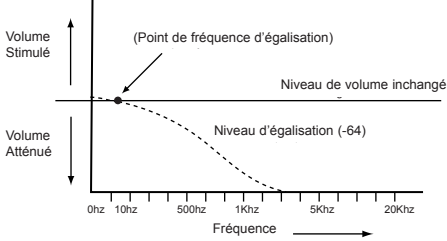

EQ Frequency (Fréquence d'égalisation) réglée sur 5

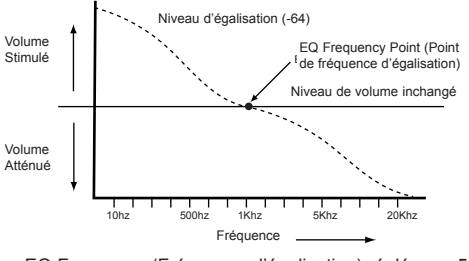

EQ Frequency (Fréquence d'égalisation) réglée sur 50

Pour modifier la fréquence EQ, sélectionnez la Page 1 du Menu EQ. Réglez le bouton DATA pour obtenir la Fréquence d'égalisation désirée.

#### **Mod Depth (Profondeur de modulation) (Menu Page 2)**

La véritable puissance du filtre d'égalisation réside dans sa capacité à déplacer automatiquement le point de consigne de la **Fréquence** d'égalisation avec le LFO dédié. L'intensité de ces mouvements provenant du LFO est déterminée par cette commande. Tout degré de profondeur EQ entraînera des modifications de l'égalisation à la vitesse déterminée par la commande EQ rate.

Note : Le LFO dédié à l'Egalisation ne devrait pas être confondu avec les deux LFO de la face avant de la K-Station.

Pour modifier la profondeur, sélectionnez la Page 2 du Menu EQ. Réglez le bouton DATA pour obtenir la Profondeur d'égalisation désirée.

## **Mod Rate (Vitesse de modulation) (Menu Page 3)**

Cette commande détermine la vitesse du LFO dédié à l'égalisation. Ce LFO peut moduler la Fréquence d'égalisation (voir **Mod Depth** (Profondeur d'égalisation) ci-dessus). Pour modifier la vitesse, sélectionnez la Page 3 du Menu EQ. Tournez le bouton DATA en sens d'horloge pour augmenter la vitesse et en sens contraire d'horloge pour la diminuer.

Note : Le LFO dédié à l'Egalisation ne devrait pas être confondu avec les deux LFO de la face avant de la K-Station.

#### **Sync Mod Rate (Vitesse de modulation de synchronisation) (Menu Page 4)**

La vitesse du LFO dédié à l'Egalisation peut être verrouillée sur le tempo d'un morceau de musique pour permettre des effets automatiques en matière de filtrage d'égalisation. Le tableau suivant présente les valeurs musicales disponibles.

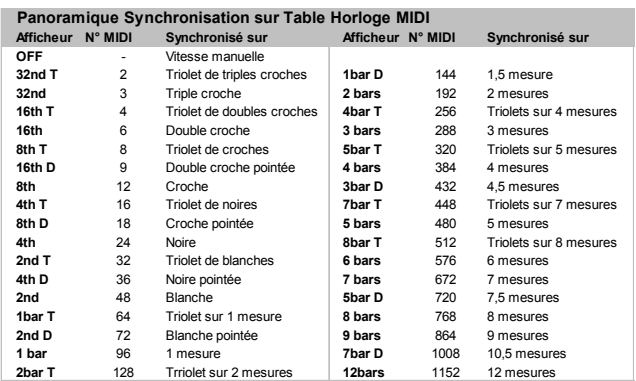

Quand on sélectionne un intervalle de synchronisation, le tempo du balayage du Filtre d'Egalisation est contrôlé par le bouton TEMPO de l'Arpégiateur quand la **MIDI Clock Source** (Source d'Horloge MIDI) est réglée sur **INT** (Interne), ou par le tempo du séquenceur externe quand la **MIDI Clock Source** est réglée sur **EXT** (Externe). Voir Page 35 pour le réglage de la fonction Globale **MIDI Clock Source**.

Lorsque l'on contrôle la **Mod Rate** (Vitesse de modulation) d'Egalisation, il est important de s'assurer que le séquenceur émet des messages d'Horloge MIDI. Pour plus de détails, reportez-vous au manuel de votre séquenceur.

Note : Quand la fonction **Sync Mod Rate** (Vitesse de modulation de la synchronisation) est réglée sur **OFF**, la durée de la synchronisation des balayages d'Egalisation sera contrôlée par le réglage du paramètre **Mod Rate**. Tout message d'horloge MIDI entrant ou tout réglage TEMPO de l'Arpégiateur sera ignoré par l'effet Égalisation.

#### **LFO Sync Initial Position (Position initiale Synchronisation LFO) (Menu Page 5)**

Outre la possibilité pour le LFO dédié d'être synchronisé sur une horloge MIDI (tempo), la position initiale de ce LFO, utilisé pour moduler la profondeur d'égalisation, peut être réglée après réception d'un événement MIDI, (comme par exemple un Changement de programme ou Début de morceau - voir la fonction **Global Sync Mode** (Mode Synchronisation Globale en Page 35).

Pour modifier la position initiale d'Egalisation, sélectionnez la Page 5 du Menu EQ. A l'aide du bouton DATA, sélectionnez l'une des positions initiales présentées dans le tableau ci-dessous.

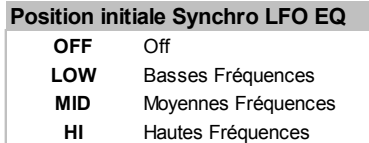

Par exemple, si la position désirée est celle qui commence à monter, alors réglez cette fonction sur **LOW** (Bas). Après réception d'un événement MIDI approprié, l'onde du LFO commencera à monter à partir de sa position basse. Réglé sur **MID** (Milieu), la montée se fera à partir du centre de la forme d'onde.

Note : Le LFO dédié à l'Egalisation ne devrait pas être confondu avec les deux LFO de la face avant de la K-Station.

## **Régler le degré d'Egalisation**

Pour régler le degré de stimulation ou d'atténuation d'Egalisation à la **Fréquence** d'égalisation, on manœuvre le bouton LEVEL (Niveau) dans la Section Effets de la face avant. Voir page 20.

## **Le Menu Panoramique**

La fonction Panning (Panoramique) de la K-Station jour le même rôle que le bouton Panning de la table de mixage. Elle servira à placer le son n'importe où de gauche à droite dans le plan stéréophonique.

## **Changer la Pan Position (Position panoramique) d'un son**

Vérifiez que la fonction Panning est sélectionnée par les boutons SELECT de la Section Effets. Tournez le bouton LEVEL de la Section Effets en sens d'horloge ou en sens contraire d'horloge pour déplacer le son dans le plan stéréophonique.

Pour naviguer dans les fonctions du menu, utilisez les boutons PAGE haut/bas - Voir le tableau ci-dessous.

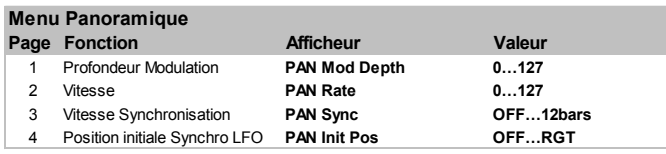

#### **Mod Depth (Profondeur de modulation) (Menu Page 1)**

L'effet Panning dispose de son propre LFO (qui ne doit pas être confondu avec les deux LFO disponible sur la face avant de la K-Station) qui peut être utilisé automatiquement pour simuler un déplacement d'avant en arrière et d'arrière en avant dans le plan stéréophonique. Cette fonction contrôle la profondeur de cet effet de panoramique automatique.

Quand le paramètre **Mod Depth** (Profondeur de modulation) est réglé sur zéro, aucun panoramique automatique n'aura lieu et la position d'un son dans le plan stéréo sera statique, et seulement déterminée par la position manuelle du Panoramique.

## **Rate (Vitesse) (Menu Page 2)**

Cette fonction contrôle la vitesse de panoramique du LFO. Si la **Mod Depth** (Profondeur de modulation - voir ci-dessus) est réglé sur une valeur autre que zéro, le LFO du Panoramique déplacera le son de gauche à droite à une vitesse déterminée par le réglage de ce paramètre **Vitesse**.

Note : Le LFO dédié au Panoramique ne devrait pas être confondu avec les deux LFO de la face avant de la K-Station.

#### **Sync Rate (Vitesse de Synchronisation) (Menu Page 3)**

On peut percevoir un effet audio fort agréable lorsque l'effet Panning est asservi au tempo d'un morceau de musique. Le tableau suivant décrit les valeurs musicales disponibles.

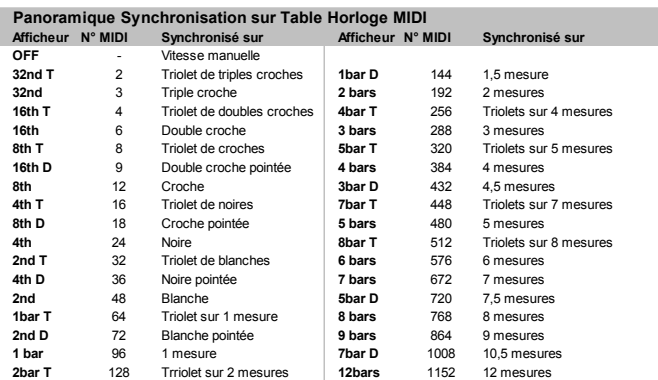

Quand on sélectionne un intervalle de synchronisation, le tempo du Panoramique est contrôlé par le bouton TEMPO de l'Arpégiateur quand la **MIDI Clock Source** (Source d'Horloge MIDI) est réglée sur **INT** (Interne), ou par le tempo du séquenceur externe quand la **MIDI Clock Source** est réglée sur **EXT** (Externe). Voir Page 35 pour le réglage de la fonction Globale **MIDI Clock Source**.

Lorsque l'on contrôle le Panning **Rate** (Vitesse de panoramique), il est important de s'assurer que le séquenceur émet des messages d'Horloge MIDI. Pour plus de détails, reportez-vous au manuel de votre séquenceur.

Quand la **Sync Rate** (Vitesse de synchronisation) est réglée sur **OFF**, l'effet Panoramique interviendra à la vitesse déterminées par le réglage du paramètre **Rate** (Vitesse) du Panoramique. Tout message d'horloge MIDI entrant ou tout réglage TEMPO de l'Arpégiateur sera ignoré par l'effet Panoramique.

#### **LFO Sync Initial Position (Position initiale Synchronisation LFO) (Menu Page 4)**

Outre la possibilité de synchroniser le LFO du Panoramique sur une horloge MIDI (tempo), la position initiale de ce LFO peut être réglée après la réception d'un événement MIDI spécifique (voir la fonction **Global Sync Mode** (Mode Synchronisation Globale) en Page 35).

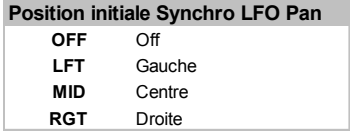

Le tableau ci-dessous indique les positions initiales. Par exemple, si la synchronisation de la position initiale est réglée sur **RGT** (Droite), une fois qu'un événement MIDI approprié a été reæu, le son se fera d'abord entendre sur le canal de sortie droit puis se déplacera vers le canal de sortie gauche.

Note : Le LFO dédié au Panoramique ne devrait pas être confondu avec les deux LFO de la face avant de la K-Station.

## **Le Menu Vocoder**

Les sons traités par codeur vocal (ou Vocodeur) ont récemment retrouvé une certaine popularité et sont de plus en plus utilisé dans la musique Pop et Dance, en raison de leur caractéristique à produire des effets distinctifs de voix robotisée.

#### **Activer le Vocodeur**

Pour activer le Vocodeur, on utilise le bouton LEVEL qui se trouve dans la Section Effets ; préalablement, les boutons SELECT doivent avoir sélectionné le Vocodeur. Cette commande permet aussi d'équilibrer les divers éléments qui entrent dans la création de l'effet Vocodeur. Voir en Page 21 de la section **Fonctions principales et Utilisation** pour de plus amples détails sur la manière dont fonctionne le Vocodeur.

D'autres fonctions se rapportant au Vocodeur se trouvent dans le Menu Vocoder. Pour naviguer dans les fonctions du menu, utilisez les boutons PAGE haut/bas - Voir le tableau ci-dessous.

## **Menu Vocodeur**

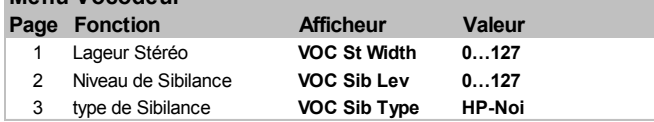

## **Stereo Width (Largeur Stéréo) (Menu Page 1)**

Ce paramètre détermine la largeur de la sortie stéréo du codeur vocal. Les 12 bandes du codeur vocal sont déplacées panoramiquement une à une vers la gauche et vers la droite. L'augmentation de cette valeur déplace les bandes individuelles de plus en plus loin du point médian du champ stéréophonique.

## **Sibilance Level (Niveau de Sibilance) (Menu Page 2)**

Ce paramètre détermine le degré de sibilance que comportera le signal "vocodé" final. La sibilance fait référence aux sons de type "S" et "T" que l'on peræoit dans le langage humain. Ajouter de la sibilance confère au Vocodeur un son plus défini et contribue à rendre les voix vocodées plus intelligibles.

## **Sibilance Type (Type de Sibilance) (Menu Page 3)**

Ce paramètre détermine si le codeur vocal utilisera la véritable sibilance passe-haut filtrée par le Modulateur, ou s'il la générera artificiellement à l'aide de bruit. Réglé sur **HP**, l'extraction de la sibilance du Modulateur se fera grâce à un filtre passe-haut (Note : On pourra entendre une partie du signal du Modulateur). Réglé sur **NOI**, la sibilance sera artificiellement créée par le générateur de Bruit.

## **Le Menu Utilities (Utilitaires)**

**Ce menu comporte divers fonctions utilitaires associées au transfert de données via MIDI, à la restauration des mémoires et à l'étalonnage des roues. On accède au Menu Utilitaires en appuyant sur le bouton 6 du pavé numérique alors que la K-Station se trouve en déjà en Mode Menu.**

Pour naviguer dans les fonctions du menu, utilisez les boutons PAGE haut/bas - Voir le tableau ci-dessous.

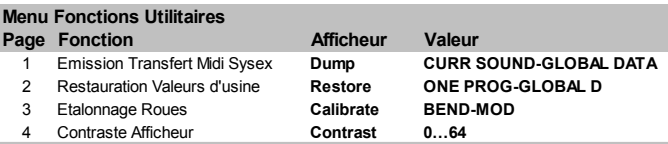

#### **Transfert par émission MIDI Sysex (Menu Page 1)**

La K-station peut utiliser des messages exclusifs Système MIDI (souvent abrégé en "Sysex") pour transférer par "vidage" le contenu d'une mémoire vers un périphérique MIDI de stockage, habituellement un séquenceur. Sauvegarder des données par ce moyen se révèle utile pour construire des bibliothèques de sons, ou pour créer une sauvegarde de sécurité au cas où les mémoires de la K-Station seraient accidentellement écrasées.

Il est également possible de raccorder ensemble deux K-Stations ou de raccorder une K-Station et une A-Station à l'aide d'un câble MIDI et de recourir au Transfert Sysex comme moyen de transférer directement le contenu d'une mémoire dans la mémoire d'une autre instrument.

Pour lancer un transfert Sysex, sélectionnez l'option désirée à laide du bouton DATA. Lancez l'enregistrement du séquenceur et appuyez sur le bouton WRITE (Écriture) pour démarrer la transmission des données Sysex. Si l'option **CURR SOUND** (Son actif) ou l'option **GLOBAL DATA** (Données globales) est sélectionnée, l'afficheur fera clignoter l'indication "DONE" (Terminé) pour confirmer que la transmission a eu lieu.

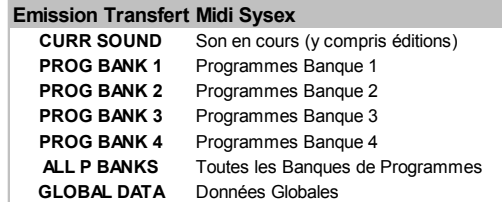

Si une option, de **PROG BANK1** (Programmes Banque 1) jusqu'à l'option **ALL P BANKS** (Toutes les Banques) est sélectionnée, l'afficheur indiquera la progression de la transmission par la mention **DUMPING PROG XXX** (Transfert du Programme XXX) ( XXX signifiant le numéro du Programme).

Note : Certains séquenceurs (comme Cubase) sont parfois paramétrés par défaut pour ignorer les messages Sysex. S'il semble que le séquenceur n'a pas enregistré sur une piste le transfert Sysex, vérifiez que le séquenceur n'est pas paramétré pour ignorer les messages Sysex. Pour plus de détails, reportez-vous au manuel de votre séquenceur.

## **Recevoir un transfert Sysex**

Une fois que les données Sysex ont été stockées sur la piste du séquenceur, elles peuvent être rechargées sur la K-Station simplement en restituant la piste du séquenceur de la manière normale.

Si l'on reæoit un son seul via Sysex, il est important de réaliser que c'est seulement la *Mémoire d'Edition de Programme* qui a été modifiée. Le son nouvellement reæu peut immédiatement être joué sur le clavier de la K-Station, mais si ce nouveau son doit être conservé, il devra être sauvegardé manuellement dans un emplacement mémoire, comme pour un Programme édité manuellement.

Lorsque l'on reæoit via Sysex la totalité d'une banque de sons ou les paramètres Global, les données sont placées directement dans les mémoires de la K-Station. C'est pourquoi, il est important que la fonction Globale **Memory Protect** (Protection de la mémoire) soit réglée sur **OFF** (voir Page 35) avant de charger toute une banque de Programmes ou les données Global, sinon le transfert ne sera pas possible.

**Restaurer le paramétrage d'usine (Menu Page 2)**

A sa sortie d'usine, la K-Station comporte deux banques de 100 mémoires prédéfinies. Il est néanmoins possible d'écraser ces emplacements mémoire en enregistrant de nouveau sons, ou également de les effacer accidentellement.

Cet utilitaire permet de restaurer ces mémoires prédéfinies en les lisant à partir de la puce ROM non-effaæable.

Le tableau ci-dessous indique les éléments de la **Restauration des paramètres d'origine**, lesquels peuvent être sélectionnés à l'aide du bouton DATA/PROGRAM quand la K-Station est en Page 2 du Menu.

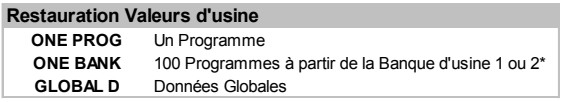

\* Vers la Banque du Programme actuellement sélectionné

#### **Restaurer un seul son prédéfini en usine - ONE PROG (1 Programme)**

Lorsque l'on restaure un seul Programme, le Programme restauré sera placé dans l'emplacement correspondant au Programme actuellement sélectionné sur la K-Station. Si nécessaire, sélectionnez la destination appropriée pour le Programme à partir du **Mode Sélection de Programme**, puis repassez en **Mode Menu** et revenez à la présente page du Menu Utilitaires.

Lorsque l'on appuie sur le bouton WRITE (Écriture), la K-Station vous invite (comme illustré ci-après) à entrer le numéro du Programme que vous voulez restaurer à partir de la mémoire ROM.

# **Rest ? 100 < 100**

L'emplacement "source" se trouve à l'extrême droite de l'afficheur et on peut le modifier à l'aide du bouton DATA/PROGRAM. Pour pouvoir localiser plus facilement le son désiré, on peut écouter chaque son prédéfini en usine en jouant sur clavier à chaque fois qu'un nouvel emplacement est sélectionné. On peut aussi sélectionner le numéro du Programme à restaurer en utilisant les touches du pavé numérique. Noter qu'il n'est possible de sélectionner qu'un Programme restauré dans les Banques 1 ou 2. (Programmes 100 - 299).

Une nouvelle pression sur le bouton WRITE enregistrera le Programme restauré dans l'emplacement de destination tel qu'il est indiqué sur l'afficheur. L'afficheur fera clignoter la mention "DONE" et la K-Station repassera en **Mode Sélection.**

Note : Il n'est possible de restaurer des Programmes que si la fonction Global **Protection Mémoire** est réglée sur **OFF** (voir Page 35).

Note : Il est possible d'abandonner à tout moment la procédure de restauration en appuyant sur le bouton PROGRAM.

## **Restaurer la totalité d'une banque de sons prédéfinis en usine**

Lorsque l'on restaure une banque entière de Programme, la banque de 100 sons sera enregistrée sur l'emplacement de la banque à laquelle appartient le Programme actuellement sélectionné. Si besoin, sélectionnez le Programme de la Banque de destination qui convient (tout Programme sélectionnera la Banque dont il dépend) à partir du **Mode Sélection Programme**, puis repassez en **Mode Menu** et retournez à la présente page du Menu Utilitaires.

Lorsque l'on appuie sur le bouton WRITE (Écriture), la K-Station vous invite (comme illustré ci-après) à entrer le numéro de la Banque que vous voulez restaurer à partir de la mémoire ROM.

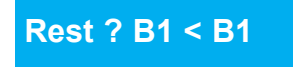

Sélectionnez la Banque à restaurer en utilisant le bouton DATA. Noter qu'il n'est possible de sélectionner les Banques 1 ou 2 comme Banques de restauration.

Une nouvelle pression sur le bouton WRITE enregistrera la totalité de le Banque de 100 Programmes dans la Banque de destination (c'est-àdire, la Banque utilisée par le programme actuellement sélectionné en

**Mode Sélection Programme**). L'afficheur fera clignoter la mention "DONE" et la K-Station repassera en **Mode Sélection Programme.**

Note : Il n'est possible de restaurer des Programmes que si la fonction Global **Protection Mémoire** est réglée sur **OFF** (voir Page 35).

Note : Il est possible d'abandonner à tout moment la procédure de restauration en appuyant sur le bouton PROGRAM et en revenant au **Mode Sélection Programme**.

#### **Restaurer les Données Globales**

Quand cette option est sélectionnée, appuyez sur le bouton WRITE pour restaurer les Données Globales. L'afficheur fera clignoter la mention "DONE" et la K-Station repassera en **Mode Sélection**.

Note : Il n'est possible de restaurer les Données Globales que si la fonction Global **Protection Mémoire** est réglée sur **OFF** (voir Page 35).

## **Calibrate Wheel (Étalonnage Roue) (Menu Page 3)**

Cet utilitaire d'étalonner les roues de Pitch Bend (Fléchissement de hauteur) et de Modulation pour en tirer les performances optimales. Pour étalonner les roues, poussez la roue de fléchissement (celle qui se trouve le plus à l'extérieur) en position extrême vers l'avant, puis à fond vers l'arrière. Le côté gauche de l'afficheur indiquera la valeur BEND 0 quand la roue est complètement vers l'arrière et une valeur BEND 256 quand la roue est complètement vers l'avant. Répétez cette procédure de déplacement vers l'avant et vers l'arrière pour l'autre roue (Modulation). L'afficheur indiquera MOD 0 et MOD 128. Enfin, appuyez une fois sur le bouton WRITE.

Le message "CAL WHEEL SAVED" (Étalonnage des roues sauvegardé) clignotera sur l'afficheur. La K-station repassera alors en mode PROGRAM.

Les données d'étalonnage des roues sont conservées en mémoire avec les données Globales, et par conséquent, une fois que cela a été fait, il n'est d'habitude pas nécessaire de procéder à un nouvel étalonnage de roues.

## **Display Contrast (Contraste de l'afficheur) (Menu Page 4)**

Tournez le bouton DATA/PROGRAM pour régler le contraste de l'afficheur de la K-Station jusqu'à ce que sa lisibilité vous convienne.

## **Le Menu Global**

Ce menu permet de changer les divers réglages qui sont constants indépendamment du Programme actuellement sélectionné. On sélectionne le Menu Global en appuyant sur la touche **7** du pavé numérique alors que la K-Station se trouve en **Mode Menu**. Pour naviguer dans les fonctions du menu, utilisez les boutons PAGE haut/bas - Voir le tableau ci-dessous.

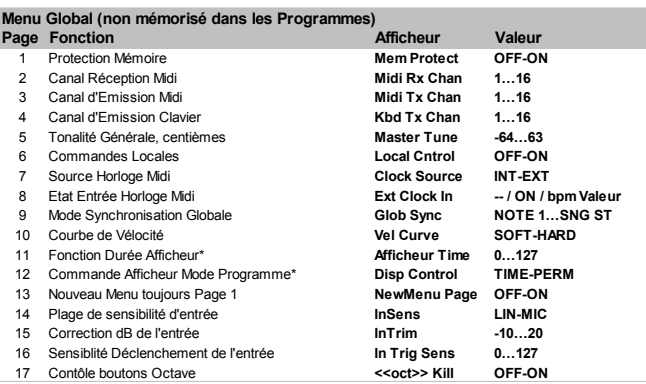

\* Pour l'affichage des valeurs du bouton de commande (pas des paramètres menus)

#### **Memory Protect (Protection Mémoire) (Menu Page 1)**

Il s'agit d'une commutation de sécurité qui sert à éviter l'effacement accidentel des mémoires et la perte de données. Quand cette fonction est réglée sur **ON**, la sauvegarde en mémoire de Programmes ou des donnés Global ne seront pas possibles et bref message apparaîtra sur l'afficheur de la K-Station.

Il est recommandé de laisser la Protection Mémoire sur **ON** à moins que l'on doive éditer des Programmes en vue de les enregistrer en mémoire, ou que l'on doive recevoir à partir d'un séquenceur un transfert Exclusif Système (Sysex).

#### **Sauvegarde permanente des modifications apportées aux paramètres Global**

Toute modification apportée aux paramètres Global ne sont effectives que tant que la K-Station reste sous tension. Pour sauvegarder de manière permanente tout nouveau réglage Global, il faut sauvegarder la Mémoire Globale. Pour cela, appuyez sur le bouton WRITE lorsque le Menu Global est actif. Le message **SAVING GLOBALS**

(Sauvegarde paramètres Global) apparaîtra brièvement sur l'afficheur. Une fois sauvegardés, même si l'alimentation électrique est interrompue, les nouveaux réglages seront mémorisés.

NOTE : Après une sauvegarde des paramètres Global, c'est le Programme courant qui deviendra le Programme apparaissant par défaut dès la mise sous tension de la K-Station.

## **MIDI Receive Channel (Canal de Réception MIDI) (Menu Page 2)**

Ce paramètre spécifie le canal MIDI sur lequel la K-Station acceptera des messages MIDI émis par un séquenceur ou un autre périphérique MIDI.

#### **MIDI Transmit Channel (Canal d'Emission MIDI) (Menu Page 3)**

Ce paramètre spécifie le canal MIDI utilisé par la K-Station pour émettre des informations MIDI résultant de la manipulation des boutons de commandes de la face avant de la K-Station.

#### **Keyboard Transmit Channel (Canal d'Emission Clavier) (Menu Page 4)**

Ce paramètre spécifie le canal MIDI utilisé par la K-Station pour émettre des informations quand le clavier ou les roues Pitch Bend ou Modulation sont actionnés.

Normalement, le numéro défini pour cela devrait être le même que pour le canal MIDI utilisé **Canal d'Emission MIDI**, mais il peut y avoir des circonstances (par exemple, dans une situation de performance "live") où il peut être souhaitable que ce soit un numéro de canal différent.

#### **Master Tune Cents (Centièmes de Tonalité Principale) (Menu Page 5)**

Ce paramètre règle la tonalité principale de la K-Station. En usine, cette valeur a été réglée sur **0**. Cette valeur zéro correspond à la hauteur utilisé conventionnellement pour les concerts (soit celle du Do  $m\acute{e}$ dian = 440 Hz).

#### **Local Control (Commande Locale) (Menu Page 6)**

On peut comparer cette fonction à un interrupteur qui lorsqu'il est réglé sur **OFF**, déconnecte le clavier et les commandes de la face avant du moteur de synthétisation de la K-Station.

Toute action sur le clavier ou les commandes de la K-Station a toujours pour effet d'émettre les informations MIDI correspondantes transmises via la prise MIDI Out de la K-Station, mais n'a plus aucun effet direct sur la K-Station elle-même. *La K-Station ne sera seulement concernée que lorsque des informations MIDI lui sont envoyées via sa prise MIDI In, généralement par un séquenceur.*

Il est recommandé de laisser ce paramètre réglé sur **ON** à moins d'en apprécier véritablement les implications MIDI si on le règle sur **OFF**. Pour plus de détails, veuillez vous reporter à la Page 12, au chapitre **MIDI et Séquenceurs**, **section Eléments théoriques du MIDI** dans ce manuel.

#### **MIDI Clock Source (Source d'Horloge MIDI) (Menu Page 7)**

La K-Station requiert une horloge maîtresse afin de déterminer le tempo (vitesse) de l'arpégiateur et de fournir une base temps pour la synchronisation sur d'autres valeurs musicales. Cette horloge peut être interne ou provenir d'un périphérique externe capable de transmettre les pulsations d'une horloge maîtresse (ceci est généralement connu sous le nom d'horloge MIDI).

Ce réglage détermine si les fonctions synchronisées sur le tempo (Arpégiateur, Chorus Sync, EQ Sync, Delay Sync & Panning Sync) seront asservies au tempo d'une horloge externe (séquenceur externe) ou bien suivre le tempo défini par le bouton TEMPO qui se trouve dans la Section Arpégiateur (horloge interne).

Lorsque ce paramètre est réglé sur **EXT**, la synchronisation se fera sur l'horloge externe et le tempo sera calculé sur la base des messages d'horloge MIDI reæues du séquenceur. Assurez-vous que le séquenceur externe est réglé pour émettre des signaux d'horloge MIDI. Pour plus de détails, reportez-vous au manuel de votre séquenceur.

Note : La plupart des séquenceurs n'émettent pas de signaux d'horloge MIDI quand ils sont à l'arrêt. La synchronisation de la K-Station sur une horloge MIDI ne sera possible que lorsque le séquenceur est en enregistrement ou en restitution.

Quand ce paramètres est réglé sur **INT**, l'horloge interne de la K-Station est utilisée pour les besoins de la synchronisation. Le tempo de l'horloge interne est commandé par le bouton TEMPO de la Section Arpégiateur.

#### **Mode Synchronisation Globale**

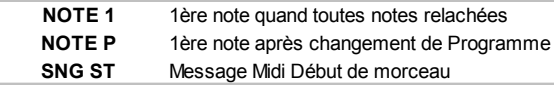

#### **MIDI Clock Input Status (État d'entrée de l'horloge MIDI) (Menu Page 8)**

Il est parfois souhaitable de surveiller et de vérifier que le séquenceur envoie effectivement des informations d'horloge MIDI. Ceci est utile pour détecter que la **MIDI Clock Source** (Source d'horloge MIDI) est réglée sur **EXT**.

Pour voir si un périphérique externe émet bien des informations d'horloge MIDI, sélectionnez la présente page de menu. Si des informations d'horloge MIDI externes sont reæues, l'afficheur indiquera le tempo de l'horloge externe. Sinon l'indication **- -** apparaîtra sur l'afficheur. Si c'est l'indication **ON** qui s'affiche, cela indique que la synchronisation se fait à partir de l'horloge externe.

**Global Sync Mode (Mode Synchronisation Globale) (Menu Page 9)** Si la **MIDI Clock Source** est réglée sur **EXT** (horloge externe), on peut sélectionner un type de synchronisation à l'aide de cette fonction qui permet à la *première note jouée après relâchement de toutes les* précédentes ou à la *première note jouée après Changement de Programme MIDI ou encore, à la réception d'un message MIDI Début de Morceau* de synchroniser le Panoramique, le Filtre E, le LFO du Chorus et le LFO des voix, comme décrit en page 26. Ceci permet d'asservir leur position de départ en phase avec le morceau de musique pour produire des effets assez étourdissants.

#### **Velocity Curve (Courbe de vélocité) (Menu Page 10)**

Grâce à cette fonction, on peut régler la réponse aux informations de vélocité MIDI émises par un périphérique externe comme un clavier à contrôleur MIDI ou séquenceur.

Le réglage **SOFT** (Doux) indique qu'il faut des changements minimes en vélocité (un jeu plus léger) pour créer une variation importante dans la réponse à la vélocité, que ce soit en volume ou tout autre destination de modulation vers laquelle la vélocité est dirigée.

Le réglage **HARD** (Dur) indique qu'il faut des changements importants en vélocité (un style de jeu plus dur) pour créer une variation importante dans la réponse à la vélocité.

### **Function Display Time (Durée d'affichage de la fonction) (Menu Page 11)**

En utilisation normale, à chaque fois que la K-Station est en Mode Menu ou en Mode Programme, l'afficheur indiquera la page en cours dans le menu actuellement sélectionné. Si l'on manipule un des boutons de la face avant de la K-Station, l'afficheur suspendra un moment l'affichage en cours pour indiquer la valeur de réglage du bouton qui vient d'être manipulé. Après quelques secondes, l'affichage est restauré sur la page de menu précédemment affichée.

Utilisez cette fonction pour régler la durée d'affichage de ces messages temporaires à l'écran avant que le précédent affichage ne soit restauré. Les faibles valeurs définissent un courte durée d'affichage. Les valeurs plus élevées augmentent la durée d'affichage. Une valeur de **0** désactive tout simplement l'affichage de messages temporaires.

#### **Prog Mode Display Control (Commande d'affichage Mode Programme) (Menu Page 12)**

Cette fonction ne s'applique que lorsque la K-Station n'est *pas* en Mode Menu. Elle détermine comment réagira la K-Station sur modification d'un réglage d'une commande de la face avant.

Quand ce paramètre est réglé sur **TIME**, (Durée), la K-Station retournera automatiquement au Mode Sélection de Programme après une courte période (définie par le réglage Global **Function Display Time** (Durée d'affichage de la fonction), comme décrit plus haut). Quand ce paramètre est réglé sur **PERM** (Permanent) et qu'un bouton

de commande est manipulé, la K-Station restera en Mode Édition de Programme jusqu'à ce qu'un autre mode de fonctionnement soit sélectionné.

#### **New Menu Always Page 1 (Nouveau Menu Toujours Page 1) (Menu Page 13)**

Tous les menus (y compris le menu Global) peuvent s'afficher selon l'un ou l'autre des modes suivants. Le premier, qui est le réglage d'usine par défaut, implique qu'à chaque fois que l'on appuie sur la touche d'un nouveau menu, c'est la *première page de la liste du menu qui est toujours sélectionnée*. Par exemple, si en Mode Menu, on appuie sur la touche **2** du pavé numérique (pour sélectionner le Menu filtre par exemple) cela aura pour effet de sélectionner la page qui présente le réglage Filtre **Q Normalise**.

*L*e second mode spécifie que c'est *la dernière page a avoir été affichée dans ce menu, qui sera sélectionnée la prochaine fois que ce menu sera invoqué.* Par exemple, si l'on est en train de régler le paramètre **Overdrive** du Filtre (Menu Filtre, Page 2), et que l'on sélectionne alors un autre paramètre (par exemple, le Menu Oscillateurs) et que le menu Filtre est de nouveau rappelé, la page comportant le paramètre **Overdrive** réapparaîtra sur l'afficheur.

L'option **OFF** permet lors de la sélection d'un menu d'en afficher la dernière page appelée et l'option **ON** permet de toujours présenter la première page de la liste quand un menu est appelé.

## **Utiliser l'Entrée Audio Externe**

Pour pouvoir utiliser une entrée audio externe, la K-Station doit être correctement configurée afin de répondre au niveau (ou amplitude) du signal d'entrée. Étant donné que ces signaux peuvent varier de manière substantielle, pour obtenir des performances optimales, on doit régler les fonctions du menu Global **Input Sensitivity Range** (Plage de sensibilité de l'entrée) et **Input** Trim **dB** (Correction de l'entrée) (voir ci-dessous). Ceci permet de minimiser la distorsion et le bruit affectant le signal.

#### **Input Sensitivity Range (Plage de sensibilité de l'entrée) (Menu Page 14)**

Connectez le périphérique d'entrée sur la prise jack intitulée INPUT, située sur le panneau arrière. Pour raccorder des périphériques d'entrée comme des lecteurs CD, des platines-disques, des tables de mixage et autres appareils similaires, réglez la **Input Sensitivity Range** sur **LINE** (Ligne).

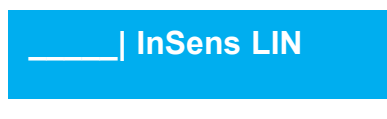

Sensibilité de l'entrée réglée sur LINE

Pour des périphériques de bas niveau, comme des guitares ou des microphones, réglez la sensibilité sur **MIC**. Ce réglage effectué, jouez (ou parlez dans le microphone) du périphérique d'entrée.

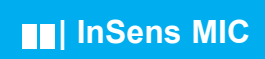

Sur le côté gauche de l'afficheur, les cinq premiers champs alphanumériques (formant ainsi une barre) vont s'allumer selon le niveau du signal. Il est probable que, soit toutes les diodes s'illuminent, soit juste une ou deux à gauche. Il faut maintenant utiliser la fonction **Input Trim dB** (Correction de l'entrée) pour optimiser les performances.

#### **Input Trim dB (Correction d'entrée) (Menu Page 15)**

Une fois que la **Plage de sensibilité d'entrée** a été réglée, on doit procéder à une correction plus fine sur la sensibilité afin d'obtenir les meilleurs résultats. Le signal d'entrée étant présent, ajustez sa valeur à l'aide du bouton DATA jusqu'à ce les quatre premiers champs alphanumériques soient complètement allumés et que le cinquième ne s'allume qu'occasionellement, comme illustré ci-dessous.

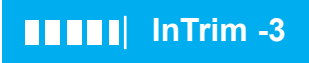

Le niveau de sensibilité est maintenant correctement réglé. Afin de pouvoir entendre le signal externe traité par le processeur d'effets ou pour que ce signal déclenche des sons, le canal audio externe du Programme actuellement sélectionné doit être activé. Cela se fait à partir du Menu Enveloppes (voir les fonctions **Audio Input Triggering** et **External Audio To Effects** en page 27).

#### **Paramétrer un signal audio externe pour déclencher les enveloppes**

La K-Station peut être paramétrée pour déclencher automatiquement (ainsi activant l'Amplificateur et le Filtre via les Enveloppes) à chaque fois qu'un signal est présent. Il est nécessaire pour cela de déterminer un *seuil* qui, s'il est dépassé par le volume du signal, déclenche les Enveloppes. On définit ce seuil en utilisant la fonction suivante **Input Trigger Sensitivity** (Sensibilité de déclenchement de l'entrée).

#### **Input Trigger Sensitivity (Sensibilité de déclenchement de l'entrée) (Menu Page 16)**

Cette fonction définit le *seuil* de l'entrée audio, en d'autres termes, quel est le volume nécessaire pour que le signal externe déclenche des Enveloppes. Les valeurs faibles demandent un signal très fort pour initier un déclenchement automatique. Les valeurs élevées permettent au signaux plus doux de déclencher les Enveloppes.

Notez que le paramètre **Audio Input Triggering** (Déclenchement de l'entrée Audio) d'un Programme (dans le Menu Enveloppes) doit être réglé **ON** afin que le déclenchement automatique puisse intervenir. Voir en Page 27 pour plus de détails sur ce réglage.

NOTE : Si le signal audio externe semble déformé avec un microphone ou une guitare (sans que l'effet Distorsion soit activé), essayez de sélectionner LINE et non MIC à l'aide de la fonction Sensibilité de l'Entrée.

Jouez avec les différents réglages jusqu'à ce que le signal audio externe déclenche fiablement la K-Station à votre gré.

Chaque fois que la K-Station est automatiquement déclenchée de cette manière, elle réagit comme si le Do médian de son clavier avait été joué. Il peut être nécessaire d'utiliser les commandes de Mixage pour diminuer les niveaux des Oscillateurs et supprimer cet élément sonore s'il est indésirable. Ceci est particulièrement recommandé si l'on désire n'entendre que le signal audio en sortie du Filtre.

#### **Octave Buttons - KILL - Control (Boutons Octave - Commande KILL) (Menu Page 17)**

Quand la fonction Octave KILL est réglée sur ON, dès que l'on touche sur le bouton OCTAVE UP ou DOWN, toutes les notes deviennent muettes. Réglée sur OFF, les notes continueront à se faire entendre même si l'on utilise le clavier dans une autre Octave.

Les notes en suspens peuvent être annulées en repassant à l'octave précédente et en rejouant les mêmes notes. A titre de sécurité, dans ce mode, on peut aussi rendre muettes toutes les notes en appuyant sur le bouton PROGRAM.

## **Le Menu Aftertouch & Souffle**

Ce menu contrôle le degré auquel la K-Station réagit au messages MIDI d'Aftertouch et de Commande de Souffle (CC2). On sélectionne ce menu en appuyant sur la touche **9** du pavé numérique alors que la K-Station se trouve en **Mode Menu**. Pour naviguer dans les fonctions du menu, utilisez les boutons PAGE haut/bas - Voir le tableau cidessous.

#### **Menu Aftertouch / Souffle**  Page Fonction **Afficheur** Valeur 1 Atouch: Osc 1,2,3 Décalage hauteur **AT Pitch -64...63**<br>2 Atouch: Osc 1,2,3 Modulation hauteur (lfo1) **AT Pitch Mod** -64...63 2 Atouch: Osc 1,2,3 Modulation hauteur (lfo1) **AT Pitch Modulation hauteur (lfo1) AT Pitch Modulation -64.**<br>AT Filt Freq 3 Atouch: Décalage Fréquence du Filtre **AT Filt Freq -64...63**<br>4 Atouch: Modulation Fréquence du Filtre (Ifo2) **AT FFreq Mod** -64...63 4 Atouch: Modulation Fréquence du Filtre (lfo2) **AT FFreq Mod -64...63**<br>4 Atouch: Modulation Fréquence du Filtre (lfo2) **AT FFreq Mod -64...63**<br>5 Atouch: Gain d'amplication (post-distorsion) **AT Amp Gain -64...63** Atouch: Gain d'amplication (post-distorsion) 6 Souffle: Osc 1,2,3 Décalage hauteur **BR Pitch -64...63** 7 Souffle: Osc 1,2,3 Modulation hauteur (lfo1) **BR Pitch Mod** -64...63<br>8 Souffle: Décalage Fréquence du Filtre **BR Filt Freq** -64...63 Souffle: Décalage Fréquence du Filtre 9 Souffle: Modulation Fréquence du Filtre (lfo2) **BR FFreq Mod** -64...63 Souffle: Gain d'amplification (post-distorsion) **BR Amp Gain** -64...63

Vérifiez que le périphérique MIDI connecté soit configuré pour émettre des données MIDI d'Aftertouch et de Contrôle de souffle (en cas de doute, consultez le manuel du périphérique).

Afin de pouvoir entendre l'effet résultant de n'importe lequel de ces paramètres, frappez une touche sur le clavier connecté ou soufflez dans le Contrôleur de souffle pendant que vous réglez les valeurs.

Notez que le clavier de la K-Station *ne génère pas* de données d'Aftertouch. Les messages Aftertouch ne peuvent provenir qu'un clavier MIDI externe ou d'un séquenceur.

## **Aftertouch : Osc 1, 2, 3 Pitch Shift**

#### **(Décalage de hauteur Osc 1, 2, 3) (Menu Page 1)**

Ce paramètre sert à décaler la hauteur absolue des Oscillateurs, vers le haut ou vers le bas, en réponse à des données d'Aftertouch provenant d'une source externe.

Réglez une valeur comprise entre **-64** et **-1**, et toute donnée d'Aftertouch décalera la hauteur des Oscillateurs vers le bas. Avec une valeur comprise entre **1** et **63**, toute donnée d'Aftertouch décalera la hauteur des Oscillateurs vers le haut. Les valeurs élevées augmente la proportion de décalage appliqué à la hauteur.

Réglé sur **0**, les messages Aftertouch sont sans effet.

## **Aftertouch : Osc 1, 2, 3 Pitch Mod (LFO 1)**

**(Modulation de hauteur Osc 1, 2, 3 (LFO1) (Menu Page 1)**

Cette fonction permet au LFO 1 de moduler la hauteur des Oscillateurs, introduisant ainsi un effet de vibrato. Lorsque des messages d'Aftertouch sont reæus, le LFO 1 appliquera la modulation. Quand les données d'Aftertouch retombent à zéro, la proportion de modulation LFO 1 sur les Oscillateurs diminuera aussi.

Réglez cette valeur pour définir la profondeur de modulation de hauteur appliquée par le LFO 1. Réglé sur **0**, les messages Aftertouch sont sans effet.

Pour obtenir les meilleurs résultats, assurez-vous que le LFO 1 utilise une forme d'onde triangulaire. Cela donne un effet de vibrato souple et traditionnel.

#### **Atouch : Filter Frequency Shift (Décalage de la fréquence du filtre) (Menu Page 3)**

Ce paramètre sert à décaler la fréquence de coupure du Filtre, vers le haut ou vers le bas, en réponse à des données d'Aftertouch provenant d'une source externe.

Définissez une valeur entre **-1** et **-64**, le Filtre se ferme (la Fréquence de coupure diminue) quand des données d'Aftertouch sont reæues. Définissez une valeur entre **1** et **63**, le Filtre s'ouvre (la Fréquence de coupure augmente) quand des données d'Aftertouch sont reæues. Les valeurs élevées ouvrent le Filtre (et augmentent la Fréquence de coupure) à la réception de données d'Aftertouch. Réglé sur **0**, les messages Aftertouch sont sans effet.

## **Atouch : Filter Frequency Mod (LFO 2)**

## **(Modulation de la fréquence du filtre) (Menu Page 4)**

Cette fonction permet au LFO 2 de moduler la Fréquence de coupure du Filtre, introduisant ainsi un effet "Wah-Wah". Lorsque des messages d'Aftertouch sont reæus, le LFO 2 appliquera la modulation. Quand les données d'Aftertouch retombent à zéro, la proportion de modulation LFO 2 sur la FRÉQUENCE de coupure du Filtre diminuera aussi.

Réglez cette valeur pour définir la profondeur de modulation de hauteur appliquée par le LFO 2. Réglé sur **0**, les messages Aftertouch sont sans effet.

Pour obtenir les meilleurs résultats, assurez-vous que le LFO 2 utilise une forme d'onde triangulaire. Cela donne un effet "Wah-Wah" traditionnel. **Atouch : Amp Gain (post - distortion) (Gain d'amplification) (Menu Page 5)**

Cette fonction permet aux messages d'Aftertouch d'agir directement sur le niveau de l'Ampificateur, et ainsi de modifier le volume général d'un son.

Les valeurs positives, de **1** à **63** augmentent le volume de sortie de l'Enveloppe d'Amplification quand s'applique l'Aftertouch. Les valeurs négatives, de **-1** à **-64** diminuent le volume de sortie de l'Enveloppe d'Amplification quand s'applique l'Aftertouch. Réglé sur **0**, les messages Aftertouch sont sans effet.

## **Orientation du Breath Control (Commande de souffle)**

Il est possible aussi d'utiliser des messages MIDI externes de Commande de souffle pour modifier et moduler des sons. Le principe d'utilisation de la Commande de souffle est exactement le même que celui de l'Aftertouch.

Les cinq pages restantes du menu présentent exactement les mêmes fonctions et orientations que pour l'Aftertouch, à ceci près qu'elles s'appliquent à la Commande de souffle.

## **Le Menu Roues**

Ce menu contrôle la manière dont la K-Station va réagir en hauteur et en modulation aux commandes de ses propres roues de Hauteur et de Modulation. On sélectionne ce menu en appuyant sur la touche **8** du pavé numérique alors que la K-Station se trouve en **Mode Menu**. Pour naviguer dans les fonctions du menu, utilisez les boutons PAGE haut/bas - Voir le tableau ci-dessous.

#### **Menu Roues**

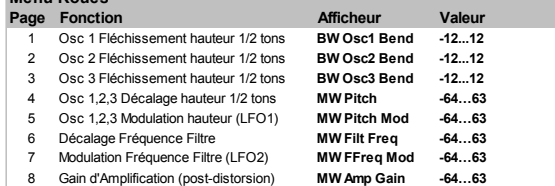

## **Oscillator 1,2 and 3 Pitch Bend Amount**

#### **(Degré de fléchissement de la hauteur) (Menu Page 1)**

Ce paramètre sert à décaler la hauteur absolue des Oscillateurs, vers le haut ou vers le bas, en réponse à la position de la roue de Hauteur (à gauche). Une valeur de **1 à 12** aura pour effet de produire un changement important de la hauteur du son, de 1 à 12 demi tons, lorsque la roue est manœuvrée vers l'avant. L'affichage des valeurs **-1** à **-12** donnera une baisse de la hauteur du son dans les même conditions que ci-dessus.

NOTE : Si le programme en cours met en oeuvre plus d'un oscillateur, il est recommandé que le niveau d'infléchissement de la hauteur soit réglé à l'identique pour chaque oscillateur. En revanche, si l'on recherche des effets de type Accords sous l'effet de la molette de hauteur, on peut alors paramétrer différents niveaux d'infléchissement de hauteur entre les divers oscillateurs.

#### **Modulation Wheel Pitch shift in Semitones (Décalage de la hauteur de la roue de modulation en demi-tons) (Menu Page 4)**

On peut vouloir changer radicalement la hauteur de tous les Oscillateurs à l'aide de la roue de Modulation. Ce paramètre sert à décaler la hauteur absolue de tous les Oscillateurs, vers le haut ou vers le bas, en réponse à la position de la roue de Modulation (à droite). Une valeur de **1** à **63** aura pour effet de produire un changement important de la hauteur du son, de **1** à **63** demi tons, lorsque la roue est manœuvrée vers l'avant. L'affichage des valeurs **-1** à **-64** donnera une baisse de la hauteur du son dans les même conditions que ci-dessus.

## **Oscillator 1, 2 and 3 Pitch Modulation from LFO 1 (Modulation de**

**hauteur des Osc. 1, 2 et 3 à partir du LFO 1) (Menu Page 5)** Cette fonction permet au LFO 1 de moduler la hauteur des Oscillateurs, introduisant ainsi un effet de vibrato. A mesure que la roue de Modulation est poussée vers l'avant, la modulation par le LFO 1 s'applique. Quand la roue de Modulation est tirée vers l'arrière, le degré de modulation sur la hauteur des Oscillateurs par le LFO1 diminue.

Réglez cette valeur pour définir la profondeur de modulation de hauteur appliquée par le LFO 1.

Pour obtenir les meilleurs résultats, assurez-vous que le LFO 1 utilise une forme d'onde triangulaire. Cela donne un effet de vibrato souple et traditionnel.

## **Le Menu Roues**

#### **Ouvrir et fermer le filtre à l'aide de la roue de modulation (Menu Page 6)**

On peut élever la fréquence de coupure du filtre (donc, ouvrir le filtre) ou l'abaisser (fermer le filtre) directement au moyen de la molette de modulation en utilisant cette option du menu.

Les valeurs positives, de **1** à **63** ouvrent le Filtre quand la roue est poussée vers l'avant. Les valeurs négatives, de **-1** à **-64** ferment le Filtre quand la roue est poussée vers l'avant.

#### **Modulation de la Fréquence du Filtre par LFO 2 à l'aide de la roue de Modulation (Menu Page 7)**

Cette fonction permet au LFO 2 de moduler la fréquence de coupure du filtre. On entendra le fameux effet "Wah-Wah" si la forme d'onde du LFO 2 est réglée sur Triangle.

Une valeur positive **1** à **63** ouvrira le filtre en phase avec le LFO 2 audessus de la fréquence initiale de coupure. Une valeur négative de –**1** à **-64** fermera le filtre en phase avec le LFO 2 au-dessous de la fréquence initiale de coupure.

L'utilisation de valeurs élevées associées à différentes formes d'ondes pour le LFO 2, produira des effets quelque peu dramatiques quand la roue de modulation sera manœuvrée.

#### **Contrôle du volume principal à partir de la roue de Modulation (Menu Page 8)**

En dirigeant les signaux de la roue de modulation vers l'amplificateur, on peut contrôler le volume général grâce à la roue. Les valeurs positives, de **1** à **63** augmentent le volume de sortie de l'enveloppe d'amplification quand la roue est manœuvrée vers l'avant. Les valeurs négatives, de **-1** à **-64** diminuent le volume de sortie de l'enveloppe d'amplification quand la roue est manœuvrée vers l'avant. Réglé sur **0**, la roue est sans effet.

## **Le Menu Arpégiateur**

Pour compléter les commandes de la face avant qui concernent la section Arpégiateur, il existe de nombreuses autres fonction dans le menu Arpégiateur. On sélectionne ce menu en appuyant sur la touche '**0**í du pavé numérique alors que la K-Station se trouve en **Mode Menu**. Pour naviguer dans les fonctions du menu, utilisez les boutons PAGE haut/bas - Voir le tableau ci-dessous.

## **Menu Arpégiateur**

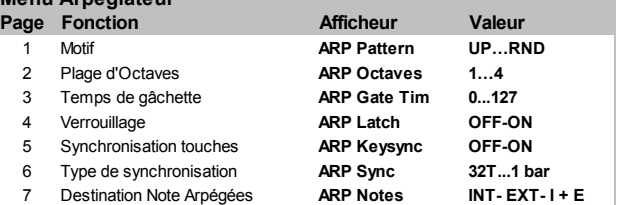

## **Motif (Menu Page 1)**

Cette fonction détermine la structure jouée par l'Arpégiateur. Six types de motifs sont disponibles :

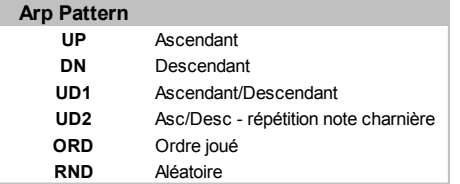

## **Up (Ascendant)**

L'arpège commence à la note jouée la plus basse et égrène les notes jusqu'à ce que la note la plus haute soit atteinte. Il recommence alors sur la note la plus basse et répète la séquence.

## **Down (Descendant)**

L'arpège commence à la note jouée la plus haute et égrène les notes jusqu'à ce que la note la plus basse soit atteinte. Il recommence alors sur la note la plus haute et répète la séquence.

## **Up/Down (Ascendant/Descendant)**

L'arpège commence à la note jouée la plus basse et égrène les notes jusqu'à ce que la note la plus haute soit atteinte. Il redescend ensuite la séquence. Cette option est utile lorsque l'on joue trois notes dans des morceaux dont la mesure est de 3/4 (trois temps, avec la noire comme unité).

#### **Up/Down - end repeat (Ascendant/Descendant - avec répétition de la note charnière)**

L'arpège commence à la note jouée la plus basse, la répète, et égrène les notes jusqu'à ce que la note la plus haute soit atteinte. Puis il répète la note la plus haute avant de redescendre.

## **Order Played (Ordre joué)**

L'arpège reprend les notes dans l'ordre où elles ont été jouées sur le clavier. Une fois que la fin des notes jouées est atteinte, il répète la séquence.

## **Random (Aléatoire)**

Les notes jouées seront arpégées dans un ordre aléatoire.

## **Octave Range (Plage d'octaves) (Menu Page 2)**

Cette fonction définit combien d'octaves seront parcourues par le motif d'arpège. La tessiture peut être réglée sur 1, 2, 3 ou 4 octaves.

#### **Gate Time (Temps de gâchette) (Menu Page 3)**

Cette commande permet de régler le temps de gâchette (ou durée des notes qui sont jouées par l'arpégiateur). De faibles valeurs de réglage produisent un effet de Staccato. Des valeur élevées produisent un effet de Legato. En tournant le bouton en sens contraire d'horloge, les notes jouées sont de courte durées et en sens d'horloge, les notes jouées sont de durée plus longue.

## **Latch (Verrouillage) (Menu Page 4)**

Quand cette fonction est activée, elle mémorise les notes jouées sur le clavier, même une fois que toutes les notes ont été relâchées.

Une fois que toutes les notes du clavier ont été relâchées, le prochain accord à être joué sur le clavier effacera la mémoire de verrouillage et seul le nouvel accord joué sera arpégé.

NOTE : Il est possible de commander le verrouillage Marche/Arrêt de l'Arpégiateur à partir d'un ordinateur, d'un séquenceur ou d'un clavier externe. Transmettez le message MID CC 64 (Sustain) avec une valeur de 127 pour verrouiller l'arpégiateur sur **ON** et transmettez le numéro contrôleur 64 avec une valeur 0 pour verrouiller l'arpégiateur sur **OFF**.

#### **Keysync (Synchronisation sur touche) (Menu Page 5)**

Quand cette fonction est activée, le motif d'arpège sera réinitialisé à chaque fois qu'une nouvelle note sera jouée sur le clavier.

## **Sync Type (Type de synchronisation) (Menu Page 6)**

Cette fonction permet de synchroniser l'Arpégiateur sur un séquenceur externe. Les valeurs de synchronisation disponibles sont les suivantes :

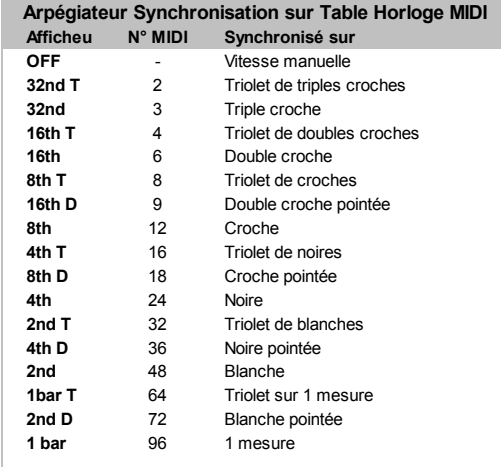

Quand on sélectionne un intervalle de synchronisation, le tempo de l'Arpégiateur est contrôlé par le bouton TEMPO de l'Arpégiateur quand la **MIDI Clock Source** (Source d'Horloge MIDI) est réglée sur **INT** (Interne), ou par le tempo du séquenceur externe quand la **MIDI Clock Source** est réglée sur **EXT** (Externe). Voir Page 35 pour le réglage de la fonction Globale **MIDI Clock Source**.

## **Le Menu Arpégiateur**

#### **Arp Destination (Destination de l'Arpégiateur) (Menu Page 7)**

Pour plus de flexibilité, la sortie de l'Arpégiateur peut être dirigée vers plusieurs destinations. Quand la Destination de l'Arpégiateur est réglée sur **INT**, la sortie de l'Arpégiateur est dirigée vers le moteur sonore interne. On pourrait considérer que c'est le mode normal d'utilisation.

Quand la Destination de l'Arpégiateur est réglée sur **EXT**, la sortie de l'Arpégiateur sera dirigée SEULEMENT sur la prise de sortie MIDI et sous forme d'informations MIDI de début et de fin de note. Les informations MIDI de notes seront présentes sur le canal **Émission Clavier**. (Voir page 35 la Page 4 du Menu GLOBAL pour modifier ce numéro de canal.)

Quand la Destination de l'Arpégiateur est réglée sur **I + E** (interne et externe) les notes arpégées seront dirigées *à la fois* sur la prise de sortie MIDI et sur le moteur sonore interne.

NOTE : Quand cette option est réglée sur **EXT** ou sur **I + E** et que le canal d'émission MIDI et que le canal d'émission clavier sont les *mêmes*, les informations normales de début/fin de notes seront éliminées du cana d'émission MIDI.

Si le canal d'émission MIDI et le canal d'émission clavier sont *différents,* alors les notes arpégées seront présentes sur le canal d'émission clavier et les notes normales seront présentes sur le canal d'émission MIDI.

## **Schéma des connexions complexes**

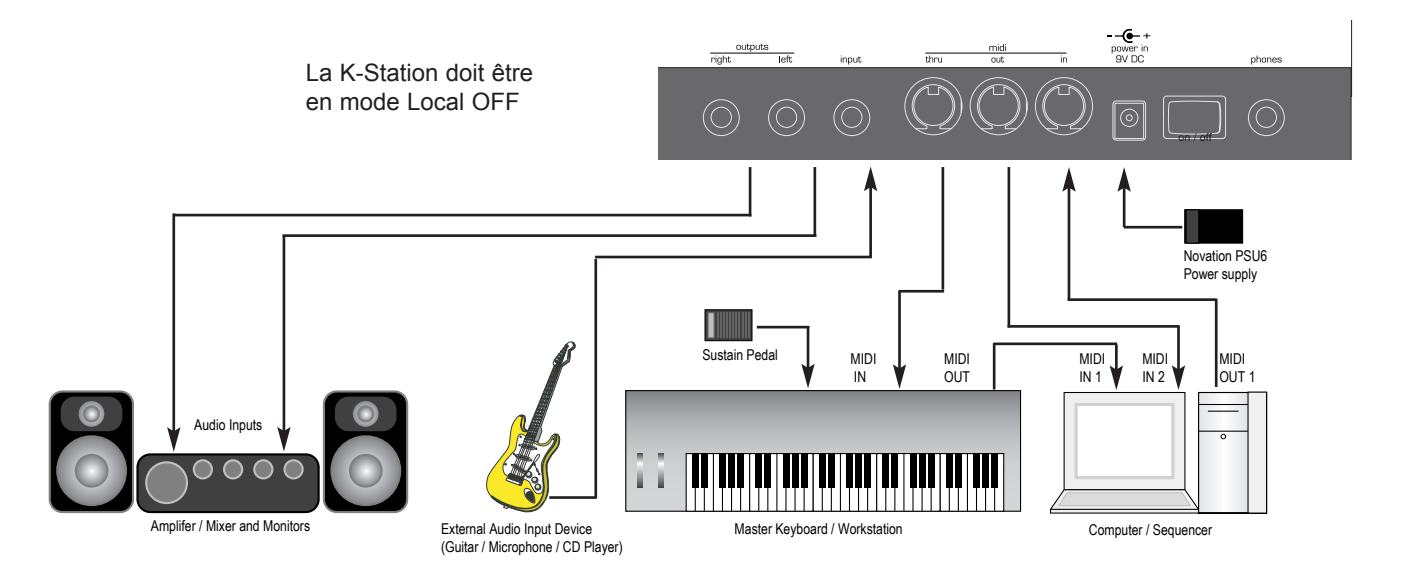

Le schéma ci-dessus illustre comment la K-Station se connecte dans une configuration typique d'enregistrement MIDI. Ce diagramme exploite toutes les entrées et sorties disponibles. Cette configuration permet l'enregistrement en temps réel des mouvements des boutons de commande sur un logiciel informatique ou un séquenceur car non seulement la sortie MIDI du clavier, mais aussi la sortie MIDI de la K-Station sont toutes deux connectées à l'ordinateur ou au séquenceur.

L'ordinateur ou le séquenceur DOIVENT comporter au moins 2 sorties MIDI pour que les mouvements des boutons de commandes puissent être enregistrés pendant que l'on joue sur le clavier. Si ces sorties ne sont pas disponibles en nombre voulu, il faudra utiliser un boîtier de mélange MIDI permettant de combiner en un seul flux les informations MIDI issues du clavier et celles qui proviennent de la K-Station. (Consultez le guide d'utilisation du boîtier de mélange MIDI pour vérifier la manière de le connecter correctement.) Si le clavier maître est un poste de travail informatique (c'est-à-dire qu'il intègre un synthétiseur) réglez-le sur *Local Off* (Commandes locales désactivées) ou sur une position équivalente dans sa configuration MIDI. Sur l'ordinateur ou le séquenceur, basculez la commande *Soft Thru* (parfois appelée *Echo Back*) en position *On* ou *Activée*.

Sur l'ordinateur ou le séquenceur, sélectionnez un canal et assignez-le au canal de réception MIDI de la K-Station.

Jouez sur le clavier et vous devriez entendre dans le casque ou sur les enceintes la sortie audio de la K-Station. Les pistes sur l'ordinateur ou le séquenceur qui sont assignées au canal ou aux canaux MIDI du poste de travail devraient aussi déclencher des sons dans le poste de travail.

## **Liste des sons prédéfinis en usine**

## **Banque 1 - Sons 100 - 199**

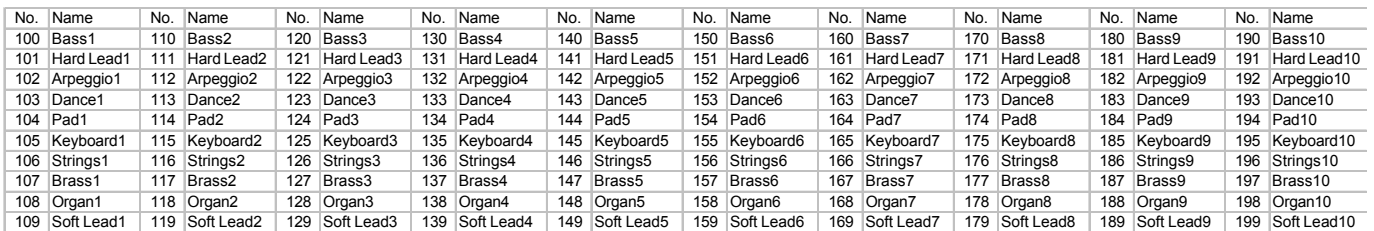

## **Banque 2 - Sons 200 - 299**

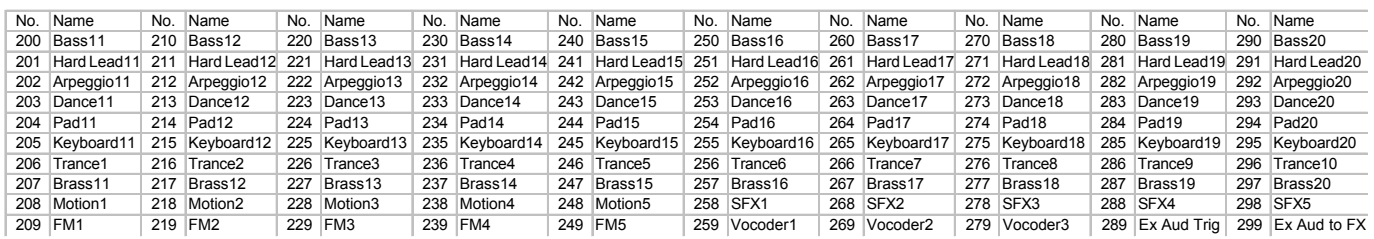

## **Sons d'initialisation, Exemples**

## **Son 300 - Double dents de scie Exemple 1**

On obtient ce double effet en faisant produire à chaque oscillateur deux ondes pour chaque paramètre - sinusoïde, dents de scie et triangle. Ces ondes sont normalement en phase et semble ne faire qu'une seule forme d'onde. En réglant la commande de quantité d'impulsion, on peut décaler indépendamment la différence de phase entre les deux ondes d'un même oscillateur. La phase peut être décalée de -180 à 180 degrés.

Cette opération peut être automatisée en utilisant un LFO pour régler la différence de phase entre les deux ondes.

Lorsque l'on sélectionne une onde triangulaire pour LFO 2, cela aura pour effet de faire varier la différence de phase vers le haut et vers le bas, pour donner un effet similaire à l'effet chorus. Avec un réglage de modéré à élevé, cela produit des sons qui ressemblent à la Modulation de largeur d'impulsion (PWM) d'une onde carrée.

Dans ce son, seul l'Oscillateur 1 est utilisé. Il est réglé sur onde en dents de scie. La position PWM est réglé sur Milieu et la position PWM pour LFO 2 est réglée sur +30. La vitesse du LFO 2 est réglée sur 65 avec une forme d'onde triangulaire.

Essayez de faire varier la vitesse du LFO 2 ainsi que la position PWM du LFO 2 pour obtenir différents effets.

## **Son 301 - Double dents de scie Exemple 2**

Lorsque l'on sélectionne un onde en dents de scie pour le LFO 2 et qu'on l'utilise pour moduler la différence de phase entre les ondes ET que la quantité d'impulsion LFO 2 est réglée sur son maximum, il se produit un changement complet de phase entre les ondes doubles, du maximum au minimum (180 à -180 degrés) pendant le cycle d'une période du LFO. La procédure reprendre ensuite immédiatement à partir de 180 degrés. Ceci équivaut à deux ondes qui présentent un désaccordement constant.

Dans cet exemple, seul l'Oscillateur 1 est utilisé. Il est réglé sur onde en dents de scie. La position PWM est réglé sur Milieu et la position PWM pour LFO 2 est réglée sur +63. La vitesse du LFO 2 est réglée sur 50 avec une forme d'en dents de scie.

Essayez de faire varier la vitesse du LFO pour régler le degré de désaccordement entre les deux oscillateurs. Notez que les réglages de la quantité d'impulsion du LFO 2 qui ne sont pas des valeurs minimales ou maximales produiront des "clics" dans le son car la différence entre les phases sera interrompue.

#### **Son 302 - Exemple de Synchronisation sur Oscillateur**

L'Oscillateur 1 peut synchroniser l'Oscillateur 2 de telle manière que chaque fois que l'Oscillateur 1 a terminé son cycle il réinitialise le cycle de départ de l'Oscillateur 2. Quand on n'écoute que l'Oscillateur 2, on observe un son très distinctif.

Ici, le niveau de l'Oscillateur 2 est de 100% et les niveaux pour les Oscillateurs 1&3 sont de 0%. L'Oscillateur 1 n'a aucune enveloppe de modulation alors que l'Oscillateur 2 présente une profondeur d'enveloppe de modulation de 45. L'enveloppe de modulation est assortie d'une attaque de 080 et d'une chute de 100. Les durées de maintien et d'expiration pour l'enveloppe de modulation sont de 000. A mesure que la hauteur de l'Oscillateur 1 monte et descend, cela modifie la manière dont l'onde de l'Oscillateur 2 est réinitialisée.

Essayez de jouer avec les réglages de l'enveloppe de modulation, la quantité de profondeur de l'enveloppe de modulation pour l'Oscillateur 2 et avec le réglage Octave / Semitone pour les Oscillateurs 1&2.

#### **Son 303 - Exemple de modulation de sonnerie**

Ici, tous les niveaux des Oscillateurs sont réglés sur 000. Le niveau de modulation de sonnerie est réglé sur 100%. L'enveloppe de modulation est assortie d'une attaque de 035 et d'une chute de 105. Le degré de l'enveloppe de modulation est réglé sur +50 pour l'Oscillateur 2 et sur -40 pour l'Oscillateur 1.

Essayez de jouer avec les réglages de l'enveloppe de modulation, la quantité de profondeur de l'enveloppe de modulation pour les Oscillateurs 1&2 et avec le réglage Octave / Semitone pour les Oscillateurs 1&2.

#### **Son 304 - Exemple Filtre d'Egalisation de la sortie principale**

Filtrage supplémentaire d'enveloppe synchronisé sur le tempo pour la sortie principale.

Il s'agit d'un puissant filtre d'égalisation qui intervient au stade de sortie du trajet des signaux sur la K-Station. Il peut privilégier ou atténuer des fréquences - par comparaison avec le filtre passe-bas qui ne peut que les atténuer. Les valeurs positives de ce réglage stimuleront les fréquences supérieures au point de fréquence et atténueront les fréquences inférieures. Les valeurs négatives de ce réglage atténueront les fréquences supérieures au point de fréquence et stimuleront les fréquences inférieures.

Le point crucial de cette fonction est la commande de Profondeur EQ. Elle utilise un LFO dédié pour déplacer le point de fréquence d'égalisation. Le LFO d'Egalisation peut être synchronisé sur une horloge MIDI ou sur l'horloge de l'Arpégiateur et on peut aussi régler la position initiale d'égalisation, comme pour les effets chorus et panoramique.

Cet exemple a été conæu pour être utilisé avec une sortie externe. Cette combinaison fonctionnera particulièrement bien avec les boucles de percussion, etc. Essayez de faire varier les commandes de l'enveloppe d'amplification, et les commandes de niveau, de profondeur, de vitesse et de fréquence d'égalisation.

# **K-Station Technical Specification**

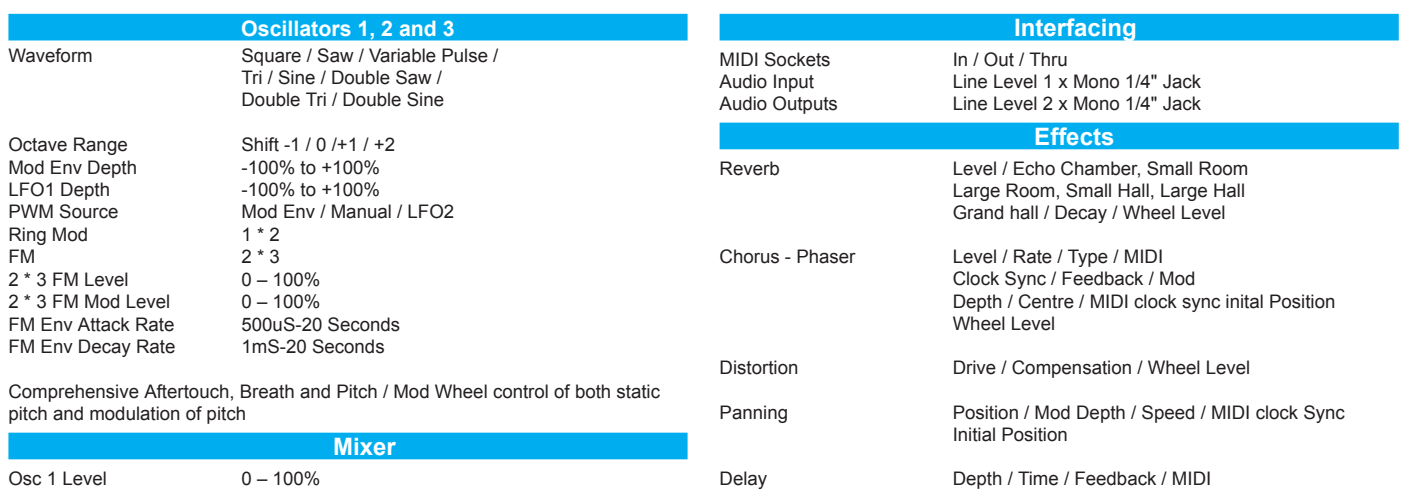

Keyboard

Power  $D$ imensions

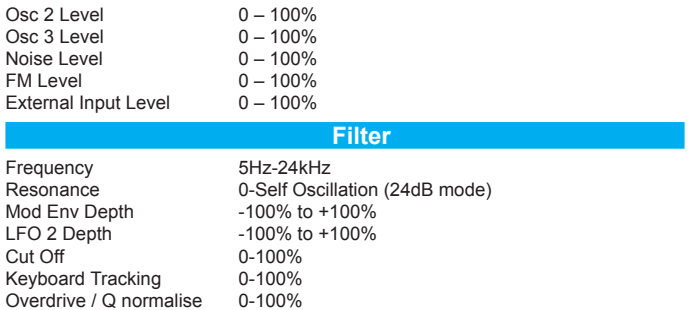

Comprehensive Aftertouch, Breath and Pitch / Mod Wheel control of both static filter freq and modulation of filter freq

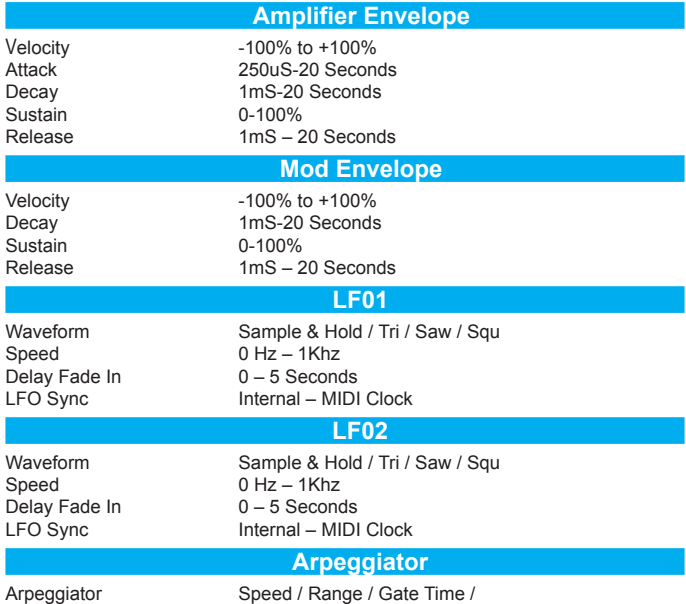

MIDI Clock / Sync / Keysync

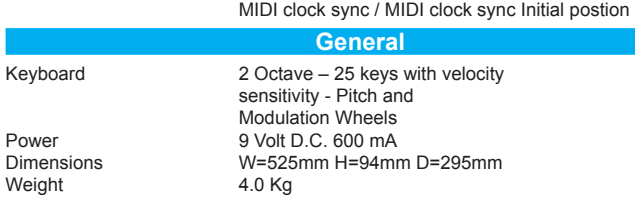

Clock Sync/ Stereo Width / Ratio

/ Wheel Level

Sibilance Type EQ / Filter Depth / Freq / Mod Depth / Mod Speed

Vocoder On – Off / Sibilance Level /

## **MIDI Controller List**

Some controllers adhere to the normal midi-specified use (eg modwheel, volume) but most are used arbitrarily and no claim is made of compatibility with other Novation products or other manufacturer's products. This is a common practice among manufacturers.

Whilst an attempt has been made to avoid misuse of "standard" controllers which could cause problems, Novation takes no responsibility for compatibility issues.

Unless noted, controllers are transmitted and received. Unless noted, values have the range 0-127.

\*\*\* denotes a signed value where 64 represents zero.

**# MIDI-SPECIFIED USE K-STATION USE**

Unless noted, this is -64..0..+63 stored as 0..64..127

another example is -12..0..+12 stored as 52..64..76

denotes controller not used

Some controllers use the available 7 data value bits to control more than one parameter. These are noted as "packed parameters" and details are given.

The term "pulse width" is properly applied when squarewave is selected. For other waveforms, read "pulse width" as "double waveform phase offset". Double waveform phase offset is zero when the signed pulse width position parameter is 64 (meaning 0).

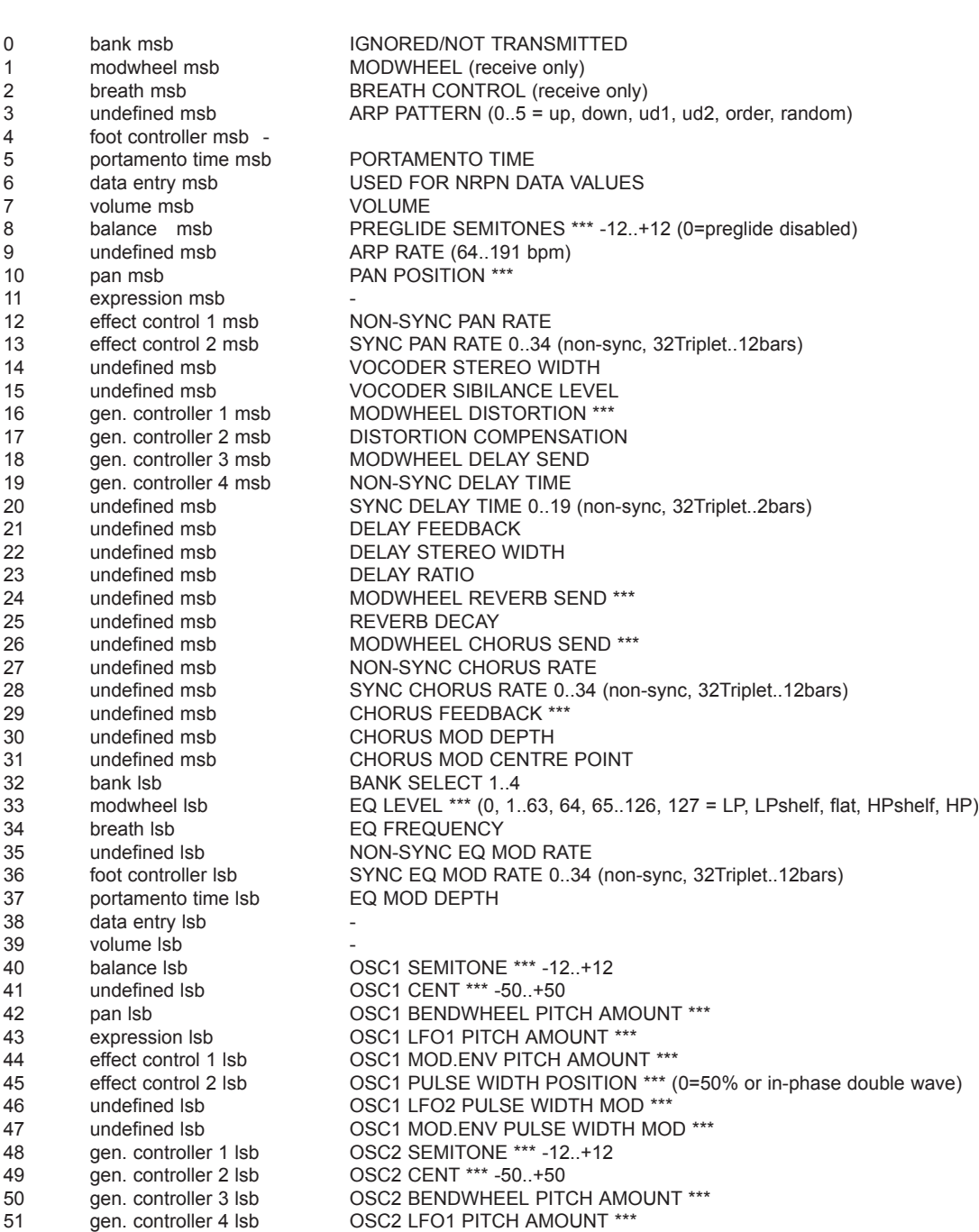

## **Appendix** *A-2*

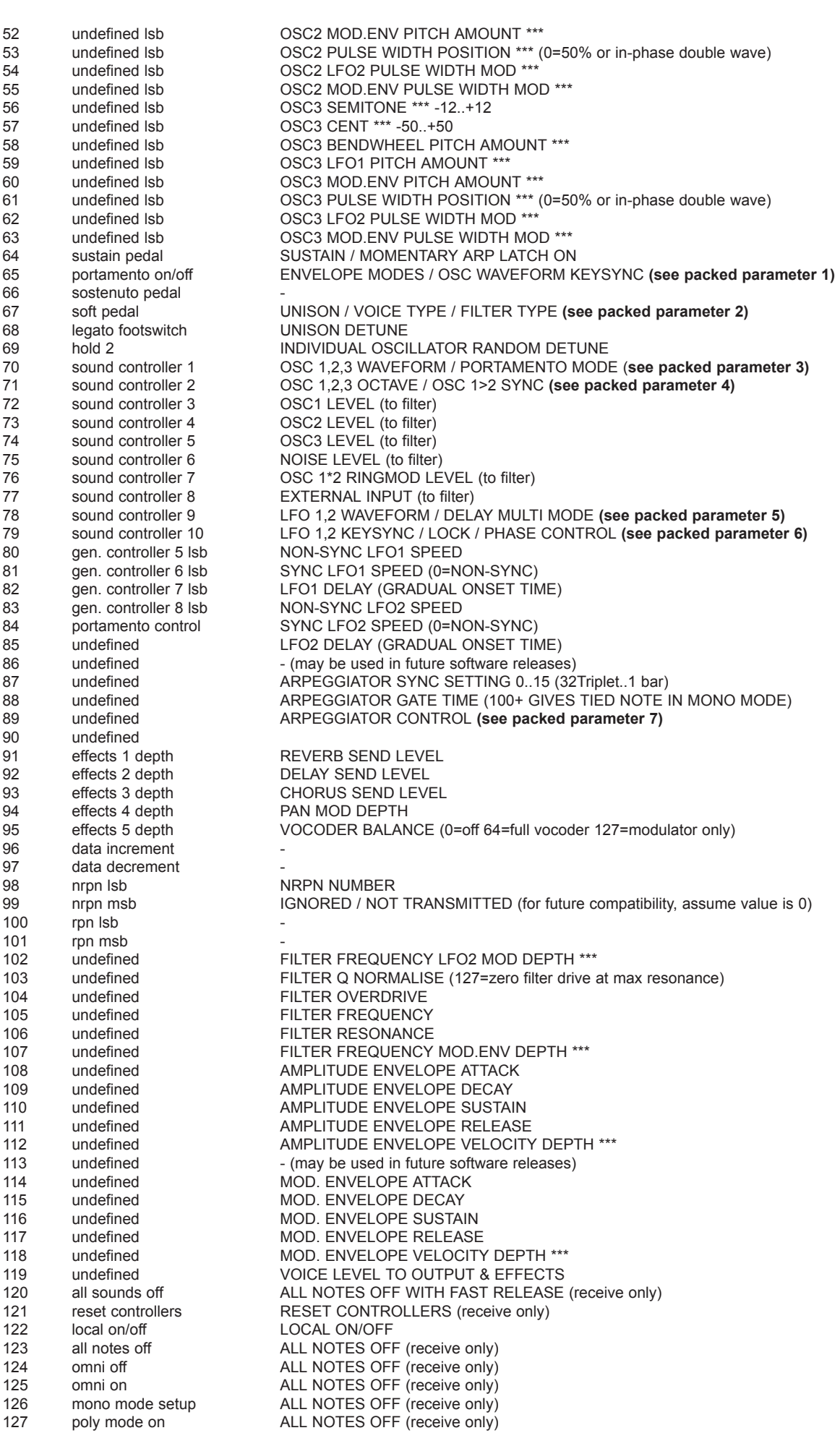

**# MIDI-SPECIFIED USE K-STATION USE**

# **MIDI NRPN List**

The K-Station uses a few NRPNs as detailed below. Since less than 128 of them are used, only one NRPN msb (bank) is needed. Therefore only the NRPN lsb is transmitted/received and the NRPN msb is ignored and is not transmitted. For future compatibility, assume that the NRPN msb is 0.

## **NRPN lsb K-STATION USE**

| 0              | FM FIXED LEVEL                                                                                |
|----------------|-----------------------------------------------------------------------------------------------|
| 1              | FM ENVELOPE DEPTH ***                                                                         |
| 2              | <b>FM ENVELOPE VELOCITY DEPTH ***</b>                                                         |
| 3              | FM ENVELOPE ATTACK                                                                            |
| 4              | FM ENVELOPE DECAY                                                                             |
| 5              | OSCs 1.2.3 MODWHEEL DIRECT PITCH DEPTH ***                                                    |
| 6              | OSCs 1,2,3 AFTERTOUCH DIRECT PITCH DEPTH ***                                                  |
| $\overline{7}$ | OSCs 1.2.3 BREATH DIRECT PITCH DEPTH ***                                                      |
| 8              | OSCs 1,2,3 MODWHEEL LFO1 PITCH DEPTH ***                                                      |
| 9              | OSCs 1.2.3 AFTERTOUCH LFO1 PITCH DEPTH ***                                                    |
| 10             | OSCs 1.2.3 BREATH LFO1 PITCH DEPTH ***                                                        |
| 11             | FILTER KEYBOARD TRACKING (0=NONE, 127=PRECISE PITCH TRACK)                                    |
| 12             | FILTER MODWHEEL DIRECT FREQUENCY DEPTH ***                                                    |
| 13             | FILTER AFTERTOUCH DIRECT FREQUENCY DEPTH ***                                                  |
| 14             | FILTER BREATH DIRECT FREQUENCY DEPTH ***                                                      |
| 15             | FILTER MODWHEEL LFO2 FREQUENCY DEPTH ***                                                      |
| 16             | FILTER AFTERTOUCH LFO2 FREQUENCY DEPTH ***                                                    |
| 17             | FILTER BREATH LFO2 FREQUENCY DEPTH ***                                                        |
| 18             | AMPLITUDE MODWHEEL DIRECT DEPTH ***                                                           |
| 19             | AMPLITUDE AFTERTOUCH DIRECT DEPTH ***                                                         |
| 20             | AMPLITUDE BREATH DIRECT DEPTH ***                                                             |
| 21             | EFFECTS TYPE CONTROL (see packed parameter 8)                                                 |
| 22             | EFFECTS GLOBAL SYNC CONTROL (see packed parameter 9)                                          |
| 23             | EFFECTS, VOCODER & EXTERNAL AUDIO CONTROL (see packed parameter 10)                           |
| 24             | <b>RESERVED</b>                                                                               |
| 25             | EFFECTS SELECT/ KEYBOARD OCTAVE (see packed parameter 11)                                     |
| 26             | OSC SELECT, NOISE RING EXTERNAL SELECT PWM SOURCE SELECT LFO SELECT (see packed parameter 12) |
|                |                                                                                               |

27-31 - (may be used in future software releases)

## **NRPNs FOR GLOBAL DATA (not part of programs)**

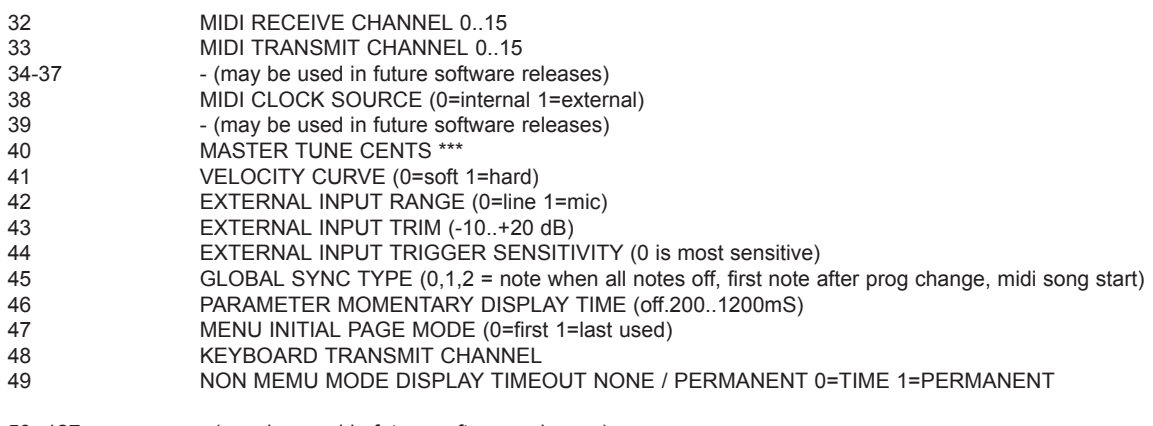

50 -127 - (may be used in future software releases)

# **Packed Controller / NRPN Details**

Refer to the lists of MIDI Controllers and NRPNs on Pages 42 - 44.

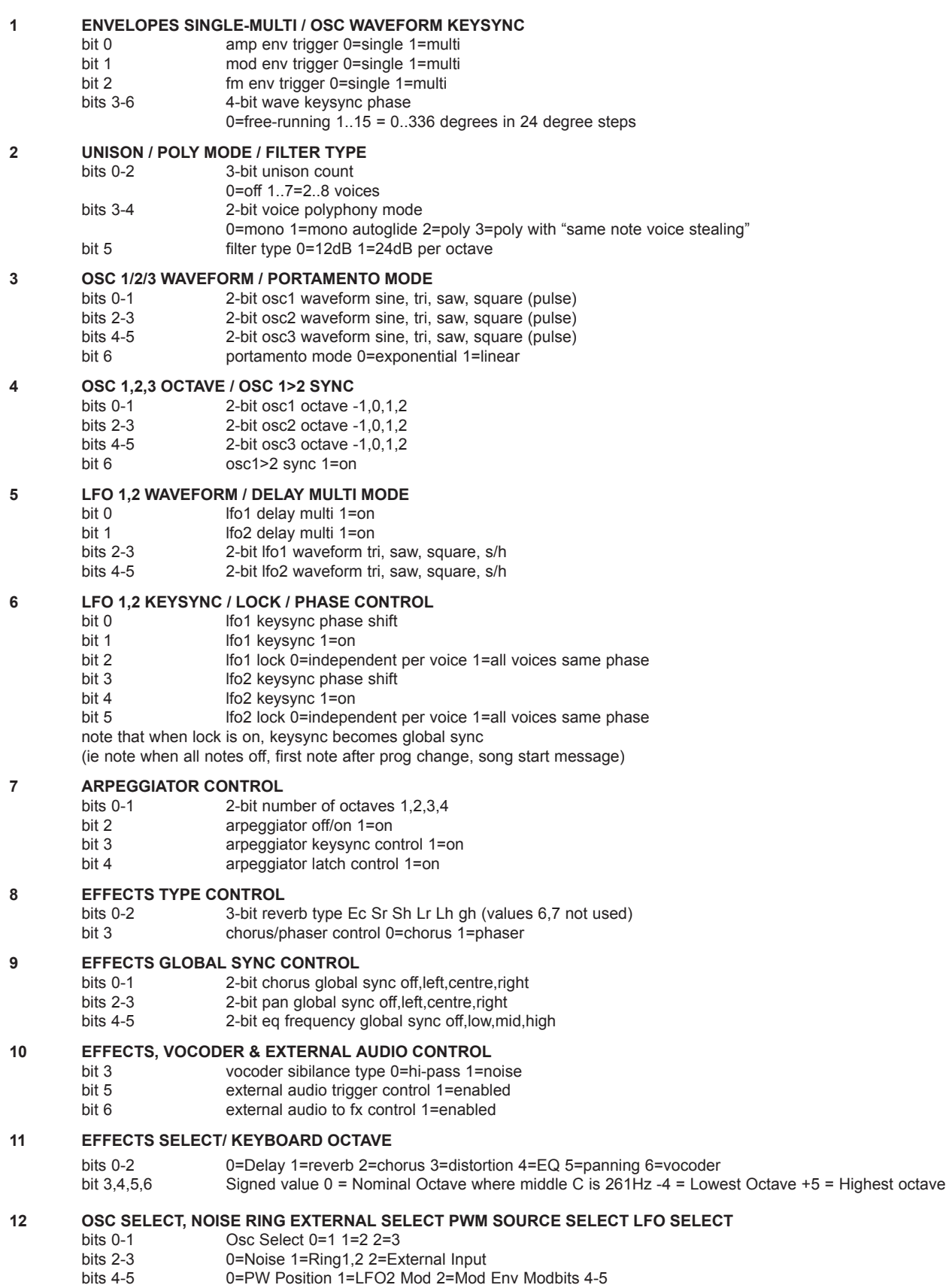

bit 6 LFO Select 0= LFO1 1=LFO2

 $\sim$  System System System

## **MIDI System Exclusive Message Formats**

## **SYSEX MESSAGE COMMON FORMAT**

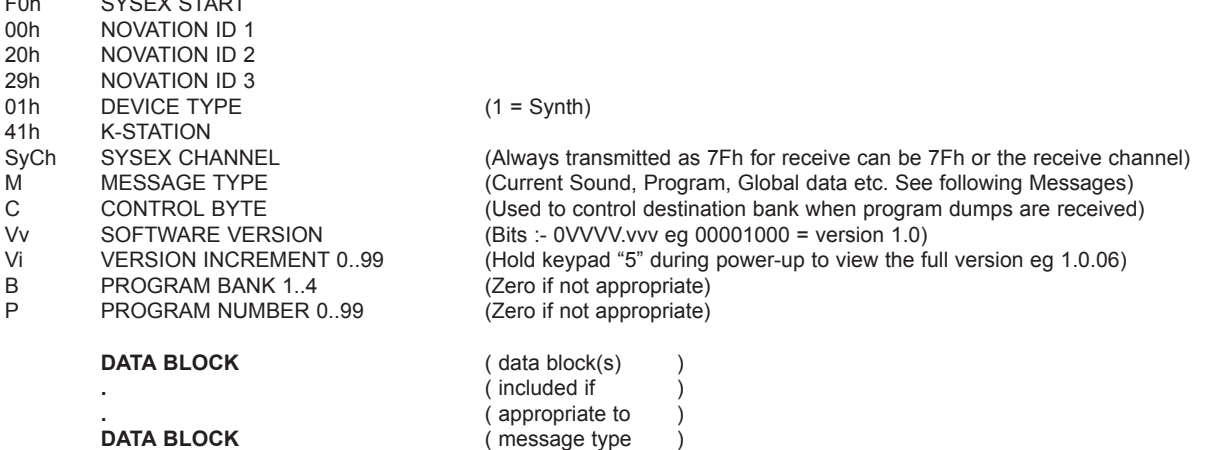

#### F7h END OF EXCLUSIVE

Note : Currently, the software version and version increment bytes are transmitted for information only and are ignored when a message is received. Future software releases may, on receipt of some message types from an earlier version, alter the data before storing it. This will only apply to messages which contain data blocks. To ensure future compatibility, librarian programs should always maintain a match between the Vv and Vi byte values and the data block content.

#### **SYSEX DATA DUMP MESSAGES**

## **CURRENT SOUND DUMP**

When received, this will be the active sound. It is not stored in flash. The source bank and program number are irrelevant and the control byte is ignored.

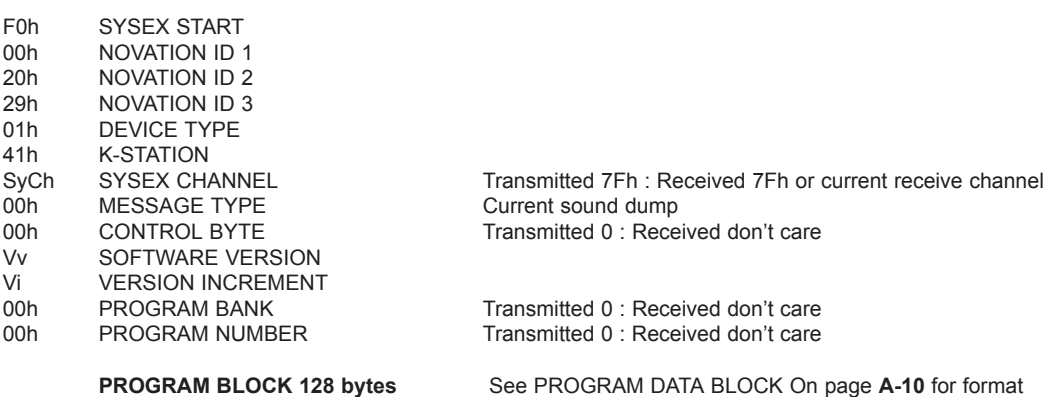

F7h END OF EXCLUSIVE

## **PROGRAM DUMP**

When received, the sound is stored in flash at the supplied bank and program number if  $C = 1$ . If  $C = 0$ , the bank used is the currently selected bank.

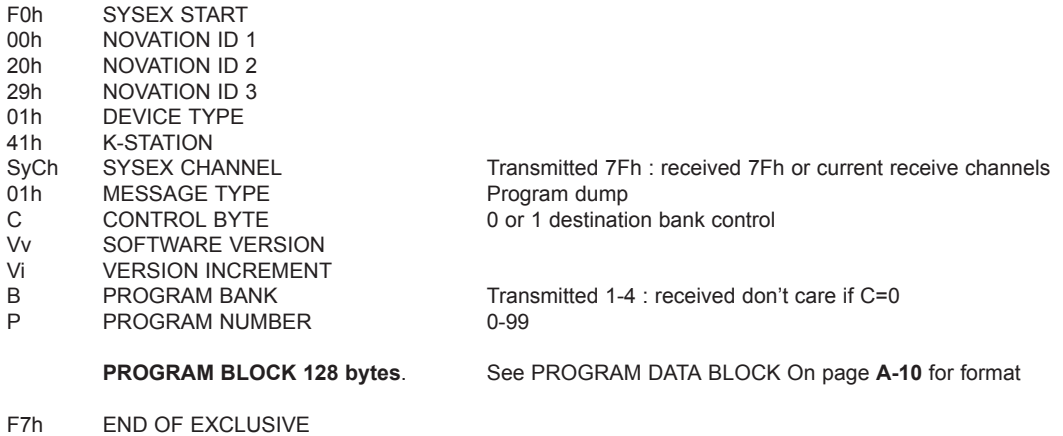

## **Appendix** *A-6*

#### **PROGRAM PAIR DUMP**

Conveys two adjacent programs where the first is even-numbered eg 98+99. Note that P must be even. When received, the two sounds are stored in flash at the supplied bank and program number if  $C = 1$ . If  $C = 0$ , the bank used is the currently selected bank.

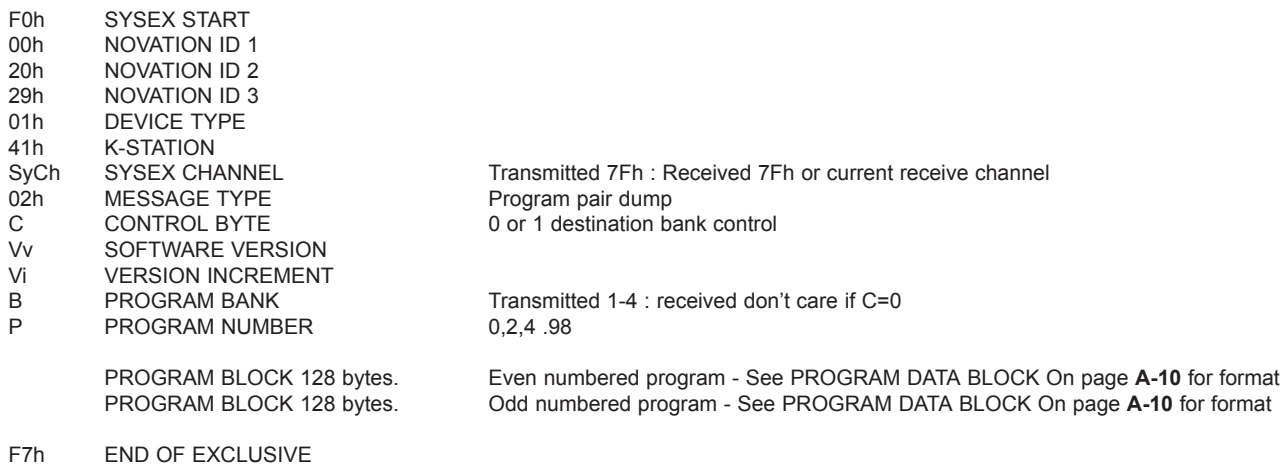

Note : the purpose of the program pair dump is for internal efficiency in flash memory storage. This message type is used for all bank dumps invoked from the front panel. A full bank dump consists of 50 program pair dumps. When a single bank dump is transmitted, C=0 such that the receiving K-Station current bank will be the destination.

When an all banks dump is transmitted, C=1 such that the receiving Station will store the programs in the bank given in the B byte.

When a third party librarian or device receives either a program dump or program pair dump, it can ignore the C value but when it transmits one of these dumps to a K-Station, it must be aware of the effect of the C value.

#### **GLOBAL DATA DUMP**

When received, the flash global data block is overwritten.

The source bank and program number are irrelevant and the control byte is ignored.

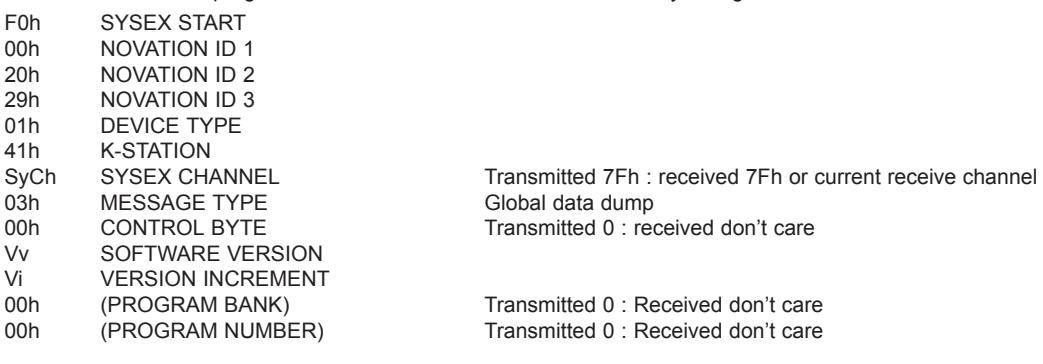

**GLOBAL DATA BLOCK 256 bytes.** See GLOBAL DATA BLOCK On page **A-10** for format

F7h END OF EXCLUSIVE

F7h END OF EXCLUSIVE

## **SYSEX REQUEST MESSAGES (receive only)**

#### **CURRENT SOUND DUMP REQUEST**

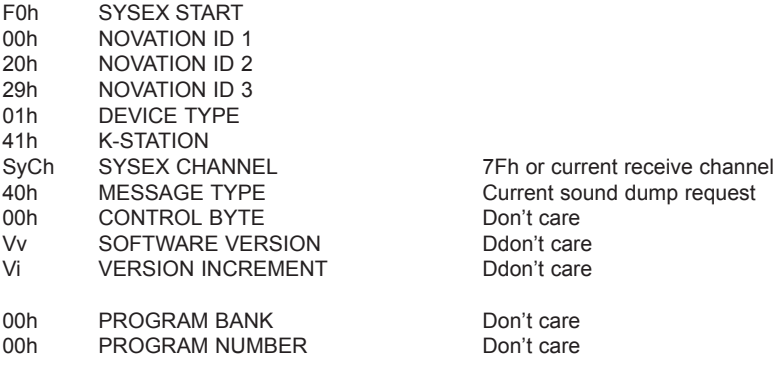

# **MIDI System Exclusive Message Formats - Receive Requests**

## **SYSEX REQUEST MESSAGES (receive only)**

## **PROGRAM DUMP REQUEST**

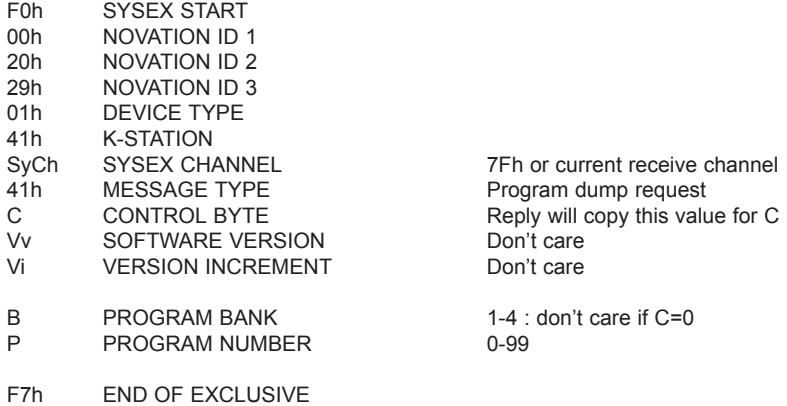

#### **PROGRAM PAIR DUMP REQUEST**

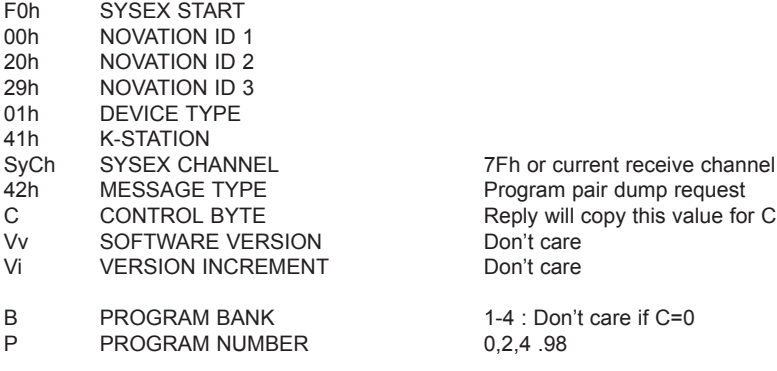

F7h END OF EXCLUSIVE

## **GLOBAL DATA DUMP REQUEST**

![](_page_49_Picture_163.jpeg)

#### **GLOBAL DATA BLOCK (256 bytes)**

# **Byte Parameter**

- POWER-UP PROGRAM BANK 1..4
- 1 POWER-UP PROGRAM NUMBER 0..99
- 2 MEMORY PROTECT (0=protected 1=not protected)
- 3 MIDI LOCAL CONTROL (0=off 127=on) 4 MIDI RECEIVE CHANNEL 0..15
- 5 MIDI TRANSMIT CHANNEL 0..15
- 6-9 --- (may be used in future software releases)
- 10 MIDI CLOCK SOURCE (0=internal 1=external)
- 11 --- (may be used in future software releases)
- 12 MASTER TUNE CENTS \*\*
- 13 VELOCITY CURVE (0=soft 1=hard)
- 14 EXTERNAL INPUT RANGE (0=line 1=mic)
- 15 EXTERNAL INPUT TRIM (-10..+20 dB)
- 16 EXTERNAL INPUT TRIGGER SENSITIVITY (0 is most sensitive)
- 17 GLOBAL SYNC TYPE (0,1,2 = note when all notes off, first note after prog change, midi song start)
- 18 PARAMETER MOMENTARY DISPLAY TIME (off.200..1200mS)
- 19 MENU INITIAL PAGE MODE (0=first 1=last used)
- 20 KEYBOARD/WHEELS MIDI TRANSMIT CHANNEL 0..15
- 21 PROGRAM MODE PARAMETER DISPLAY MODE (0=timed 1=permanent)
- 22 KEYBOARD OCTAVE SHIFT ALL-NOTES-OFF CONTROL (0=off 1=kill notes & send midi all-notes-off)
- 23-255 --- (may be used in future software releases)
- Zeros are transmitted. Use zeros for future compatibility

#### **DATA BLOCKS USED IN SYSEX MESSAGES**

See Midi Controller Map for further details of parameters and meaning of \*\*\*.

#### **PROGRAM DATA BLOCK (128 bytes)**

#### **Byte Parameter**

- 0 UNISON / VOICE TYPE / FILTER TYPE (see packed parameter 2)
- 1 UNISON DETUNE<br>2 INDIVIDUAL OSCI
- INDIVIDUAL OSCILLATOR RANDOM DETUNE
- 3 PORTAMENTO TIME
- 4 PREGLIDE SEMITONES \*\*\* -12..+12 (0=preglide disabled)
- 5 OSC 1,2,3 WAVEFORM / PORTAMENTO MODE (see packed parameter 3)
- 6 OSC 1,2,3 OCTAVE / OSC 1>2 SYNC (see packed parameter 4)
- 7 OSC1 SEMITONE \*\*\* -12..+12
- 8 OSC1 CENT \*\*\* -50..+50
- 9 OSC1 BENDWHEEL PITCH AMOUNT \*\*\*
- 10 OSC1 LFO1 PITCH AMOUNT \*\*\*
- 11 OSC1 MOD.ENV PITCH AMOUNT \*\*\*
- 12 OSC1 PULSE WIDTH POSITION \*\*\* (0=50% or in-phase double wave)
- 13 OSC1 LFO2 PULSE WIDTH MOD \*\*\*
- 14 OSC1 MOD.ENV PULSE WIDTH MOD \*\*\*
- 15 OSC2 SEMITONE \*\*\* -12..+12
- 16 OSC2 CENT \*\*\* -50..+50
- 17 OSC2 BENDWHEEL PITCH AMOUNT \*\*\*
- 18 OSC2 LFO1 PITCH AMOUNT \*\*\*
- 19 OSC2 MOD.ENV PITCH AMOUNT \*\*\*
- 20 OSC2 PULSE WIDTH POSITION \*\*\* (0=50% or in-phase double wave)
- 21 OSC2 LFO2 PULSE WIDTH MOD \*\*\*<br>22 OSC2 MOD.ENV PULSE WIDTH MO
- OSC2 MOD.ENV PULSE WIDTH MOD \*\*\*
- 23 OSC3 SEMITONE \*\*\* -12..+12 24 OSC3 CENT \*\*\* -50..+50 25 OSC3 BENDWHEEL PITCH AMOUNT \*\*\*<br>26 OSC3 LEO1 PITCH AMOUNT \*\*\* OSC3 LFO1 PITCH AMOUNT \* 27 OSC3 MOD.ENV PITCH AMOUNT \*\*\*<br>28 OSC3 PULSE WIDTH POSITION \*\*\* ( OSC3 PULSE WIDTH POSITION \*\*\* (0=50% or in-phase double wave) 29 OSC3 LFO2 PULSE WIDTH MOD \*\*\* 30 OSC3 MOD.ENV PULSE WIDTH MOD \*\*\* 31 OSCs 1,2,3 MODWHEEL DIRECT PITCH DEPTH \*\*\* 32 OSCs 1,2,3 AFTERTOUCH DIRECT PITCH DEPTH \*\*\* 33 OSCs 1,2,3 BREATH DIRECT PITCH DEPTH \*\*\* 34 OSCs 1,2,3 MODWHEEL LFO1 PITCH DEPTH \*\*\* 35 OSCs 1,2,3 AFTERTOUCH LFO1 PITCH DEPTH \*\*\*
- 36 OSCs 1,2,3 BREATH LFO1 PITCH DEPTH \*\*\*

**PROGRAM DATA BLOCK (continued)** 37 OSC1 LEVEL (to filter)<br>38 OSC2 LEVEL (to filter) OSC2 LEVEL (to filter) 39 OSC3 LEVEL (to filter) 40 NOISE LEVEL (to filter) 41 OSC 1\*2 RINGMOD LEVEL (to filter) 42 EXTERNAL INPUT (to filter) 43 FILTER OVERDRIVE 44 FILTER RESONANCE 45 FILTER Q NORMALISE (127=zero filter drive at max resonance) 46 FILTER FREQUENCY 47 FILTER KEYBOARD TRACKING (0=NONE, 127=PRECISE PITCH TRACK)<br>48 FILTER MODWHEEL DIRECT FREQUENCY DEPTH \*\*\* FILTER MODWHEEL DIRECT FREQUENCY DEPTH \*\* 49 FILTER AFTERTOUCH DIRECT FREQUENCY DEPTH \*\*\* 50 FILTER BREATH DIRECT FREQUENCY DEPTH \*\*\* 51 FILTER FREQUENCY LFO2 MOD DEPTH \*\*\* 52 FILTER FREQUENCY MOD.ENV DEPTH \*\*\* 53 FILTER MODWHEEL LFO2 FREQUENCY DEPTH \*\*\* 54 FILTER AFTERTOUCH LFO2 FREQUENCY DEPTH \*\*\* 55 FILTER BREATH LFO2 FREQUENCY DEPTH \*\*\* 56 FM FIXED LEVEL 57 FM ENVELOPE DEPTH \*\*\* 58 FM ENVELOPE VELOCITY DEPTH \*\*\* 59 FM ENVELOPE ATTACK<br>60 FM ENVELOPE DECAY FM ENVELOPE DECAY 61 AMPLITUDE ENVELOPE VELOCITY DEPTH \*\*\* 62 AMPLITUDE ENVELOPE ATTACK 63 AMPLITUDE ENVELOPE DECAY 64 AMPLITUDE ENVELOPE SUSTAIN 65 AMPLITUDE ENVELOPE RELEASE 66 MOD. ENVELOPE VELOCITY DEPTH \*\*\* 67 MOD. ENVELOPE ATTACK 68 MOD. ENVELOPE DECAY<br>69 MOD. ENVELOPE SUSTA MOD. ENVELOPE SUSTAIN 70 MOD. ENVELOPE RELEASE 71 --- (may be used in future software releases) 72 NON-SYNC LFO1 SPEED 73 SYNC LFO1 SPEED (0=NON-SYNC) 74 LFO1 DELAY (GRADUAL ONSET TIME) 75 NON-SYNC LFO2 SPEED 76 SYNC LFO2 SPEED (0=NON-SYNC) 77 LFO2 DELAY (GRADUAL ONSET TIME) 78 LFO 1,2 WAVEFORM / DELAY MULTI MODE (see packed parameter 5) 79 LFO 1,2 KEYSYNC / LOCK / PHASE CONTROL (see packed parameter 6) 80 ENVELOPE MODES / OSC WAVEFORM KEYSYNC (see packed parameter 1) 81 AMPLITUDE MODWHEEL DIRECT DEPTH \*\*\* 82 AMPLITUDE AFTERTOUCH DIRECT DEPTH \*\*\* 83 AMPLITUDE BREATH DIRECT DEPTH \*\*\* 84 ARPEGGIATOR/GENERAL SYNC RATE (64..191 bpm)<br>85 ARPEGGIATOR SYNC SETTING 0..15 (32Triplet..1 bar ARPEGGIATOR SYNC SETTING 0..15 (32Triplet..1 bar) 86 ARPEGGIATOR GATE TIME (100+ GIVES TIED NOTE IN MONO MODE) 87 ARP PATTERN (0..5 = up, down, ud1, ud2, order, random) 88 ARPEGGIATOR CONTROL (see packed parameter 7) 89 VOCODER BALANCE (0=off 64=full vocoder 127=modulator only)

90 VOCODER STEREO WIDTH

91 VOCODER SIBILANCE LEVEL

## **PROGRAM DATA BLOCK (continued)**

- 92 EQ LEVEL \*\*\* (0, 1..63, 64, 65..126, 127 = LP, LP shelf, flat, HP shelf, HP) 93 EQ FREQUENCY 94 NON-SYNC EQ MOD RATE 95 SYNC EQ MOD RATE 0..34 (non-sync, 32Triplet..12bars) 96 EQ MOD DEPTH 97 **DISTORTION LEVEL** 98 MODWHEEL DISTORTION \*\*\* 99 DISTORTION COMPENSATION 100 DELAY SEND LEVEL 101 MODWHEEL DELAY SEND 102 NON-SYNC DELAY TIME 103 SYNC DELAY TIME 0..19 (non-sync, 32Triplet..2bars) 104 DELAY FEEDBACK 105 DELAY STEREO WIDTH 106 DELAY RATIO 107 REVERB SEND LEVEL 108 MODWHEEL REVERB SEND \*\*\* 109 REVERB DECAY 110 CHORUS SEND LEVEL 111 MODWHEEL CHORUS SEND \*\*\*<br>112 MON-SYNC CHORUS RATE NON-SYNC CHORUS RATE 113 SYNC CHORUS RATE 0..34 (non-sync, 32Triplet..12bars)<br>114 CHORUS FEEDBACK \*\*\* CHORUS FEEDBACK \*\* 115 CHORUS MOD DEPTH 116 CHORUS MOD CENTRE POINT 117 PAN POSITION \*\*\* 118 NON-SYNC PAN RATE 119 SYNC PAN RATE 0..34 (non-sync, 32Triplet..12bars) 120 PAN MOD DEPTH 121 EFFECTS TYPE CONTROL (see packed parameter 8) 122 EFFECTS GLOBAL SYNC CONTROL (see packed parameter 9) 123 EFFECTS, VOCODER & EXTERNAL AUDIO CONTROL (see packed parameter 10) 124 --- (may be used in future software releases) 125 VOICE LEVEL TO OUTPUT & EFFECTS 126 EFFECT TYPE SELECTOR/KEYBOARD OCTAVE (see packed parameter 11) 127 OSC, SOURCE, PW, LFO SELECTORS (see packed parameter 12) **GLOBAL DATA BLOCK (256 bytes) Byte Parameter** 0 POWER-UP PROGRAM BANK 1..4 1 POWER-UP PROGRAM NUMBER 0..99 2 MEMORY PROTECT (0=protected 1=not protected)
- 3 MIDI LOCAL CONTROL (0=off 127=on) 4 MIDI RECEIVE CHANNEL 0..15
- 
- 5 MIDI TRANSMIT CHANNEL 0..15
- 6-9 --- (may be used in future software releases)
- 10 MIDI CLOCK SOURCE (0=internal 1=external)
- 11 --- (may be used in future software releases)
- 12 MASTER TUNE CENTS \*\*\*
- 13 VELOCITY CURVE (0=soft 1=hard)
- 14 EXTERNAL INPUT RANGE (0=line 1=mic)
- 15 EXTERNAL INPUT TRIM (-10..+20 dB) 16 EXTERNAL INPUT TRIGGER SENSITIVITY (0 is most sensitive)
- 17 GLOBAL SYNC TYPE (0,1,2 = note when all notes off, first note after prog change, midi song start)
- 18 PARAMETER MOMENTARY DISPLAY TIME (off.200..1200mS)
- 19 MENU INITIAL PAGE MODE (0=first 1=last used)
- 20 KEYBOARD/WHEELS MIDI TRANSMIT CHANNEL 0..15
- 21 PROGRAM MODE PARAMETER DISPLAY MODE (0=timed 1=permanent)
- 22 KEYBOARD OCTAVE SHIFT ALL-NOTES-OFF CONTROL (0=off 1=kill notes & send midi all-notes-off)

23-255 ...may be used in future software releases)

Zeros are transmitted. Use zeros for future compatibility

## **MIDI Implementation Chart**

Model : Novation K-Station

**Mode 3 : OMNI OFF, POLY**

![](_page_53_Picture_134.jpeg)

![](_page_53_Picture_135.jpeg)

**Mode 2 : OMNI ON, MONO Mode 4 : OMNI OFF, MONO** **O : Yes X : No**

# **Index**

![](_page_54_Picture_382.jpeg)

![](_page_54_Picture_383.jpeg)

![](_page_55_Picture_301.jpeg)

![](_page_55_Picture_302.jpeg)

#### **Informations FCC ( U.S.A.)**

1. AVERTISSEMENT IMPORTANT : NE PAS MODIFIER CET APPAREIL ! Lorsque cet appareil est installé conformément aux instructions figurant dans le présent manuel d'utilisation, satisfait aux exigences de la FCC. Toute modification non expressément acceptée par Novation peut annuler le droit qui vous est accordé par la FCC à utiliser ce produit.<br>2. IMPORTANT : Pour connecter cet appareil à des accessoires et/ou à tout autre appareil, utilisez exclusi

instructions relatives à l'installation. Tout manquement au respect des instructions d'installation pourrait invalider votre droit FCC à utiliser ce produit aux USA.

3 NOTE: Cet appareil a dife testé et a dife jugé conforme aux exigences de la Réglementation de la FCC, Partie 15, relatives aux appareils numériques de la Classe "B". La conformité à ces exigences permet d'assurer à un ra niveau que l'utilisation de ce produit dans un environnement résidentiel ne causera pas d'interférences dangereuses avec d'autres appareils électroniques. Cet appareil gènère et utilise des radiofréquences, qui si l'appare saural garantir que dans lous les cas, des interférences ne se produiront pas. S'il est avêré que ce produit constitue une source d'interférences, ce que l'on peut facilement mettre en évidence en étépant et rallumant l'ap de corriger ce problème en appliquant l'une des mesures suivantes :

Changez de place cet appareil ou celui qui est affecté par les interférences.<br>Utilisez des prises de courant qui se trouvent sur des circuits disincts (disjoncteurs ou fusibles différents) ou bien installez des filtres pou Dans le cas d'une interférence radio ou T.V., déplacez le récepteur ou réorientez l'antenne. Si le fil d'antenne est un câble plat de 300 ohm, remplacez-le par un câble de type coaxial. Si ces mesures correctives ne donnent pas de résultats satisfaisants, veuillez prendre contact avec votre agent local autorisé à distribuer de type de produit.

Les avertissements ci-dessus concernent SEULEMENT les appareils distribués aux USA.

#### **CANADA**

La partie numérique de cet appareil ne dépasse pas les seuils de la Classe B en matière d'émission de parasites radio des appareils numériques établis dans la réglementation sur les interférences radio élaborée par le Mini Canadien des Communications.

Le présent appareil numérique niémet pas de parasites radioélectriques qui dépassent les limites applicables aux appareils numériques de la "Classe B" prescrites dans la réglementation sur les interférences radioélectrique par le Ministère Canadien des Communications.

Ceci ne s'applique qu'aux produits distribués au Canada.

Ceci ne síapplique quíaux produits distribués au Canada.

#### **Autres Normes (Reste du monde)**

Ce produit est conforme aux exigences de la Directives du Conseil 89/336/EC, en matière d'interférences radioélectriques.

Dette apparat overholder det gaeldenda EF-direktiv vedrtrendareadiostlj. Cet appareil est conforme aux prescriptions de la directive communautaire 89/336/EC

Diese Geräte entsprechen der EG-Richtlinie 89/336/EC.

#### **Caractéristiques susceptibles d'être modifiées :**

Les informations contenues dans ce manuel ont été jugées exactes au moment où ce manuel a été imprimé. Cependant, Novation se réserve le droit de modifier ou de changer ces caractéristiques, sans préavis ou obligation de m jour les appareils déjà existants.

Copyright 2002

Novation Electronic Music Systems Ltd.

Part No: MAN-KST-FRA Vers. 1.1a

![](_page_57_Picture_1.jpeg)

Novation EMS Limited

Platinum House 32 Clivemont Road Maidenhead Berkshire England SL6 7BZ Phone +44 1 628 678520 Fax +44 1 628 671122 E-mail sales@novationmusic.com

Novation USA Limited Int. Toll-free Tel: 011 - 800 - NOVATION (6682-8466) E-mail salesusa@novationmusic.com

Specification subject to change without prior notice. WWW.novationmusic.com